# Honeywell

# VISTA-128FBP

VISTA-250FBP

Commercial Fire and Burglary Partitioned Security System with Scheduling

**Programming Guide** 

## **Table of Contents**

| Programming Field Settings for UL864 Compliance | ce 2 |
|-------------------------------------------------|------|
| Recommended Programming Procedure               | 6    |
| Program Field Index                             | 7    |
| VISTA-128FBP/VISTA-250FBP Programming For       | rm8  |
| Partition-Specific Fields                       | . 14 |
| Programming With #93 Menu Mode                  | . 16 |
| 5800 Series Transmitters Loop Designations      | . 21 |
| Alpha Descriptor Vocabulary                     | . 31 |

| Relay Voice Descriptors and Custom Word |    |
|-----------------------------------------|----|
| Substitutes Vocabulary                  | 41 |
| System Layout Worksheets                |    |
| Output Devices Worksheets               |    |
| Scheduling Menu Prompts                 | 65 |
| Scheduling Worksheets                   | 66 |
|                                         |    |

## Programming Field Settings for UL864 Compliance

### NOTICE TO USERS, INSTALLERS, AUTHORITIES HAVING JURISDICTION, AND OTHER INVOLVED PARTIES

This product incorporates field-programmable software. In order for the product to comply with the requirements in the Standard for Control Units and Accessories for Fire Alarm Systems, UL 864, certain programming features or options must be limited to specific values or not used at all as indicated below.

| Program feature or option                           | Permitted in UL864? Y/N | Possible settings                                                                                                    | Settings permitted in UL 864                             |  |
|-----------------------------------------------------|-------------------------|----------------------------------------------------------------------------------------------------|----------------------------------------------------------|--|
| *08 TEMPORAL SIREN PULSE                            | N                       | 0 = disable<br>1 = enable                                                                                                    | Not used at this time. Must be set to "0" (disable).     |  |
| *13 ALARM SOUNDER (BELL)<br>TIMEOUT                 | Y                       | Enter 01-15 multiplied by 2 minutes.<br>00 = no timeout.                                                                           | Must be set to "3" (Minimum of 6 minutes).               |  |
| <b>*</b> 14 TRIGGER OR RS232                        | Ν                       | 0 = trigger<br>1 = RS232 input                                                                                                    | Must be set to "0".                                      |  |
| *17 AC LOSS KEYPAD<br>SOUNDING                      | Ν                       | 0 = disable<br>1 = enable                                                                                                    | Must be set to "1" (enabled).                            |  |
| *20 VIP MODULE PHONE<br>CODE                        | N                       | Enter 01 - 09 for the first digit;<br>enter11 for "*" or 12 for "#" for the<br>second digit.                                       | Not used. Must be set to "00".                           |  |
| *22 KEYPAD PANIC<br>ENABLES (PARTITION<br>SPECIFIC) | Ν                       | 0 = disable<br>1 = enable                                                                                                    | Must be set to "000" for partition 1<br>in fire systems. |  |
| *23 MULTIPLE ALARMS<br>(PARTITION SPECIFIC)         | Ν                       | 0 = disable<br>1 = enable                                                                                                    | Must be set to "1" (enabled).                            |  |
| *26 INTELLIGENT TEST<br>REPORTING                   | Ν                       | 0 = disable<br>1 = enable                                                                                                    | Must be set to "0" (disable).                            |  |
| *27 TEST REPORT INTERVAL                            | Y                       | Enter 0001-9999 for the test report<br>interval in hours.<br>Enter 0000 for test reporting.                                        | Must be set to "0024" (Maximum 24 hours)                 |  |
| *28 POWERUP IN PREVIOUS<br>STATE                    | Y                       | 0 = disable<br>1 = enable                                                                                                    | Must be set to "1" (enable).                             |  |
| *37 DOWNLOAD COMMAND<br>ENABLES                     | Ν                       | 0 = disable<br>1 = enable                                                                                                    | Must be set to "0" for all entries (disable).            |  |
| *41 NORMALLY CLOSED OR<br>EOLR (ZONES 3-8)          | Ν                       | 0 = EOLR supervision<br>1 = N.C. loops                                                                                             | Must be set to "0" (EOLR<br>Supervision).                |  |
| *42 DIAL TONE PAUSE                                 | Y                       | Enter the wait time for dial tone<br>detection:<br>0 = 5 seconds; 1 = 11 seconds; 2 = 30<br>seconds.                               | Must be set to "0" (5 seconds).                          |  |
| *44 RING DETECTION<br>COUNT                         | N                       | Enter 00 to disable ring detection.<br>Enter 01-14 for ring counts of 1-14.<br>Enter 15 to select Answering Machine<br>Defeat Mode | Must be set to "00" (disable).                           |  |

| Program feature or option                                     |   |                                                                                                    | ature or option Permitted in Possible settings<br>UL864? Y/N |  | Settings permitted in UL 864 |
|---------------------------------------------------------------|---|----------------------------------------------------------------------------------------------------|--------------------------------------------------------------|--|------------------------------|
| *54 UNATTENDED MODE                                           | N | 0 = disable<br>1 = enable                                                                                              | Must be set to "0" (disable).                                |  |                              |
| *56 DYNAMIC SIGNALING<br>DELAY                                | Y | Enter 00-15 times 15 seconds.                                                                                          | Must be set to "6" (90 seconds).                             |  |                              |
| *77 AUTO TROUBLE<br>RESTORE                                   | Y | 0 = disable<br>1 = enable                                                                                              | Must be set to "1" (enable).                                 |  |                              |
| *80 ZONE TYPE RESTORES<br>FOR TYPES 9, 10 & 14                | Ν | 0 = disable<br>1 = enable                                                                                              | Must be set to "1" (enable) for zone type 9.                 |  |                              |
| 1*12 PROGRAM<br>NOTIFICATION SIGNAL                           | Y | 0 = no<br>1 = yes                                                                                                    | Must be set to "1" (yes).                                    |  |                              |
| 1*13 SYSTEM SENSOR<br>REVERSING RELAY                         | N | 0=use neither Zone 1 or Zone 2 inputs<br>1=use Zone 1 input;<br>2=use Zone 2 input;<br>3=use Zone 1 and Zone 2 inputs. | Not Used. Must be set to "0".                                |  |                              |
| 1 <b>*</b> 18 AFFECTS LOBBY                                   | N | 0 = disable<br>1 = enable                                                                                              | Must be set to "0" (disabled) for partition 1.               |  |                              |
| 1 <b>*</b> 19 ARMS LOBBY                                      | Ν | 0 = disable<br>1 = enable                                                                                              | Must be set to "0" (disabled) for<br>partition 1.            |  |                              |
| 1 <b>*</b> 22thru 1 <b>*</b> 25 CROSS-ZONING<br>PAIRS (1 – 4) | Ν | Enter 001-250<br>Enter 000,000 to disable                                                                              | Must be set to "000,000" (disabled) for fire zones.          |  |                              |
| 1 <b>*</b> 28 RF TRANSMITTER LOW<br>BATTERY SOUND             | Ν | 0 = disarmed state only<br>1 = both armed and disarmed states                                                          | Must be set to "1" (both armed and disarmed states).         |  |                              |
| 1 <b>*</b> 29 RF TRANSMITTER LOW<br>BATTERY REPORTING         | Ν | 0 = disable<br>1 = enable                                                                                              | Must be set to "1" (enable).                                 |  |                              |
| 1 <b>*</b> 30 RF RECEIVER<br>SUPERVISION CHECK-IN<br>INTERVAL | N | Enter 02–15 times 2 hours (4–30<br>hours)<br>Enter 00 to disable receiver<br>supervision                               | Maximum is 02 (4 hours) for fire installations.              |  |                              |
| 1 <b>*</b> 31 RF TRANSMITTER<br>CHECK-IN INTERVAL             | N | Enter 02–15 times 2 hours (4–30<br>hours)<br>Enter 00 to disable transmitter<br>supervision                            | Maximum is 02 (4 hours) for fire installations.              |  |                              |
| 1 <b>*</b> 35 ACCESS CONTROL<br>DIALER ENABLES                | Ν | 0 = disable $1 = enable$                                                                                               | Not used. Must be set to "0".                                |  |                              |
| 1 <b>*</b> 44 WIRELESS KEYPAD<br>TAMPER DETECTION             | Ν | 0 = disable<br>1 = enable                                                                                              | Not used. Must be set to "0".                                |  |                              |
| 1 <b>*</b> 45 EXIT DELAY SOUNDING<br>(PARTITION SPECIFIC)     | Ν | 0 = disable<br>1 = enable                                                                                              | Must be set to "0" (disable) for partition 1.                |  |                              |
| 1*48 WIRELESS KEYPAD<br>ASSIGNMENT                            | Ν | 0 = none<br>1-8 = partition number                                                                                     | Not used. Must be set to "0".                                |  |                              |
| 1 <b>*</b> 49 SUPPRESS TX<br>SUPERVISION SOUND                | Ν | 0 = disable<br>1 = enable                                                                                              | Must be set to "0" (disable).                                |  |                              |
| 1*53 DISABLE DOWNLOAD<br>CALLBACK                             | Ν | 0 = callback required<br>1 = no callback required                                                                      | Must be set to "0" (callback required).                      |  |                              |
| CALLBACK<br>1*57 5800 RF BUTTON<br>GLOBAL ARM                 | Ν | 0 = disable<br>1 = enable                                                                                              | Must be set to "0" (disable).                                |  |                              |
| 1*58 5800 RF BUTTON FORCE                                     | N | 0 = disable $1 = enable$                                                                                               | Must be set to "0" (disable).                                |  |                              |
| 1*60 ZONE 5 AUDIO ALARM<br>VERIFICATION                       | N | 0 = disable $1 = enable$                                                                                               | Must be set to "0" (disable).                                |  |                              |
| 1*69 PRINTER TYPE                                             | Ν | 0 = parallel printer<br>1 = serial printer                                                                             | Not used.                                                    |  |                              |
| 1 <b>≭</b> 72 EVENT LOG PRINTER<br>ONLINE                     | N | 0 = disable $1 = enable$                                                                                               | Not used. Must be set to "0".                                |  |                              |
| 1 <b>*</b> 73 PRINTER BAUD RATE                               | N | 0 = 1200<br>1 = 300                                                                                                    | Not used.                                                    |  |                              |
| *76 CONTROL RELAY<br>PART-SPECIFIC)                           | Ν | 01-96 = relay number<br>00 = relay not used.                                                                           | Must be set to "00" (relay not used) for partition 1.        |  |                              |
| 1478 EXTENDED HOME<br>CONT EVENTS                             | Ν | 1 = extended                                                                                                    | Not used. Must be set to "0".                                |  |                              |
| 1*79 HOME CONTROL<br>EVENTS                                   | N | 0 = limited<br>0 = disable<br>1 = enable                                                                               | Not used. Must be set to "0" in each entry.                  |  |                              |
| 2*07 AUTO-DISARM DELAY<br>(PART SPECIFIC)                     | N | 00 = no delay.<br>01-14 times 4 minutes (04-56) delay.<br>15 = no auto disarming.                                      | Must be set to "15" (no auto<br>disarming) for partition 1.  |  |                              |

| Program feature or option                                                      | Permitted in UL864? Y/N | Possible settings                                                   | Settings permitted in UL 864                                             |
|--------------------------------------------------------------------------------|-------------------------|---------------------------------------------------------------------|--------------------------------------------------------------------------|
| 2*18 ENABLE GOTO FOR<br>THIS PARTITION (partition-<br>specific)                | N                       | 0 = disable<br>1 = enable                                           | Must be set to "0" (disable) for partition 1.                            |
| 2*21 SUPERVISION PULSES<br>FOR COMMUNICATIONS<br>DEVICE                        | N                       | 0 = disable<br>1 = enable                                           | Not used. Must be set to "00000"<br>(disable).                           |
| 2*22 DISPLAY FIRE ALARMS<br>OF OTHER PARTITIONS                                | Ν                       | 0 = disable<br>1 = enable                                           | Must be set to "0" (disable) for partition 1.                            |
| 2*23 DISPLAY BURG, PANIC<br>AND CO ALARMS FOR OTHER<br>PARTITIONS              | Ν                       | 0 = disable<br>1 = enable                                           | Must be set to "0" (disable) for partition 1.                            |
| 2 <b>*</b> 24 DISPLAY TROUBLES OF<br>OTHER PARTITIONS                          | Ν                       | 0 = disable<br>1 = enable                                           | Must be set to "0" (disable) for partition 1.                            |
| 2 <b>*</b> 30 - 2 <b>*</b> 88 (PAGER OPTIONS)                                  | N                       | NA                                                                  | Not used.                                                                |
| 3*01 EVENTS DISPLAY LOCK                                                       | N                       | 0 = disable<br>1 = enable                                           | Must be set to "1" (enable).                                             |
| 3*12 ZN TYPE 18 DELAY USE                                                      | Ν                       | 0 = disable<br>1 = enable                                           | Must be set to "0" (disable).                                            |
| 3*13 FIRE SUPERVISORY<br>RESPONSE TO OPEN/SHORT<br>(APPLIES TO ZONE TYPE 18)   | N                       | 0 = Trouble on open/Supv on short<br>1 = Supv on open/Supv on short | Must be set to "0".                                                      |
| 3*14 WATERFLOW ALARM<br>SILENCE OPTION                                         | Ν                       | 0 = Silenced by User Code + OFF<br>1 = Silenced when zone restores  | Must be set to "0" (Silenced by User<br>Code + OFF).                     |
| 3*16 DELAY FOR ZONE<br>TYPES 17 & 18<br>(Waterflow/Supervisory)                | N                       | Enter 01-15 times 2 seconds<br>Enter 00 for no delay                | Must be set to 00 (no delay).                                            |
| 3*18 EXTENDED DELAY FOR<br>ZONE TYPES 17 & 18 Multiplies<br>delay in 3*16 x 4) | N                       | 0 = no extended delay<br>1 = multiply delay by 4                    | Must be set to 0 (no extended delay).                                    |
| 3*19 AUXILIARY INPUT<br>ALTERNATE FUNCTION<br>ENABLE                           | N                       | 0 = disable<br>1 = enable                                           | Must be set to 0 (disable).                                              |
| 3*20 TRIGGER OUTPUTS<br>FUNCTION SELECTION                                     | Ν                       | 0 = remote keypad sounder<br>1 = keyswitch LEDs                     | Must be set to 0 (remote keypad sounder).                                |
| 3*21 MAXIMUM NUMBER OF<br>DIALER ATEMPTS                                       | Y                       | 1-8                                                                 | Must be set at 3, 4 or 5.                                                |
| 3*50 ZONE TYPE RESTORE<br>ENABLES FOR TYPES 16-18                              | Ν                       | 0 = disable<br>1 = enable                                           | Must be set to "1" (enable).                                             |
| 3*55 RESET ON SECOND OFF<br>FOR BELL 1                                         | Ν                       | 0 = disable<br>1 = enable                                           | Must be set to "0" (disable).                                            |
| 3*56 RESET ON SECOND OFF<br>FOR BELL 2                                         | Ν                       | 0 = disable<br>1 = enable                                           | Must be set to "0" (disable).                                            |
| 3*57 BELL 2 AND AX RELAY<br>CONFIRM ARMING DING                                | Ν                       | 0 = disable<br>1 = enable                                           | Must be set to "0, 0" (disable).                                         |
| 3*59 ENABLE BELL 2 &<br>AUXILIARY RELAY CHIME<br>ANNUNCIATION                  | N                       | 0 = disable<br>1 = enable                                           | Must be set to "0" (disable) if Bell 2<br>or Aux Relay is used for Fire. |
| 3*60 BELL 2 & AUX RELAY<br>TIMEOUT                                             | Y                       | Enter 01-15 multiplied by 2 minutes.<br>00 = no timeout.            | Must be set to "3" (Minimum of 6 minutes).                               |
| 3*82 BURGLARY FEATURES<br>ON PARTITION 1 ENABLE                                | N                       | 0 = disable<br>1 = enable                                           | Must be set to "0" (disable).                                            |
| RESTRICTION FOR FIRE<br>RELAYS                                                 | Y                       | Yes<br>No                                                           | Restriction for # 70 must be set to<br>Yes when programming fire relays. |

NOTE: All references in this manual for number of zones, number of user codes, number of access cards, and the event log capacity, use the VISTA-250FBP's features. The following table lists the differences between the VISTA-128FBP and the VISTA-250FBP control panels. All other features are identical.

| Feature                | VISTA-128FBP | VISTA-250FBP |
|------------------------|--------------|--------------|
| Number of Zones        | 128          | 250          |
| Number of User Codes   | 150          | 250          |
| Event Log Capacity     | 512          | 1000         |
| Vistakey Modules       | 8            | 15           |
| Number of Access Cards | 250          | 500          |

The purpose of this document is to provide a quick and easy way to program your entire system. A recommended programming procedure is included, followed by a list of program fields with the corresponding program group they belong to (system-wide, partition-specific, scheduling, etc.). Two program forms are included. One contains all the programming fields, and the other contains the partition-specific fields. If you are setting up a single-partition system, the partition-specific fields become system-wide fields.

Following the program forms are system layout worksheets. We recommend that you use these sheets to plan your system before programming is performed. If you need further information about specific programming options, see the *VISTA-128FBP/VISTA-250FBP Installation and Setup Guide*.

Make sure that one two-line alpha keypad is connected to the control and is set to device address "00."

#### **Single-Partition System**

The system default is for a single-partition system. Use the VISTA-128FBP/VISTA-250FBP SINGLE PARTITION PROGRAMMING FORM when programming for single-partition usage. Follow the steps outlined in RECOMMENDED PROGRAMMING PROCEDURE of this document for proper programming procedure.

#### **Multiple-Partition System**

You must enter the number of partitions you are using in data field 2\*00 to set the system for multiple partitions. Use the VISTA-128FBP/VISTA-250FBP SINGLE PARTITION and the PARTITION-SPECIFIC PROGRAM FORMS when programming the system for multiple partitions. Follow the steps outlined in RECOMMENDED PROGRAMMING PROCEDURE of this document for proper programming procedure.

#### SUMMARY OF PROGRAMMING COMMANDS

- To enter program mode, enter installer code + [8] + [0] + [0] + [0]
- To set standard defaults, press \*97
- To change to next page of program fields, press \*94
- To return to previous set of fields, press \*99
- To erase account and phone number field entries, press [\*] + field number + [\*]
- To assign zone descriptors, press #93 + follow menu prompts
- To add custom words, press #93 + follow menu prompts
- To enter Installer's Message, press #93 + follow menu prompts
- To exit program mode, enter \*99 OR \*98: \*99 allows re-access to programming mode by installer code.
   \*98 prevents re-access to programming mode by installer code. The only way to re-access programming mode is by depressing both the [\*] and [#] keys at the same time within 30 seconds of power-up.

Standard default (\*97) values are shown in brackets [], otherwise default = 0.

## **Recommended Programming Procedure**

The following is a step-by-step procedure recommended for programming your VISTA-128FBP/VISTA-250FBP system.

### 1. Set the keypads (and other peripheral devices) to the appropriate addresses.

#### 2. Set factory defaults by pressing \*97.

This will automatically enable keypad addresses 00-01, so be sure at least one keypad is set to one of these addresses.

#### 3. Program system-wide (global) data fields.

Using the programming form as a guide, enter program mode and program all system-wide programming fields. These options affect the entire system, regardless of partitions. They include control options, downloader and dialer options, RF options, event logging options, etc. Refer to the *Program Field Index* for a listing of the program fields and their function.

### Note that field 2\*00 (number of partitions) must be programmed before continuing.

#### 4. Program partition-specific fields.

When the system-wide fields have been programmed, program all partition-specific programming fields by first pressing **\***91 to select a partition (while still in data field program mode). Then enter the first partition-specific field number **\***09. When you are finished, the next partition-specific field is automatically displayed. Partition-specific fields can have different values for each partition. To program the fields for the next partition, press **\***91, enter the desired partition number, then enter field **\***09. Refer to the *MECHANICS OF PROGRAMMING* section in the *VISTA-128FBP/VISTA-250FBP Installation and Setup Guide* for detailed instructions.

#### 5. Use #93 Menu Mode for device programming.

Refer to *Device Programming* in this guide to assign keypad ID numbers and default partitions for each keypad, and to selectively suppress certain keypad sounding options. Also use this mode to assign RF receivers, relay modules, the VIP module, and Communicators (7845i-ent, 7845GSM, 7845i-GSM).

## 6. Use #93 Menu Mode for zone programming. Refer to *Zone Programming* in this guide to program zone response types, assign right loop zones and wireless zones, assign zones to partitions, and to program alarm report codes.

- 7. Use #93 Menu Mode for programming outputs. Refer to *Output Programming* in this guide to program desired output operation.
- 8. Program Communication options. Refer to System Communication section in the VISTA-128FBP/VISTA-250FBP Installation and Setup Guide for detailed instructions. Then use #93 menu mode to program report codes.

#### 9. Use #93 Menu Mode for programming alpha descriptors.

Refer to *Alpha Programming* in this guide to enter zone and partition descriptors and a custom installer's message.

#### 10. Use #80 Mode for programming schedules.

Refer to the *Scheduling Menu Prompts* in the *VISTA-128FBP/VISTA-250FBP Installation and Setup Guide* to program open/close schedules, temporary and holiday schedules, limitation of access schedules, and time-driven events.

#### 11. Define user access codes.

Refer to *User Access Codes* in the *VISTA-128FBP/VISTA-250FBP Installation and Setup Guide* to program authority level, O/C reporting option, partition assignments, and wireless key assignments for each user.

#### 12. Exit Programming Mode.

Exit programming mode by pressing either **\***98 or **\***99. Additional entries of **\***99 are required if the exit is being done from fields 1**\***00 and above.

To prevent re-access to programming mode using the Installer's code, use **\***98. The only way to re-access programming mode is by depressing both the [**\***] and [#] keys at the same time within 30 seconds of power-up.

Exiting by using **\***99 always allows reentry into programming mode using the Installer code. Either way of exiting allows access via downloading. Note that if local programming lockout is set via downloading, programming mode cannot be entered at the keypad.

## **Program Field Index**

On the following pages, the programming fields have been arranged in numerical order. Use this index to cross-reference the fields on the programming form.

| Field      | Group                                    |
|------------|------------------------------------------|
| *00        | System-Wide                              |
| *04        | System-Wide                              |
| *05        | System-Wide                              |
| *06        | Partition-Specific                       |
| *08        | System-Wide                              |
| *09<br>*10 | Partition-Specific                       |
| *11        | Partition-Specific<br>Partition-Specific |
| *12        | Partition-Specific                       |
| *13        | Partition-Specific                       |
| *14        | System-Wide                              |
| *15        | System-Wide                              |
| *16        | Partition-Specific                       |
| *17        | System-Wide                              |
| *19        | System-Wide                              |
| *20        | System-Wide                              |
| *22        | Partition-Specific                       |
| *23        | Partition-Specific                       |
| *24        | System-Wide                              |
| *25        | System-Wide                              |
| *26        | Communications                           |
| *27        | Communications                           |
| *28        | System-Wide                              |
| *29<br>*30 | Partition-Specific                       |
| *31        | Communications<br>Communications         |
| *32        | Partition-Specific                       |
| *33        | Communications                           |
| *34        | Communications                           |
| *35        | System-Wide                              |
| *36        | System-Wide                              |
| *37        | System-Wide                              |
| *38        | Partition-Specific                       |
| *39        | Partition-Specific                       |
| *40        | Communications                           |
| *41        | System-Wide                              |
| *42        | Communications                           |
| *43        | Communications                           |
| *44        | Communications                           |
| *45<br>*46 | Communications                           |
| 40<br>*47  | Communications<br>Communications         |
| 47<br>*48  | Communications                           |
| *49        | Communications                           |
| *50        | Communications                           |
| *51        | Communications                           |
| *52        | Communications                           |
| *53        | Communications                           |
| *54        | System-Wide                              |
| *56        | Communications                           |
| *57        | Communications                           |
| *58        | Communications                           |
| *59        | Communications                           |
| *77        | Communications                           |
| *79        | Communications                           |
| *80        | Communications                           |
| *83<br>*84 | Communications<br>Partition-Specific     |
| °4<br>*85  | Partition-Specific                       |
| *87        | Partition-Specific                       |
| *88        | Partition-Specific                       |
| *89        | Communications                           |
| *90        | Partition-Specific                       |
| 1*11       | System-Wide                              |
| 1*12       | System-Wide                              |
| 1*13       | System-Wide                              |
| 1*15       | Communications                           |
| 1*17       | System-Wide                              |
| 1*18       | Partition-Specific                       |
|            |                                          |

| Field        | Group                                    |
|--------------|------------------------------------------|
| 1*19         | Partition-Specific                       |
| 1*20         | System-Wide                              |
| 1*21         | System-Wide                              |
| 1*22         | System-Wide                              |
| 1*23         | System-Wide                              |
| 1*24         | System-Wide                              |
| 1*25         | System-Wide                              |
| 1*26         | Partition-Specific                       |
| 1*28<br>1*29 | System-Wide<br>System-Wide               |
| 1*30         | System-Wide                              |
| 1*31         | System-Wide                              |
| 1*33         | Communications                           |
| 1*34         | Communications                           |
| 1*35         | Communications                           |
| 1*42         | Communications                           |
| 1*43         | Partition-Specific                       |
| 1*44         | System-Wide                              |
| 1*45         | Partition-Specific                       |
| 1*47         | Partition-Specific                       |
| 1*48         | System-Wide                              |
| 1*49         | System-Wide                              |
| 1*52         | Partition-Specific                       |
| 1*53         | System-Wide                              |
| 1*55         | System-Wide                              |
| 1*56         | System-Wide                              |
| 1*57<br>1*58 | System-Wide<br>System-Wide               |
| 1*60         | System-Wide                              |
| 1*69         | System-Wide                              |
| 1*70         | System-Wide                              |
| 1*71         | System-Wide                              |
| 1*72         | System-Wide                              |
| 1*73         | System-Wide                              |
| 1*74         | System-Wide                              |
| 1*75         | System-Wide                              |
| 1*76         | Partition-Specific                       |
| 1*77         | System-Wide                              |
| 1*78         | System-Wide                              |
| 1*79         | System-Wide                              |
| 2*00         | System-Wide                              |
| 2*01         | System-Wide                              |
| 2*02         | System-Wide                              |
| 2*05<br>2*06 | Partition-Specific                       |
| 2 06<br>2*07 | Partition-Specific                       |
| 2*08         | Partition-Specific<br>Partition-Specific |
| 2*09         | Partition-Specific                       |
| 2*10         | Partition-Specific                       |
| 2*11         | System-Wide                              |
| 2*18         | Partition-Specific                       |
| 2*19         | Partitioning                             |
| 2*20         | Partition-Specific                       |
| 2*21         | System-Wide                              |
| 2*22         | Partition-Specific                       |
| 2*23         | Partition-Specific                       |
| 2*24         | Partition-Specific                       |
| 2*30         | Communications                           |
| 2*31         | Communications                           |
| 2*32         | Communications                           |
| 2*33         | Communications                           |
| 2*34         | Communications                           |
| 2*35<br>2*36 | Communications                           |
| 2*36<br>2*37 | Communications<br>Communications         |
| 2*37<br>2*38 | Communications                           |
| 2*38<br>2*39 | Communications                           |
| 2 39<br>2*40 | Communications                           |
| 2*41         | Communications                           |
|              |                                          |

| Field        | Group                            |
|--------------|----------------------------------|
| 2*42         | Communications                   |
| 2*43         | Communications                   |
| 2*44         | Communications                   |
| 2*45         | Communications                   |
| 2*46         | Communications                   |
| 2*47         | Communications                   |
| 2*48         | Communications                   |
| 2*49         | Communications                   |
| 2*50         | Communications                   |
| 2*51         | Communications                   |
| 2*52         | Communications                   |
| 2*53         | Communications                   |
| 2*54         | Communications                   |
| 2*55         | Communications                   |
| 2*56         | Communications                   |
| 2*57         | Communications                   |
| 2*58         | Communications                   |
| 2*59         | Communications                   |
| 2*60         | Communications                   |
| 2*61         | Communications                   |
| 2*62         | Communications                   |
| 2*63         | Communications                   |
| 2*64         | Communications                   |
| 2*65         | Communications                   |
| 2*66         | Communications                   |
| 2*67         | Communications                   |
| 2*68         | Communications                   |
| 2*69         | Communications                   |
| 2*70         | Communications                   |
| 2*71         | Communications                   |
| 2*72<br>2*73 | Communications                   |
| 2 73<br>2*74 | Communications<br>Communications |
| 2 74<br>2*75 | Communications                   |
| 2*76         | Communications                   |
| 2*77         | Communications                   |
| 2*78         | Communications                   |
| 2*79         | Communications                   |
| 2*80         | Communications                   |
| 2*81         | Communications                   |
| 2*82         | Communications                   |
| 2*83         | Communications                   |
| 2*84         | Communications                   |
| 2*85         | Communications                   |
| 2*86         | Communications                   |
| 2*87         | Communications                   |
| 2*88         | Communications                   |
| 3*00         | System-Wide                      |
| 3*01         | System-Wide                      |
| 3*12         | System-Wide                      |
| 3*13         | System-Wide                      |
| 3*14         | System-Wide                      |
| 3*16         | System-Wide                      |
| 3*17         | System-Wide                      |
| 3*18         | System-Wide                      |
| 3*19         | System-Wide                      |
| 3*20         | System-Wide                      |
| 3*21         | System-Wide                      |
| 3*30         | System-Wide                      |
| 3*31         | System-Wide                      |
| 3*50         | System-Wide                      |
| 3*55<br>2*56 | System-Wide                      |
| 3*56<br>2*57 | System-Wide                      |
| 3*57<br>2*50 | Partition-Specific               |
| 3*59<br>3*60 | Partition-Specific               |
| 3*60<br>2*61 | Partition-Specific               |
| 3*61<br>3*82 | System-Wide<br>System-Wide       |
| 3 82<br>3*85 | System-Wide                      |
| 0.00         | System Wide                      |

## VISTA-128FBP/VISTA-250FBP Programming Form

Some fields are programmed for each partition (shown as shaded fields). If you are programming a multiple-partition system, see the *Partition-Specific Fields* section for programming these fields. Standard default (\*97) values are shown in brackets []; otherwise, default = 0.

| *00 | INSTALLER CODE                                                                                                    | *17  | AC LOSS KEYPAD SOUNDING [1]                                                                                                    |
|-----|----------------------------------------------------------------------------------------------------|------|----------------------------------------------------------------------------------------------------|
|     | Enter 4 digits, 0-9 [5140]                                                                                                    |      | 1=enable; 0=disable                                                                                                    |
| *04 |                                                                                                    |      | Must be "1" for Commercial Fire installations.                                                                                                    |
|     |                                                                                                    | *19  | RANDOMIZE AC LOSS REPORT [2]                                                                                                    |
|     | 1 2 3 4 5 6 7 8<br>Enter 1 to make available the randomizing of pre-programmed<br>time driven events for each partition. [0=disable].                   |      | 0= within 2 minutes; 1=10-40 min; 2=1-3 hours; 3=6-12 hours without Type 13, 1-3 hours with Type 13.                                                                |
|     | Must be "0" for Commercial Burg installations.                                                                                                    | *20  | VIP MODULE PHONE CODE - Not used.                                                                                                    |
| *05 | SYSTEM EVENTS NOTIFY [0]                                                                                                    |      |                                                                                                    |
|     | 1=yes, (messages sent via the RS232 port).<br>0=no, (no messages sent).                                                                                 |      | Enter 01 - 09 for the first digit; enter [00], [11]<br>11 for "*" or 12 for "#" for the second digit.<br>Must be set to "00" for Commercial Burglary and Commercial |
| *06 | QUICK EXIT [1]                                                                                                    |      | Fire installations.                                                                                                    |
| *08 | 1=enable; 0=disable<br>TEMPORAL SIREN PULSE – Not Used at this time.                                                                                    | *22  | KEYPAD PANIC ENABLES [001]                                                                                                    |
|     |                                                                                                    |      | 1=enable; 0=disable 995 996 999                                                                                                    |
| *09 | ENTRY DELAY #1 [02] [                                                                                                    |      | <b>NOTE:</b> Use for burglary panic types only. Do not use in partition 1 in Fire systems.                                                                          |
|     | 00, 02-15 times 15 seconds<br>Maximum "03" for Commercial Burglary installations.                                                                       | *23  | MULTIPLE ALARMS [1]                                                                                                    |
|     | The entry delay time and Burg Alarm Comm Delay (field *88) combined cannot exceed 1 minute for SIA installations.                                       |      | 1=enable; 0=disable                                                                                                    |
| *10 | EXIT DELAY #1 [04]                                                                                                    | *0.4 | Must be "1" for Commercial Burglary installations                                                                                                    |
|     | 00, 03-15 times 15 seconds                                                                                                    | *24  | IGNORE EXPANSION ZONE TAMPER [0]<br>1=Ignore; 0=Enable tamper for RF and V-Plexs.                                                                                   |
|     | Maximum "04" for Commercial Burglary installations.<br>Minimum 45 seconds "03" for SIA installations.                                                   |      | Must be "0" for Commercial Burglary and Commercial Fire installations if using these devices.                                                                       |
| *11 | ENTRY DELAY #2 [02]                                                                                                    | *25  | BURG.TRIGGER FOR RESPONSE TYPE 8 [1]                                                                                                    |
|     | 00, 02-15 times 15 seconds (must be longer than Entry Delay #1). Maximum "03" for Commercial Burglary installations.                                    |      | 1=enable; 0=disable                                                                                                    |
|     | The entry delay time and Burg Alarm Comm Delay (field *88) combined cannot exceed 1 minute for SIA installations.                                       | *26  | INTELLIGENT TEST REPORTING [0]                                                                                                    |
| *12 | EXIT DELAY #2 [08]                                                                                                    |      | 1=enable (no report sent if any other report was recently sent);<br>0=disable (send report at programmed interval, field *27)                                       |
| •-  | 00, 03-15 times 15 seconds (must be longer than Exit Delay                                                                                              |      | Must be "0" for Commercial Burglary and Commercial Fire                                                                                                    |
|     | #1). Maximum "04" for Commercial Burglary installations.<br>Minimum 45 seconds "03" for SIA installations.                                              | +07  |                                                                                                    |
| *13 | BELL 1 TIMEOUT                                                                                                    | *27  | TEST REPORT INTERVAL       [0024]                         Enter interval in hours, 0001-9999; 0000=no report;                                                       |
| 10  | 01-15 times 2 minutes. Must be minimum 16 minutes for                                                                                                   |      | Max. 0024 for Commercial Burglary and Commercial Fire                                                                                                    |
|     | Commercial Burglary installations. Must be minimum 6<br>minutes for Commercial Fire and SIA installations.                                              | +00  |                                                                                                    |
| *14 | TRIGGER OR RS232 INPUT [0]                                                                                                    | *28  | POWER UP IN PREVIOUS STATE [1]                                                                                                    |
| 14  | Enter <b>1</b> to set J2 Pin 5 as a RS232 input to enable system to receive serial data (75 baud).<br>Enter 0 to enable J2 Pin 5 as fire alarm trigger. |      | 1=enable; 0=disable<br>Must be "1" for Commercial Burglary and Commercial Fire                                                                                      |
|     |                                                                                                    |      | installations.                                                                                                    |
|     | Must be set to "0".                                                                                                    | *29  | QUICK ARM [1]                                                                                                    |
| *15 | KEYSWITCH ASSIGNMENT [0]                                                                                                    | *20  |                                                                                                    |
|     | Enter partition in which keyswitch used, 1-8; 9=silences<br>Notification Appliance Circuit if fire present; 0=disable                                   | *30  | MAIN DIALER TOUCHTONE OR ROTARY [1] 1=TouchTone; 0=rotary                                                                                                    |
| *16 |                                                                                                    | *31  |                                                                                                    |
| 10  | 1=enable; 0=disable.                                                                                                    | 51   | 00-09; B-F (11-15)                                                                                                    |
|     | NOTE: If using a keyfob, when the button is pressed, either for arming or disarming, the bell will ding indicating that the button                      | *32  |                                                                                                    |
|     | is working.                                                                                                    | 02   | Enter 00-09; B-F (11-15) [15 15 15 15]                                                                                                    |
|     | Must be "1" for Commercial Burglary installations.                                                                                                    |      |                                                                                                    |

| *33 | PRIMARY PHONE NUMBER                                                                                                    | */6 | LOW SPEED FORMAT (Primary) [0]                                                                                               |
|-----|----------------------------------------------------------------------------------------------------|-----|----------------------------------------------------------------------------------------------------|
|     |                                                                                                    | -0  | 0= ADEMCO Low Speed; 1=Sescoa/Radionics                                                                                      |
|     |                                                                                                    | *47 | SECONDARY FORMAT                                                                                                    |
|     | Enter 0-9 for each digit. Enter #11 for *, #12 for #,<br>#13 for 2-second pause                                                  |     | 0=Low Speed; 1=Contact ID; 2= ADEMCO High Speed;<br>3= ADEMCO Express                                                        |
|     | ·                                                                                                    | *48 | LOW SPEED FORMAT (Sec.) [0]                                                                                                  |
| *34 |                                                                                                    |     | 0= ADEMCO Low Speed; 1=Sescoa/Radionics                                                                                      |
|     |                                                                                                    | *49 | CHECKSUM VERIFICATION [0] [0]                                                                                                |
|     |                                                                                                    |     | 1=enable; 0=disable Prim Sec                                                                                                 |
|     | Enter 0-9 for each digit. Enter #11 for *, #12 for #,                                                                            | *50 | SESCOA/RADIONICS SELECT [0]                                                                                                  |
|     | #13 for 2-second pause                                                                                                    |     | 1=Sescoa; 0=Radionics                                                                                                    |
| *35 | DOWNLOAD PHONE NO.                                                                                                    | *51 | DUAL REPORTING [0]                                                                                                    |
|     |                                                                                                    |     | 1=yes; 0=no If used with Spilt Reporting "1" option (1*34),                                                                  |
|     |                                                                                                    |     | alarms and alarm restores go to both primary and secondary<br>numbers, while all other reports go to secondary only. If used |
|     |                                                                                                    |     | with Split Reporting "2" option, alarms and alarm restores go<br>to both, open/close and test messages go to secondary only, |
|     | Enter 0-9 for each digit. Enter #11 for *, #12 for #,<br>#13 for 2-second pause                                                  |     | while all other reports go to primary. If used with Split                                                                    |
| *26 |                                                                                                    |     | Reporting "3" option, fire alarms and fire restores signals go to both, all other reports go to secondary only.              |
| *36 |                                                                                                    | *50 | STANDARD/EXPANDED REPORT FOR PRIMARY                                                                                         |
|     | Enter 00-09; A-F (10-15) [15 15 15 15 15 15 15 15 15]                                                                            | *52 |                                                                                                    |
|     |                                                                                                    |     | [0 0 0 0 0 0]<br>Alarm Rstr Byp Trbl O/C LoBat                                                                               |
| *37 |                                                                                                    |     | 0=standard; 1=expanded;                                                                                                    |
|     |                                                                                                    |     | <b>NOTE:</b> Expanded overrides 4+2 format.                                                                                  |
|     | DIr ShtdwnSys ShtdwnNot UsedRmt BypRmt DisarmRmt ArmUpId PgmDwnId Pgm<br>See field 1*53 for Callback disable option; [1=enable]; | *53 | STANDARD/EXPANDED REPORT FOR SECONDARY                                                                                       |
|     | 0=disable. For Commercial Burglary and Commercial Fire installations, all entries must be "0."                                   |     |                                                                                                    |
| *38 | PREVENT ZONE XXX BYPASS [000]                                                                                                    |     | Alarm Rstr Byp Trbl O/C LoBat<br>0=standard; 1=expanded;                                                                     |
|     | 001-250; 000 if all zones can be bypassed                                                                                        |     | NOTE: Expanded overrides 4+2 format.                                                                                         |
| *39 | ENABLE OPEN/CLOSE REPORT FOR [1]                                                                                                 | *54 | UNATTENDED MODE [1]                                                                                                    |
|     | INSTALLER CODE 1=enable; 0=disable                                                                                               |     | 0=disable, 1=enable, if automatic downloads will be allowed<br>Must be "0" for Commercial Fire installations.                |
| *40 | OPEN/CLOSE REPORT FOR KEYSWITCH [0]                                                                                              | *56 | DYNAMIC SIGNALING DELAY [03]                                                                                                 |
|     | 1=enable; 0=disable                                                                                                    | 00  | Select the delay time (00-15) times 15 seconds before sending                                                                |
| *41 | NORMALLY CLOSED or EOLR (Zones 3-8) [0]                                                                                          |     | to second destination.<br>NOTE: When Communicator is used as a backup to the dialer,                                         |
|     | 1=N.C.loops; 0=EOLR supervision.<br>Must be "0" for Commercial Burglary and Commercial Fire                                      |     | the Dynamic Signaling Delay (*56) should be set to a minimum                                                                 |
|     | installations.                                                                                                    |     | of 1 minute.                                                                                                    |
| *42 | DIAL TONE PAUSE [0]                                                                                                    | *57 | DYNAMIC SIGNALING PRIORITY [0] [1]<br>0=Primary dialer; 1=Communicator, as first reporting                                   |
|     | 0=5 seconds; 1=11 seconds; 2=30 seconds.<br>Must be "0" Commercial Burglary and Commercial Fire                                  |     | destination.                                                                                                    |
|     | installations.                                                                                                    | *58 | COMM CENTRAL STATION #1 CATEGORY ENABLE                                                                                      |
| *43 | DIAL TONE DETECTION [1]                                                                                                    | 50  |                                                                                                    |
|     | 1=wait for true dial tone; 0=pause, then dial                                                                                    |     | [0 0 0 0 0 0] [] [] [] [] [                                                                                                  |
| *44 | RING DETECTION COUNT [00]                                                                                                    |     | 0=disable, 1=enable for reports for primary subs ID of                                                                       |
|     | 01-14; 15=answering machine; 00=no detection.<br>Must be "00" for Commercial Burglary and Commercial Fire<br>installations.      | *59 | COMM CENTRAL STATION #2 CATEGORY ENABLE                                                                                      |
| *45 | PRIMARY FORMAT [1]                                                                                                    |     |                                                                                                    |
| 70  | 0=Low Speed; 1=Contact ID; 2=ADEMCO High Speed;                                                                                  |     | [0 0 0 0 0 0]                                                                                                    |
|     | 3= ADEMCO Express                                                                                                    |     | 0=disable, 1=enable for reports for secondary subs ID of<br>communicator.                                                    |

## \*77 AUTO TROUBLE RESTORE

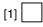

| *77  | AUTO TROUBLE RESTORE [1]                                                                                                    |         | Zones that were in a bypassed state at the time a System<br>Shutdown is sent from the Compass Downloading software<br>will be unbypassed when the System Shutdown is removed.                                                     |
|------|----------------------------------------------------------------------------------------------------|---------|----------------------------------------------------------------------------------------------------|
| *79  | ZONE TYPE RESTORE ENABLES FOR ZONE TYPES                                                                                                    | 1*12    | PROGRAM NOTIFICATION SIGNAL [1]                                                                                                    |
|      | 1-8 1 2 3 4 5 6 7 8<br>1=enable; [0=disable]                                                                                                    | 1*13    | 1=yes; 0=no<br>Must be "1" for Commercial Fire installations.<br>SYSTEM SENSOR REVERSING RELAY – Not Used.                                                                                                    |
| *80  | FOR TYPES 9, 10 and 14                                                                                                    |         |                                                                                                    |
| 00   | 9 10 14                                                                                                    |         | 0=use neither Zone 1 or Zone 2 inputs; 1=use Zone 1 input; 2=use Zone 2 input; 3=use Zone 1 and Zone 2 inputs.                                                                                                    |
|      | 1=enable; [0=disable]<br>Restores must be set to "1" for Commercial Fire installations.                                                                                                    | 1*15    | CANCEL VERIFY [1]                                                                                                    |
| *83  |                                                                                                    |         | 0=disable, 1=enable alarm output pulse upon kissoff of Cancel report. NOTE: Field $1*52$ must be enabled to send a                                                                                                    |
|      | [Day 00; hour 12; min 00]. Days 01-07, Hours 00-23, Min 00-<br>59; 00 in all boxes = instant (Day 01= Monday)                                                                                                    |         | Cancel report to the central station.<br><b>NOTE</b> : Cancel reports must be enabled in system group 1.                                                                                                    |
| *84  | SWINGER SUPPRESSION [01]                                                                                                    | 1*17    | LOBBY PARTITION [0]                                                                                                    |
|      | 01-15 alarms                                                                                                    |         | Enter the "common lobby" partition (1-8)                                                                                                    |
|      | Must be "00" (disabled) for Commercial Burglary                                                                                                    | 1*18    | AFFECTS LOBBY [0]                                                                                                    |
| *85  | ENABLE DIALER REPORTS FOR PANICS & DURESS<br>1=enable; [0=disable]<br>995 996 999 Duress                                                                                                    |         | Enter 1 if this partition affects the common lobby;<br>Enter 0 if it does not.<br>Must be "0" for Commercial Burglary and Commercial Fire<br>installations.                                                                       |
| *87  |                                                                                                    | 1*19    | ARMS LOBBY [0]                                                                                                    |
| 07   | ENTRY WARNING [1] 1=continuous; 0=3 beeps                                                                                                    |         | Enter 1 if arming this partition attempts to arm lobby;<br>Enter 0 if it does not.                                                                                                    |
| *88  | BURG. ALARM COMM. DELAY [1]                                                                                                    |         | Must be "0" for Commercial Burglary and Commercial Fire                                                                                                    |
|      | 1=30 seconds; 0=no delay                                                                                                    | 1*00    |                                                                                                    |
|      | Must be "0" for Commercial Burglary installations. Must be "1" for SIA installations.                                                                                                    | 1~20    | EXIT ERROR LOGIC ENABLE [1]<br>0=No; 1=Bypass E/E and Interior zones faulted after exit                                                                                                    |
| *89  |                                                                                                    |         | delay.                                                                                                    |
|      | 0 = Restore is sent when zone is restored or at disarming,                                                                                                    |         | Must be "0" for Commercial Burglary installations. Must be enabled "1" for SIA installations.                                                                                                    |
|      | whichever occurs first.<br>1 = Restore is sent at disarming whether zone is restored or                                                                                                    | 1*21    | EXIT DELAY RESET [1]                                                                                                    |
|      | not, or at bell timeout, but only if restored.<br>2 = Restore is sent at disarming, whether the zone is restored<br>or not.<br>This field applies only to Burglary zone types. It does not<br>apply to Fire or Panic zone types. |         | 0=No; 1=Resets Exit Delay to programmed value after zone<br>is closed and then faulted prior to end of exit delay.<br>Must be "0" for Commercial Burglary installations. Exit Delay<br>must be enabled "1" for SIA installations. |
| *90  | Must be "2" for Commercial Burglary installations.         SEC. SUBS. ACCT #                                                                                                    | so that | S 1 $\pm$ 22-1 $\pm$ 25: Allow four sets of two zones each to be linked<br>t both must fault within a 5-minute period to cause an alarm.<br>t for these fields = [000], [000].                                                    |
|      | Enter 00-09; B-F (11-15) [15 15 15 15]                                                                                                    | 1*22    | CROSS-ZONING PAIR ONE                                                                                                    |
| 1*11 | ZONE BYPASS AFTER DISARM                                                                                                    | 1*23    |                                                                                                    |
|      |                                                                                                    | 1*24    |                                                                                                    |
|      | 1=enable; 0=disable                                                                                                    | 1*25    | CROSS-ZONING PAIR FOUR                                                                                                    |
|      | Enter 1 for each partition in which zones will remain<br>bypassed after disarm.                                                                                                    | 1*26    | PANIC BUTTON OR SPEEDKEY                                                                                                    |
|      | NOTES:                                                                                                    |         |                                                                                                    |
|      | For each partition in which field 1*11 is enabled, the <b>USER</b><br><b>CODE + OFF</b> will no longer unbypass zones. To unbypass                                                                                               |         | [00, 00, 00, 00] <b>A B C D</b>                                                                                                    |
|      | ALL zones, you must enter <b>USER CODE + # + 64.</b> To<br>unbypass zones INDIVIDUALLY, you must enter <b>USER</b><br><b>CODE + 6 + zone number</b> .                                                                            |         | Enter speedkey macro # (01-32) to use keys A-C for macro.<br>Otherwise enter 00 to use as panic. For D key, enter macro<br># 01-32, or 00 to select macro when key is pressed.                                                    |
|      | Any zone that was automatically bypassed by the system will<br>be unbypassed upon disarming of the system (e.g., STAY                                                                                                    |         |                                                                                                    |
|      | mode, Auto-STAY, etc.).                                                                                                    | 1*28    | RF TX LOW BATTERY SOUND [0]                                                                                                    |
|      | Vent zones and zones bypassed by a programmed Auto-<br>Bypass schedule (Timed Driven Event) are considered<br>"manual bypasses" and will not be unbypassed upon<br>disarming the system.                                         |         | 1=immediate; 0=when disarmed<br>Must be 1 for UL installations.                                                                                                    |

| 1*29 | RF TX LOW BATTERY REPORTING [0]                                                                                                    | 1*52 | SEND CANCEL IF CODE + OFF [1]                                                                                                    |  |
|------|----------------------------------------------------------------------------------------------------|------|----------------------------------------------------------------------------------------------------|--|
|      | 1=enable; 0=disable<br>Must be 1 for UL installations.                                                                                                    |      | 1=no restriction; 0=within bell timeout period only.<br>Must be enabled "1" for SIA installations.                                                                                                    |  |
| 1*30 | RF RCVR CHECK-IN INTERVAL [02]                                                                                                    | 1*53 | DOWNLOAD CALLBACK [0]                                                                                                    |  |
|      | 02-15 times 2 hours; 00 disables supervision<br>Maximum is 2 (4 hr) for UL installations.                                                                                                    |      | 1=callback not required; 0=callback required.<br>Must be "0" for Commercial Burglary and Commercial Fire<br>installations.                                                                                                    |  |
| 1*31 | RF XMITTER CHECK-IN INTERVAL [02]                                                                                                    | 1*55 | EUROPEAN DATE FORMAT [0]                                                                                                    |  |
|      | 02-15 times 2 hours; 00 disables transmitter supervision<br>Maximum is 2 (4 hr) for UL installations.                                                                                                    |      | 0=disable (mm/dd/yy); 1=enable (dd/mm/yy).                                                                                                    |  |
| 1*33 | TOUCHTONE W/ROTARY BACKUP [0]                                                                                                    | 1*56 | AC 50/60 Hz CLOCK SPEED [0]                                                                                                    |  |
|      | 1=enable; 0=disable                                                                                                    |      | 1=50 Hz; 0=60 Hz.                                                                                                    |  |
| 1*34 | COMM. SPLIT REPORTING [0]                                                                                                    | 1*57 | 5800 RF BUTTON GLOBAL ARM [0]                                                                                                    |  |
|      | 0=no; 1=alarms and alarm restores primary, others<br>secondary; 2=open/close, test secondary, others primary;<br>3=fire alarms and fire restores to primary and secondary, all<br>others to secondary. See *51 for comments if using with<br>dual reporting. |      | 1=enable; 0=disable<br>Must be "0" for Commercial Burglary and Commercial Fire<br>installations.                                                                                                    |  |
|      | NOTE: Split reporting should not be used with Dynamic                                                                                                    | 1*58 | 5800 RF BUTTON FORCE ARM [0]                                                                                                    |  |
| 1*35 | Signaling.<br>ACCESS CONTROL DIALER ENABLES - Not Used.                                                                                                    |      | 1=enable. If a zone is faulted after pressing button, console<br>will beep once. User should press button again within 4 sec.<br>to force bypass those zones. 0=disable.<br>Must be "0" for Commercial Burglary and Commercial Fire<br>installations. |  |
|      |                                                                                                    | 1*60 | ZONE 5 AUDIO ALARM VERIFICATION [0]                                                                                                    |  |
|      | Trace Trbl Byp Not Used Syst Alm<br>1=enable; 0=disable<br>Must Be Set To "0".                                                                                                    |      | Enter 1 if 2-way audio (AAV) is being used; Enter 0 if it is not.<br>Must be "0" for Commercial Burglary and Commercial Fire                                                                                                    |  |
| 1*42 | CALL WAITING DEFEAT [0]                                                                                                    |      | installations.                                                                                                    |  |
|      | 1=enable; 0=disable                                                                                                    | 1*69 | PRINTER TYPE - Not used. Must be set to "0".                                                                                                    |  |
| 1*43 | PERM. KEYPAD BACKLIGHT [0]<br>1=enable; 0=disable, when disabled, display lights when any key is pressed, and turns off after period of keypad inactivity. <b>NOTE:</b> This field affects only standard keypads, not AUI or graphic keypads.                |      | [0]<br>Enter 0 if you are using a parallel printer connected to the<br>VA8201 Alpha Pager Module.<br>Enter 1 if you are using a serial printer.                                                                                                    |  |
| 1*44 | WIRELESS KEYPAD TAMPER DETECTION – Not                                                                                                    | 1*70 |                                                                                                    |  |
|      | Used. Must be set to "0".                                                                                                    |      |                                                                                                    |  |
|      | [0]                                                                                                    |      | Alarm Chk Byp O/C Syst Test<br>1=enable; 0=disable                                                                                                    |  |
|      | 1=enable; 0=disable.                                                                                                    | 1*71 | 12/24 HOUR TIME STAMP FORMAT [0]                                                                                                    |  |
| 1*45 | EXIT DELAY SOUNDING [1]                                                                                                    | 1*70 | 0=12 hour; 1=24 hour                                                                                                    |  |
|      | 1=enable; 0=disable. Produces quick beeping during exit delay if enabled.                                                                                                    | 172  | EVENT LOG PRINTER ON-LINE - Not Used. Must Be Set To "0".                                                                                                    |  |
|      | NOTES:<br>Must be set to "0" in partition 1 for fire systems.                                                                                                    |      | [0]                                                                                                    |  |
|      | Must be enabled "1" for SIA installations.<br>See page 32, "SOUND OPTION", prompt for disabling the                                                                                                    |      | 0=disable; 1=enable                                                                                                    |  |
|      | entry/exit beeps on individual keypads.                                                                                                    | 1*73 | PRINTER BAUD RATE - Not Used. Must Be Set To                                                                                                    |  |
| 1*47 | CHIME ON BELL 1 [0]                                                                                                    |      | "0"                                                                                                    |  |
| 1*48 | 1=enable; 0=disable<br>WIRELESS KEYPAD ASSIGNMENT - Not Used. Must<br>be set to "0".                                                                                                    |      | [0] [1=300; 0=1200                                                                                                    |  |
|      | [0]                                                                                                    | 1*74 | RELAY TIMEOUT XXX MINUTES [000]                                                                                                    |  |
|      | 0=disable; enter partition in which RF keypad used, 1-8.                                                                                                    |      | Enter relay timeout, <b>0-127</b> in multiples of 2 minutes, desired                                                                                                    |  |
| 1*49 | SUPPRESS TX SUPERVISION SOUND [1]                                                                                                    |      | for #80 Menu Mode time-driven event relay command<br>numbers "04/09" and #93 Menu Mode Output Programming                                                                                                    |  |
|      | 1=disable; 0=enable.<br>Must be "0" for Commercial Burglary and Fire installs.                                                                                                    |      | output command "56."                                                                                                    |  |

| 1*75  | RELAY TIMEOUT YYY SECONDS [000]                                                                                                    | 2*10         | ALLOW DISARMING ONLY DURING                                                                                                    | [0]                         |
|-------|----------------------------------------------------------------------------------------------------|--------------|----------------------------------------------------------------------------------------------------|-----------------------------|
|       | Enter relay timeout, <b>0-127</b> seconds, desired for #80 Menu<br>Mode time driven event relay command numbers "05/10" and                                                                                                    |              | ARMING/DISARMING WINDOWS<br>0=disable; 1=enable                                                                                                    |                             |
|       | #93 Menu Mode Output Programming command "57."                                                                                                    |              | See system-wide field 2*11 if enabling field 2*10. feature adds high security to the installation.                                                                                                    | This                        |
| 1*76  | CONTROL RELAY [00]                                                                                                    | 2*11         | ALLOW DISARM OUTSIDE WINDOW                                                                                                    | [0]                         |
| 1*77  | Relay will be pulsed for 2 seconds whenever code + [0] is<br>pressed. Enter relay number 01-96; 00=none.<br>Must be "00" for Commercial Burglary and Commercial Fire<br>installations.<br>LOG FIRST MAINTENANCE SIGNAL [0]                                                                                                    |              | IF ALARM OCCURS<br>Used only if field 2*10 is set to "1." If this field is e<br>the system can be disarmed outside the disarm w<br>alarm has occurred. If "0," disarming can only be<br>the disarm window. If field 2*10 is set to "0" for a p<br>this field has no effect for that partition. | rindow if an<br>done during |
|       | 0=No Log; 1=Log first maintenance signal from each smoke                                                                                                    | 2*18         | ENABLE GOTO FOR THIS PARTITION                                                                                                    | [0]                         |
| 1*70  |                                                                                                    | 2.10         | 1=Allow log-on from other partitions; 0=disable                                                                                                    |                             |
| 1770  | EXTENDED HOME CONT EVENTS [0]<br>Not Used. Must Be Set To "0".                                                                                                    |              | <b>NOTE:</b> Must be disabled for partition 1 in Commentations.                                                                                                    | ercial Fire                 |
|       | 0=Limited home control command set (32 commands).<br>1=Extended home control command set (255 commands).                                                                                                    | 2*19         | USE PARTITION DESCRIPTORS                                                                                                    | [0]                         |
| 1*79  | HOME CONTROL EVENTS                                                                                                    |              | 0=disable; 1=enable                                                                                                    | <b></b>                     |
|       |                                                                                                    | 2*20         | ENABLE J2 TRIGGERS FOR PARTITION                                                                                                    | [1]                         |
|       | Alarm Trbl Byp O/C Syst Test<br><b>Not Used. Must Be Set To "0" In Each Entry.</b><br>1=enable; 0=disable. Select the type of events (status<br>reports) transmitted via the RS232 output.                                                                                                    | 2*21         | 0=disable; 1=enable for displayed partition<br>ENABLE SUPERVISION PULSES FOR CO<br>Not Used. Must Be Set To "00000".                                                                                                    | мм -                        |
| 3rd P | age Programming Fields (press *94)                                                                                                    |              |                                                                                                    |                             |
| 2*00  | NUMBER OF PARTITIONS [1]                                                                                                    |              | F B P<br>Used only for supervised connection to Communi                                                                                                    | S T<br>cators (e.g.         |
|       | Enter 1-8                                                                                                    |              | 7845i-ent).<br>Enter 0 to disable or 1 to enable the listed outputs                                                                                                    |                             |
| 2*01  | DAYLIGHT SAVING TIME [03, 11]                                                                                                    |              | F= Fire; B= Burglary/Audible Panic; P= Silent Par<br>S= Supervisory; T= Trouble.                                                                                                    | nic/Duress;                 |
|       | START/END MONTH Start End 00-12; if no daylight saving time, enter 00,00                                                                                                    | <b>^*</b> ^^ |                                                                                                    |                             |
| 2*02  | DAYLIGHT SAVING TIME [2, 1]                                                                                                    | 2*22         | DISPLAY FIRE ALARMS OF<br>OTHER PARTITIONS                                                                                                    | [0]                         |
|       | START/END WEEKEND Start   End                                                                                                    |              | 0=disable; 1=enable.<br>Must be set to "0" (disable) for partition 1.                                                                                                    |                             |
|       | Enter 1-7. 1=first; 2=second; 3=third; 4=fourth; 5=last; 6=next to last; 7=3rd from last [1,5]                                                                                                    | 2*23         | DISPLAY BURG, PANIC and CO                                                                                                    | [0]                         |
| 2*05  | AUTO-ARM DELAY [15]                                                                                                    | 2 20         | ALARMS OF OTHER PARTITIONS                                                                                                    |                             |
|       | Enter the time between the end of the arming window and the start of auto-arming warning period, in values of 1-14 times 4                                                                                                    |              | 0=disable; 1=enable.<br>Must be set to "0" (disable) for partition 1.                                                                                                    |                             |
|       | minutes 00=instant; [15=no auto arm at all]. When this delay expires, the Auto-Arm Warning Period begins.                                                                                                    | 2*24         | DISPLAY TROUBLES OF OTHER                                                                                                    | [0]                         |
| 2*06  | AUTO-ARM WARNING PERIOD [15]                                                                                                    |              | PARTITIONS<br>0=disable; 1=enable                                                                                                    |                             |
|       | This is the time during which the user is warned to exit the premises prior to the auto-arming of the system (beeps every                                                                                                    | 2*20         | Must be set to "0" (disable) for partition 1.<br>through 2*88 (PAGER OPTIONS) - Not L                                                                                                    | lood                        |
|       | 15 seconds; "ALERT" displayed). Enter 01-15 minutes.<br>00=instant at end of arming delay.                                                                                                    |              |                                                                                                    | Jseu.                       |
| 2*07  | AUTO-DISARM DELAY [15]                                                                                                    |              | Page Programming Fields (press *94)                                                                                                    |                             |
| 2 07  | This is the time between the end of the disarming window                                                                                                    | 3*00         | DISPLAY TRBL INSTEAD OF CHECK<br>0=CHECK; 1=TRBL                                                                                                    | [0]                         |
|       | and the start of auto-disarming. Enter 01-14 times 4 minutes; 00=instant at end of window; 15=no auto-disarm.                                                                                                    | 3*01         | EVENTS DISPLAY LOCK                                                                                                    | [1]                         |
| 2*08  | ENABLE FORCE ARM FOR AUTO-ARM [0]                                                                                                    | • • •        | 0=scroll all alarms; 1=lock display of first fire alarm                                                                                                    | n                           |
|       | 0=disable; 1=enable                                                                                                    |              | NOTE: Must be set to "1" for Commercial Fire Ins                                                                                                    | tallations.                 |
| 2*09  | OPEN/CLOSE REPORTS BY EXCEPTION [0]                                                                                                    | 3*12         | ZN TYPE 18 DELAY USE                                                                                                    | [1]                         |
|       | 1=enable; 0=disable<br>If enabled, only openings and closings occurring outside the<br>scheduled opening/closing windows will trigger dialer reports.<br>Opening reports will also be suppressed during the closing<br>window, in order to prevent false reports when the user arms<br>the system and then reenters the premises to retrieve a<br>forgotten item. |              | 0=disable; 1=enable<br><b>NOTE:</b> Must be set to "0" for Commercial Fire Ins                                                                                                    | tallations.                 |

| 3*13 | FIRE SUPERVISORY RESPONSE TO OPEN/SHORT                                                                                                    | 3*59 | ENABLE BELL 2 & AUX RELAY [0,0]                                                                                                    |
|------|----------------------------------------------------------------------------------------------------|------|----------------------------------------------------------------------------------------------------|
|      | (Applies to Zone Type 18) [0]                                                                                                    |      | CHIME ANNUNCIATION Bell 2 Aux                                                                                                    |
|      | 0=Trouble on open/Supervisory on short                                                                                                    |      | 0=disable; 1=enable                                                                                                    |
| 0+44 | 1=Supervisory on open/Supervisory on short<br><b>NOTE:</b> Must be set to "0" for Commercial Fire Installations.                                                                                                    |      | <b>NOTE:</b> Must be "0, 0" if Bell 2 or Aux. Relay is used for fire application.                                                             |
| 3*14 | WATERFLOW SILENCE OPTION [0]                                                                                                    | 3*60 | BELL 2 & AUX RELAY TIMEOUT                                                                                                    |
|      | 0=silence on code = off; 1=silence when waterflow restores <b>NOTE:</b> Must be set to "0" for Commercial Fire Installations.                                                                                                    |      | Bell 2 Aux<br>Enter 00-15 times 2 minutes; 00=no timeout [00,00]<br>Minimum 16 minutes for Commercial Burglary installations.                 |
| 3*16 | DELAY FOR ZONE TYPE 17 & 18 [00]                                                                                                    | 3*61 | AUX RELAY FUNCTION [1]                                                                                                    |
|      | Enter 00-15 times 2 seconds<br>Delay cannot exceed 90 seconds in UL installations.<br><b>NOTE</b> : Must be "00" for Commercial Fire installations.                                                                                            | 0.01 | 0=trouble/supervisory; 1=alarm, silenced by code = off;<br>2=smoke detector reset; 3=battery save; 4=alarm, silenced<br>by code = # = 67      |
| 3*17 | ALTERNATE FUNCTION (TAMPER) [0]                                                                                                    |      | NOTE: See Data Field Descriptions in the Installation and Setup Guide for specific information.                                               |
|      | FOR ZONE 6 0=disable; 1=enable                                                                                                    | 3*80 | ENABLE BURG FEATURES ON PART 1 [1]                                                                                                    |
| 3*18 | EXTENDED DELAY FOR TYPES 17 & 18 [0]                                                                                                    | 5 02 | 0=disable (disables AWAY, STAY, MAX, TEST, INSTANT                                                                                            |
|      | 0=disable; 1=enable<br><b>NOTE:</b> Must be "0" for Commercial Fire installations.                                                                                                    |      | and CHIME); 1=enable;<br>NOTE: Must be "0" for Commercial Fire installations.                                                                 |
| 3*19 | AUX INPUT ALTERNATE FUNC ENABLE [0]                                                                                                    | 3*85 | ENABLE FIRE & SYSTEM ZONE BYPASS [1]                                                                                                    |
|      | 0=pins 5 and 9 function as per filed 3*20;<br>1=pins 5 and 9 function as RXD and DTR<br><b>NOTE:</b> Must be set to "0" for Commercial Fire Installations.                                                                                     |      | 0=disable; 1=only installer can bypass;<br>2=only installer and master can bypass.<br>Applies to fire zone types 9, 16, 17, and 18 and system |
| 3*20 | TRIGGER OUTPUT SELECTION [0]                                                                                                    |      | zones 970-977 and to partition 1 only.                                                                                                    |
|      | 0=Communicator full connection & remote console sounder;<br>1=Communicator limited connection and keyswitch LEDs<br>2=Communicator fire only connection and 5140LED<br>NOTE: Must be set to "0" for Commercial Fire Installations.             |      |                                                                                                    |
| 3*21 | MAX NUMBER OF DIALER ATTEMPTS [8]                                                                                                    |      |                                                                                                    |
|      | 1-8 (3, 4 or 5 for NFPA72 compliant systems when a secondary phone number is programmed (field *34))                                                                                                    |      |                                                                                                    |
| 3*30 | DIALER SELECTION [1,0]                                                                                                    |      |                                                                                                    |
|      | 0=disable; 1=enable Main Backup<br>NOTE: If 3*30 is disabled (0, 0), the panel does not report at<br>all via Communicator.                                                                                                    |      |                                                                                                    |
| 3*31 | BACKUP DIALER TOUCHTONE/ROTARY [1]                                                                                                    |      |                                                                                                    |
|      | 1=TouchTone; 0=Rotary                                                                                                    |      |                                                                                                    |
| 3*50 | ZONE TYPE RESTORE ENABLES                                                                                                    |      |                                                                                                    |
|      | FOR ZONE TYPES 16-18<br>1=enable; [0=disable]<br>Restores must be set to "1" for Commercial Fire installs.                                                                                                    |      |                                                                                                    |
| 3*55 | RESET ON SECOND OFF FOR BELL 1 [0]                                                                                                    |      |                                                                                                    |
|      | 0=disable; 1=enable<br><b>NOTE:</b> Must be set to "0" for Commercial Fire Installations.                                                                                                    |      |                                                                                                    |
| 3*56 | RESET ON SECOND OFF FOR BELL 2 [0]                                                                                                    |      |                                                                                                    |
|      | 0=disable; 1=enable<br><b>NOTE:</b> Must be set to "0" for Commercial Fire Installations.                                                                                                    |      |                                                                                                    |
| 3*57 | BELL 2 & AUX RELAY CONFIRM [0,0]                                                                                                    |      |                                                                                                    |
|      | ARMING DINGBell 2Aux0=disable; 1=enable.NOTE: If using a keyfob, when the button is pressed, either<br>for arming or disarming, the bell will ding indicating that the<br>button is working.Must be "1" for Commercial Burglary installations. |      |                                                                                                    |
|      |                                                                                                    |      |                                                                                                    |

## **Partition-Specific Fields**

| (Duplicate this page for each partition in the installation.) |  |  |  |  |
|---------------------------------------------------------------|--|--|--|--|
| To program these fields,                                      |  |  |  |  |
| 1. Press *91 to select a partition.                           |  |  |  |  |
| 2. Enter a partition-specific field number (ex. *09).         |  |  |  |  |
| 3. Make the required entry.                                   |  |  |  |  |
| 4. Repeat steps 1-3 for each partition in the system.         |  |  |  |  |

PARTITION # PROGRAM FIELDS **1st Page Fields** \*39 ENABLE OPEN/CLOSE REPORT \*06 QUICK EXIT FOR INSTALLER CODE 1=enable; 0=disable 1=enable; 0=disable \*84 SWINGER SUPPRESSION [01] \*09 ENTRY DELAY #1 [02] 01-15 alarms; 00. 02-15 times 15 seconds Must be "00" (disabled) for Commercial Burglary installations. Maximum "03" for Commercial Burglary installations. The entry delay time and Burg Alarm Comm Delay (field \*88) **\*85** ENABLE DIALER REPORTS FOR PANICS & DURESS combined cannot exceed 1 minute for SIA installations. \*10 EXIT DELAY #1 [04] 1=enable; [0=disable] 00. 03-15 times 15 seconds 995 996 999 Duress Maximum "04" for Commercial Burglary installations. \*87 ENTRY WARNING [1] Minimum 45 seconds "03" for SIA installations. 1=continuous; 0=3 beeps \*11 ENTRY DELAY #2 [02] \*88 BURG. ALARM COMM. DELAY [1] 00, 02-15 times 15 seconds (must be longer than Entry Delay #1). Maximum "03" for Commercial Burglary installations. 1=30 seconds; 0=no delay. The entry delay time and Burg Alarm Comm Delay (field \*88) Must be "0" for Commercial Burglary installations. combined cannot exceed 1 minute for SIA installations. Must be "1" for SIA installations. \*12 EXIT DELAY #2 [08] \*90 SEC. SUBS. ACCT # 00, 03-15 times 15 seconds (must be longer than Exit Delay Enter 00-09; B-F (11-15) [15 15 15 15] #1). Maximum "04" for Commercial Burglary installations. **2nd Page Fields** Minimum 45 seconds "03" for SIA installations. 1\*18 AFFECTS LOBBY [0] \*13 BELL 1 TIMEOUT [03] Enter 1 if this partition affects the common lobby; enter 0 if it 01-15 times 2 minutes. Must be set to a minimum 16 minutes does not. for Commercial Burglary installations. Must be minimum 6 Must be set to "0" for Commercial Burglary and Commercial minutes for Commercial Fire and SIA installations. Fire installations. \*16 BELL 1 CONFIRMATION OF ARMING DING [0] 1\*19 ARMS LOBBY [0] 1=enable; 0=disable. Enter 1 if arming this partition attempts to arm lobby; enter 0 NOTE: If using a keyfob, when the button is pressed, either for if it does not arming or disarming, the bell will ding indicating that the button Must be "0" for Commercial Burglary and Commercial Fire is working installations. Must be "1" for Commercial Burglary installations. \*22 KEYPAD PANIC ENABLES [001] 1\*26 PANIC BUTTON OR SPEEDKEY 1=enable; 0=disable 995 996 999 NOTE: Use for burglary panic types only. Do not use in [00, 00, 00, 00] partition 1 in Fire systems. С в п Α Enter speedkey macro # (01-32) to use keys A-C for macro. \*23 MULTIPLE ALARMS [1] Otherwise enter 00 to use as panic. For D key, enter macro # 01-32 or 00 to select macro when key is pressed. 1=enable: 0=disable. Must be 1 for Commercial Burglary installations. 1\*43 PERM. KEYPAD BACKLIGHT [0] \*29 QUICK ARM [1] 1=enable; 0=disable When disabled, display lights when any key is pressed, and 1=enable; 0=disable turns off after period of keypad inactivity. \*32 PRIM. SUBS. ACCT # NOTE: This field affects only standard keypads, not AUI or graphic keypads. Enter 00-09; B-F (11-15) [15 15 15 15] \*38 PREVENT ZONE XXX BYPASS [000]

001-250; 000 if all zones can be bypassed

| 1*45  | EXIT DELAY SOUNDING                                                                                        | [1]            | 2*18                                                                 | ENABLE GOTO FOR THIS PARTITION                                                                                                    | [0]         |  |
|-------|----------------------------------------------------------------------------------------------------|----------------|----------------------------------------------------------------------|----------------------------------------------------------------------------------------------------|-------------|--|
|       | 1=enable; 0=disable Produces quick beeping during exit delay if enabled.                                   |                |                                                                      | 1=Allow log-on from other partitions; 0=disable<br><b>NOTE:</b> Must be disabled (0) for partition 1 in Comr<br>Fire installations. | nercial     |  |
|       | Must be set to "0" in partition 1 for fire system<br>Must be enabled "1" for SIA installations.            |                | 2*20                                                                 | ENABLE J2 TRIGGERS BY PARTITION                                                                                                    | [1]         |  |
|       | See page 32, "SOUND OPTION", prompt for disabling the<br>entry/exit beeps on individual                    |                |                                                                      | 0=disable for displayed partition; 1=enable for displ<br>partition                                                                  | ayed        |  |
| 1*47  | CHIME ON BELL 1                                                                                            | [0]            | 2*22                                                                 | DISPLAY FIRE ALARMS OF                                                                                                    | [0]         |  |
|       | 1=enable; 0=disable                                                                                        |                |                                                                      | OTHER PARTITIONS                                                                                                    |             |  |
| 1*52  | SEND CANCEL IF CODE + OFF                                                                                  | [1]            |                                                                      | 0=disable; 1=enable<br>Must be set to "0" (disable) for partition 1.                                                                |             |  |
|       | 1=no restriction; 0=within Bell Timeout period<br>Must be enabled "1" for SIA installations.               | only.          | 2*23                                                                 | DISPLAY BURG, PANIC AND CO ALARMS                                                                                                   | [0]         |  |
| 1*76  | CONTROL RELAY FOR PART.                                                                                    | [00]           |                                                                      | OF OTHER PARTITIONS                                                                                                    |             |  |
|       | Relay will be pulsed for 2 seconds whenever                                                                | code + [0] is  |                                                                      | 0=disable; 1=enable<br>Must be set to "0" (disable) for partition 1.                                                                |             |  |
|       | pressed. Enter 00-96; 00=none.<br>Must be "00" for Commercial Burglary and Co<br>installations.            | ommercial Fire | 2*24                                                                 | DISPLAY TROUBLES OF OTHER                                                                                                    | [0]         |  |
| 3rd P | age Fields                                                                                                 |                |                                                                      | PARTITIONS<br>0=disable; 1=enable<br>Must be set to "0" (disable) for partition 1.                                                  |             |  |
| 2*05  | AUTO-ARM DELAY                                                                                             | [15]           | 4th Pa                                                               | age Fields                                                                                                    |             |  |
|       | Enter the time between the end of the arming                                                               |                |                                                                      | -                                                                                                    |             |  |
|       | the start of auto-arming warning period, in va<br>times 4 minutes 00=instant; [15=no auto arm              |                | 3*57                                                                 | BELL 2 & AUX RELAY CONFIRM [0,0]                                                                                                    |             |  |
|       | this delay expires, the Auto-Arm Warning Per                                                               | iod begins.    |                                                                      | ARMING DING Be<br>0=disable; 1=enable.                                                                                              | ll 2 Aux    |  |
| 2*06  | AUTO-ARM WARNING PERIOD<br>This is the time during which the user is warn                                  | [15]           |                                                                      | NOTE: If using a keyfob, when the button is pressed, either<br>for arming or disarming, the bell will ding indicating that the      |             |  |
|       | premises prior to the auto-arming of the system (beeps 5 seconds; "ALERT" displayed). Enter 01-15 minutes. |                |                                                                      | button is working.<br>Must be set to "1" for Commercial Burglary installati                                                         | ions.       |  |
|       | 00=instant at end of arming delay.                                                                         | minutes.       | 3*59                                                                 | ENABLE BELL 2 & AUX RELAY [0, 0]                                                                                                    |             |  |
| 2*07  | AUTO-DISARM DELAY                                                                                          | [15]           |                                                                      |                                                                                                    | II 2 Aux    |  |
|       | This is the time between the end of the disarr                                                             | ning window    |                                                                      | 0=disable; 1=enable<br>NOTE: Must be "0, 0" if Bell 2 or Aux. Relay is used for fire                                                | l for fire  |  |
|       | and the start of auto-disarming. Enter 01-14 t 00=instant at end of window; 15=no auto-disa                |                |                                                                      | application.                                                                                                    |             |  |
| 2*08  | ENABLE FORCE ARM FOR AUTO-ARM                                                                              | И [0]          | 3*60                                                                 | BELL 2 & AUX RELAY TIMEOUT                                                                                                    |             |  |
|       | 0=disable; 1=enable                                                                                        |                |                                                                      | Bell 2<br>Enter 00-15 times 2 minutes; 00=no timeout [00, 00                                                                        | Aux         |  |
| 2*09  | OPEN/CLOSE REPORTS BY EXCEPTI                                                                              | ON [0]         |                                                                      | Minimum 16 minutes for Commercial Burglary insta                                                                                    |             |  |
|       | 1=enable; 0=disable. If enabled only opening                                                               |                |                                                                      | SUMMARY OF PROGRAMMING COMMAND                                                                                                    | )S          |  |
|       | occurring outside the scheduled opening/clos<br>trigger dialer reports. Opening reports will als           |                | • To                                                                 | enter program mode, enter installer code + [8] + [0                                                                                 | ) + [0] +   |  |
|       | suppressed during the closing window, in ord false reports when the user arms the system                   |                | <ul> <li>[0]</li> <li>To set standard defaults, press *97</li> </ul> |                                                                                                    |             |  |
|       | enters the premises to retrieve a forgotten ite                                                            |                |                                                                      | change to next page of program fields, press *94                                                                                    |             |  |
| 2*10  | ALLOW DISARMING ONLY DURING                                                                                | [0]            |                                                                      | return to previous set of fields, press *99                                                                                         |             |  |
|       | ARMING/DISARMING WINDOWS                                                                                   |                |                                                                      | erase account and phone number field entries, p<br>d number + [*]                                                                   | oress ["] + |  |
|       | See system-wide field 2*11 if enabling field 2                                                             | *10. This      |                                                                      | assign zone descriptors, press #93 + follow menu                                                                                    |             |  |
|       | feature adds high security to the installation.<br>0=disable; 1=enable                                     |                |                                                                      | add custom words, press #93 + follow menu prom<br>enter Installer's Message, press #93 + follow menu                                |             |  |
|       |                                                                                                    |                | • To                                                                 | exit program mode, enter *99 OR *98: *99 allows r                                                                                   | e-access    |  |
|       |                                                                                                    |                |                                                                      | programming mode by installer code. *98 prevents r<br>programming mode by installer code.                                           | e-access    |  |
|       |                                                                                                    |                |                                                                      |                                                                                                    |             |  |

## NOTE: The following field should be preset before beginning: 2\*00 Number of Partitions. In addition, receivers should be programmed via Device programming.

After programming all system related programming fields in the usual way, press #93 while still in programming mode to display the first choice of the menu driven programming functions. Press 0 (NO) or 1 (YES) in response to the displayed menu selection. Pressing 0 will display the next choice in sequence.

NOTE: All references in this manual for number of zones, number of user codes, and the event log capacity, use the VISTA-250FBP's features. See page 5 of this manual for the table listing the differences between the VISTA-128FBP and the VISTA-250FBP control panels.

#### **#93 MENU MODE KEY COMMANDS**

The following is a list of commands used while in the menu mode.

| #93          | Enters Menu mode                                                                                         |
|--------------|----------------------------------------------------------------------------------------------------|
| [ <b>*</b> ] | Serves as ENTER key. Press to have keypad accept entry.                                                  |
| [#]          | Backs up to previous screen.                                                                             |
| 0            | Press to answer NO                                                                                       |
| 1            | Press to answer YES                                                                                      |
| 001-009      | All data entries are either 2-digit or 3-digit entries.                                                  |
| 000          | Exits menu mode, back into field programming mode, when entered at the first question for each category. |

#### Menu selections are as follows:

| PROMPT                                | EXPLANATION                                                                                                    |
|---------------------------------------|----------------------------------------------------------------------------------------------------|
| ZONE PROG?<br>1 = YES 0 = NO 0        | <ul> <li>For programming the following:</li> <li>Zone Number</li> <li>Zone Response Type</li> <li>Partition Number for Zone</li> <li>Dialer report code for zone</li> <li>Input Device Type for zone (whether RF, polling loop, etc.)</li> <li>Enrolling serial numbers of 5800 Series transmitters &amp; serial polling loop devices into the system.</li> <li>Zone Attributes (e.g., Arm w/Fault, Silent, etc.)</li> </ul>              |
| EXPERT MODE?<br>1 = YES 0 = NO 0      | <ul> <li>Same as Zone Programming except:</li> <li>Done with a minimum number of keystrokes.</li> <li>Can program wireless keys using pre-defined templates.</li> <li>NOTE: Be aware some of the zone attributes cannot be programmed in the Expert Mode. These can only be done in Zone Programming.</li> </ul>                                                                                                    |
| REPORT CODE PROG?<br>1 = YES 0 = NO 0 | <ul> <li>For programming the following:</li> <li>Alarm report codes for zones</li> <li>Restore &amp; supervisory codes</li> <li>All other system report codes</li> </ul>                                                                                                    |
| ALPHA PROG?<br>1 = YES 0 = NO 0       | For entering alpha descriptors for the following: <ul> <li>Zone Descriptors</li> <li>Default Screen</li> <li>Custom Words</li> <li>Partition Descriptors</li> </ul>                                                                                                    |
| DEVICE PROG?<br>1 = YES 0 = NO 0      | <ul> <li>For defining the following device characteristics for addressable devices, including keypads, RF receivers (5881ENHC), output relay modules (4204/4204CF), 4286 VIP Module, and Communicators (7845i-ent, 7845GSM, 7845i-GSM).</li> <li>Device Address</li> <li>Device Type</li> <li>Keypad Options (incl. partition assignment)</li> <li>RF House ID</li> <li>Communicator Options (incl. programming communicators)</li> </ul> |

| PROMPT                             |   | EXPLANATION                                                                                                    |
|------------------------------------|---|----------------------------------------------------------------------------------------------------|
| OUTPUT PGM?<br>1 = YES 0 = NO      | 0 | For defining output relay functions.                                                                                                    |
| RLY VOICE DESCR?<br>1 = YES 0 = NO | 0 | For entering voice descriptors for relays to be used with the4286 VIP Module.<br>Must be set to "0" for Commercial Fire Installations.                                                                                                    |
| CUSTOM INDEX?<br>1 = YES 0 = NO    | 0 | For creating custom word substitutes for VIP Module annunciation.<br>Must be set to "0" for Commercial Fire Installations.                                                                                                    |
| ACCESS POINT PGM<br>1 = YES 0 = NO | 0 | For defining the parameters for each of the VistaKey access points, including which group(s) have access through an access point (door). See the <i>VistaKey-SK Installation and Setup Guide</i> for the detailed programming instructions. |
| ACCESS GRP PGM<br>1 = YES 0 = NO   | 0 | For defining the capabilities (privileges) for each group of users. See the <i>VistaKey-SK Installation and Setup Guide</i> for the detailed programming instructions.                                                                      |
| EVENT/ACTION PGM<br>1 = YES 0 = NO | 0 | For defining events and time windows for an access group. See the <i>VistaKey-SK Installation and Setup Guide</i> for the detailed programming instructions.                                                                                |
| SCHEDULED CHK-IN<br>1 = YES 0 = NO | 0 | For defining the schedule for the system to automatically call the downloader.<br><b>NOTE:</b> Must be set to "0" for Commercial Fire installations.                                                                                        |

## **Zone Programming**

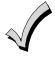

- All Fire zones should be assigned to partition 1.
- If using 5800 Series transmitters, do not the install batteries until you are ready to enroll them. After enrolling the transmitter, the battery need not be removed. This is to prevent enrolling the wrong serial number.

| PROMPT                                                 | EXPLANATION                                                                                                    |
|--------------------------------------------------------|----------------------------------------------------------------------------------------------------|
| ZONE PROG?<br>1 = YES 0 = NO 0                         | Press 1 to enter ZONE PROGRAMMING mode. The following screens appear. Press [*] to display the next screen. Press # to display a previous screen.                                                                                                    |
| SET TO CONFIRM?<br>1 = YES 0 = NO 0                    | This prompt appears once upon entering Zone Programming Mode.<br>If "Yes," Confirmation prompts will be displayed after the device's Serial and Loop numbers have been<br>entered later.                                                                                                    |
| ENTER ZONE NO.<br>000 = QUIT 010<br>Zone 010 entered ↑ | Enter the 3-digit zone number to be programmed, as follows:<br>Protection Zones = 001–250<br>Relay Zones = 601–632 (use for relays on 4204CF modules only).<br>ECP Device Supervisory Zones = 800–830<br>System Supervisory Zones = 988, 990, 992 (duress), 997<br>Keypad Panic Zones = 995 (Do not use in Fire Alarm applications), 996, 999<br>Press [ <b>*</b> ] to continue.                                                                                                    |
| 010 ZT P RC In L<br>00 1 10 00 1                       | This display appears, showing a summary of the zone's current programming. $ZT = Zone Type$ , $P = Partition$ , $RC = Report Code$ , $In =$ the input type of device, and $L =$ the device's loop number to which the sensor is connected.<br>Some devices can support more than one zone by means of individual loops (for example 5817CB, etc.). If the zone is not programmed, the display appears as shown here. If you are checking a zone's programming, and it is programmed satisfactorily, press [#] to back up one step and enter another zone number, if desired.<br>Press [*] to continue. |

## PROMPT

## EXPLANATION

| 010 ZONE TYPE<br>PERIMETER 03<br>Zone number 010 and<br>Zone Type 03 entry shown<br>† These are special zone<br>types used with 5800<br>Series Wireless<br>Pushbutton Units that<br>result in arming the system<br>in the STAY or AWAY<br>mode, or disarming the<br>system, depending on the<br>selection made. | that zone. Refer to the Zone Type Defin                                                                                                    | e, which defines the way in which the system responds to faults in<br><i>ititions</i> section in the <i>VISTA-128FBP/VISTA-250FBP Installation and</i><br>ach zone type. Enter the zone type desired (or change it, if<br>ted below.<br>14 = CO Detector Alarm<br>16 = Fire With Verification<br>17 = Waterflow<br>18 = Fire Supervisory<br>19 = 24-Hour Trouble<br>20 = Arm–STAY†<br>21 = Arm AWAY†<br>22 = Disarm†<br>23 = No Alarm Response (e.g., relay activation)<br>27 = Access Point<br>28 = Not Used<br>29 = Momentary Exit (used with VistaKey module) |  |
|----------------------------------------------------------------------------------------------------|----------------------------------------------------------------------------------------------------|----------------------------------------------------------------------------------------------------|--|
| 010 Arm w/ Fault?<br>1 = YES 0 = NO 0                                                                                                    | If you selected response type 1, 2, 4, or 10, this prompt appears. Enter 1 to enable arming of the partition with this zone faulted. The zone must be restored (see Force Arming, the next prompt) before the exit delay expires otherwise the system starts the entry delay and must be disarmed, or an alarm occurs.                                                                                                    |                                                                                                    |  |
| 010 Force Arming?<br>1 = YES 0 = NO 0                                                                                                    | If you entered 1 (YES) at the previous prompt, this prompt appears. Enter 1 to enable the system to automatically bypass the zone if it is faulted at the end of the exit delay.<br>If you enter 0 to disable and the zone is faulted at the end of exit delay, the system either performs the exit error logic, if field 1*20 is enabled, or an alarm occurs.<br>NOTE: Force Arming cannot be enabled for UL installations.                                                                                                    |                                                                                                    |  |
| 010 Vent zone ?<br>1 = YES 0 = NO 0                                                                                                    | <ul> <li>If you selected response type 3, this prompt appears. Enter 1 to enable the arming of the partition with this zone faulted (force arm). The zone is automatically bypassed.</li> <li>NOTE: The zone may be unbypassed simply by restoring the zone (e. g., closing the window), if the Vent Re-arm option (next prompt) for the zone is enabled.</li> <li>Enter 0 to disable.</li> <li>Press [*] to continue.</li> </ul>                                                                                                    |                                                                                                    |  |
| 010 Vent Re-arm ?<br>1 = YES 0 = NO 1                                                                                                    | If you entered 1 (YES) at the previous prompt, this prompt will appear. Enter 1 to enable the system to automatically unbypass the zone when it is restored (e.g., by closing the window).<br>Enter 0 to disable. The zone is bypassed for the duration of the armed period regardless of the zone status.<br>Press [*] to continue.                                                                                                    |                                                                                                    |  |
| 010 STAY MODE<br>None 0                                                                                                    | If you selected response type 1, 2, 3, 4, 5, or 10, this prompt will appear. Enter the STAY mode for this zone (0-2).         0 = None. The zone is not bypassed when the partition is armed STAY.         1 = Stay 1. The zone is automatically bypassed when the user enters [User Code] + [3] (STAY) + [1].         2 = Stay 2. The zone is automatically bypassed when the user enters [User Code] + [3] (STAY) + [2].         NOTES:         0 (None) cannot be selected for response types 4 and 10.         Response types 4 and 10 are defaulted for STAY mode 1.         If the user enters [User Code] + [3] (STAY) + [3], all zones assigned to Stay mode 1 and 2 in the partition are automatically bypassed.         If none of the zones in the partition are assigned to Stay mode 2, then when the user enters [User Code] + [3] (STAY), all zones assigned to Stay mode 1 are automatically bypassed.         Press [*] to continue. |                                                                                                    |  |
| 010 Auto-stay ?<br>1 = YES 0 = NO 0                                                                                                    | automatically bypassed if none of the en<br>premises). Enter <b>0</b> to disable.<br><b>NOTES:</b> All zones enabled for auto-stay<br>armed. If auto-stay is enabled, make sur                                                                                                    | <b>4, 5, or 10</b> , this prompt will appear. Enter <b>1</b> to enable. The zone is try/exit zones are opened during the exit delay time (no one exits the except types 3 and 5 have exit delay time when the partition is the at least one zone is programmed for entry/exit in the same simulated by passed every time the partition is armed.                                                                                                    |  |

| PROMPT                                                                                                    | EXPLANATION                                                                                                    |
|----------------------------------------------------------------------------------------------------|----------------------------------------------------------------------------------------------------|
| 010 Silent ?<br>1 = YES 0 = NO 1                                                                                                    | If you selected response type 1, 2, 3, 4, 5, or 10, this prompt will appear. Enter 1 to enable. The zone follows all the selected response type's characteristics, except in the alarm condition, the alarm output and the keypad sounder do not sound and the keypad does not display the alarm condition. Enter 0 to disable.<br>Press [*] to continue.                                                                                                    |
| 010 Bypass Group<br>01-15 01                                                                                                    | If you selected response type 1, 2, 3, 4, 5, or 10, this prompt will appear. Enter the bypass group for the zone (01–15). This enables the user to bypass a group of zones by entering [User Code] + [6] (Bypass) + [*] + [Group No.] (01-15).<br>Enter 00 for None.<br>Press [*] to continue.                                                                                                    |
| 010 ACCESS POINT<br>(00-31) 01                                                                                                    | If response type 27, or 29 was selected, this prompt will be displayed. Enter the access point to be controlled by the input type (00-31 for type 27; 01-15 for type 29).<br>NOTE: If you are using the VistaKey module, the access point must match the address that was set in the module.<br>Press [*] to continue.                                                                                                    |
| 010 ENTRY OR EXIT<br>0                                                                                                    | <ul> <li>If response type 27, or 29 was selected, this prompt will be displayed. Enter whether the access point is an entry or exit point.</li> <li>0 = entry; 1 = exit</li> <li>Press [*] to continue.</li> </ul>                                                                                                    |
| 010 Partition<br>1                                                                                                    | Enter the partition number <b>(1–8)</b> you are assigning this zone to.<br>Press [ <b>*</b> ] to continue.                                                                                                    |
| 010 REPORT CODE<br>1st 03 2nd 12 3C                                                                                                    | Enter the report code. The report code consists of 2 hexadecimal digits, each in turn consisting of 2 numerical digits. For example, for a report code of "3C," enter <b>03</b> for "3" and <b>12</b> for "C." (Refer to the <i>System Communication</i> section in the <i>Installation and Setup Guide</i> for more information about report codes and reporting formats.) Press [ <b>*</b> ] to continue.                                                                                                    |
| 010 BELL/RLY SEL<br>0                                                                                                    | Each zone can be assigned to activate either one or both Notification Appliance Circuits and/or the system's auxiliary relay. Enter one of the following assignments:<br>0=none; 1=bell 1; 2=bell 2; 3=bell 1 & bell 2; 4=aux relay; 5=bell 1 & aux relay; 6=bell 2 & aux relay; 7=bell 1 & bell 2 & aux relay.<br>Press [*] to continue.                                                                                                    |
| 010 INPUT TYPE<br>RF Xmitter 3<br>Input types 4 & 5 are<br>valid for certain 5800<br>Series transmitters only<br>If using input type 02<br>with a door/window type<br>transmitter, only loop 1<br>may be used.<br>If you selected response<br>type 12, 28, or 29 the<br>input type MUST be 00. | Enter the input device type as follows:<br>00 = not used<br>01 = hardwired<br>02 = RF motion (RM type)<br>03 = supervised RF transmitter (RF type)<br>04 = unsupervised RF transmitter (UR type)<br>05 = RF button-type transmitter (BR type)<br>06 = serial number polling loop device (SL type)<br>07 = DIP switch-type polling loop device<br>08 = right loop of DIP switch type device<br>09 = keypad input (code + #73)<br>10 = Not Used<br>11 = VistaKey Door Status Monitor (DM)<br>12 = VistaKey Request to Exit (RE)<br>13 = VistaKey General Purpose (GP)<br>Right loops refer to the use of the right loop on a 4190WH Zone Expander Module and/or 4278EX PIR,<br>which allow hardwired devices to be monitored by the polling loop.<br>If you are programming hardwired or DIP switch polling loop devices, the summary display appears after<br>completing this entry.<br>NOTE: After programming, refer to the Installation and Setup Guide test section for testing of the RF<br>devices.<br>NOTE: Input types 11 (DM), 12 (RE), and 13 (GP) should only be used with VistaKey modules.<br>Press [*] to continue. |

| PROMPT                              | EXPLANATION                                                                                                    |
|-------------------------------------|----------------------------------------------------------------------------------------------------|
| 010 SMART CONTACT<br>1 = YES 0 = NO | If input type 3 or 6 was selected, this prompt will be displayed. Enter <b>1</b> for devices that monitor maintenance signals (ex. 5193SD, 5193SDT) or can be used to limit fault signals in the disarmed state (ex. Quest 2260SN). Otherwise, enter <b>0</b> . <b>NOTES:</b>                                                                                                    |
|                                     | 1. The Smart Contact option must ONLY be selected for devices that support the feature, otherwise<br>unpredictable results may occur.                                                                                                    |
|                                     | 2. if using the new 5193SD/SDT V-Plex smoke detectors (or older 5192SD/SDT with the maintenance DIP sw enabled) the "Smart" option must be selected in zone programming or when they enroll unpredictable results may occur if the smoke goes into a High Sens or Low Sens condition.                                                                                                    |
| 001 Tamper Option<br>none 0         | If you selected input type 1, 6, 7, or 8, this prompt displays. If the zone has a tamper switch wired in the loop in addition to a sensor contact, enter the tamper option.<br>Enter 1 if the tamper switch is normally closed (wired in series) with the EOL resistor.<br>Enter 2 if the tamper switch is normally open (wired in parallel) with the EOL resistor.<br>Enter 0 if a tamper switch is not being used in the loop.<br>NOTE: For zone response types 9 or 16 (Fire), the tamper selection must be "0" none.                                                                                                    |
| 010 V-PLEX RELAY?<br>1 = YES 0 = NO | If you selected input type 6, this prompt is displayed. Enter 1 if using a 4101SN Relay Module for this zone. Otherwise enter 0.<br>Press [*] to continue.                                                                                                    |
| 010 CONS ECP ADDR<br>(00-30) 01     | If you selected input type 09, this prompt is displayed. Enter the ECP address of the keypad that is being used for entry/exit for this access point (00-30).<br>Press [*] to continue.                                                                                                    |
| 010 ACCESS POINT<br>(01-15) 01      | If you selected input types 06 this prompt is displayed. Enter the access point (01-15) to be controlled by the input type.<br>NOTE: For input type 06, the selected address must be 00.<br>NOTE: If you are using the VistaKey module, the access point must match the address that was set in the module.<br>Press [*] to continue.                                                                                                    |
| 010 INPUT S/N: L<br>AXXX-XXXX 1     | <ul> <li>For Serial Number entry and Loop Number entry, do one of the following: <ul> <li>a. Transmit two open and close (or close and open) sequences. For a button-type transmitter, press and release the button, wait approximately 4 seconds, then press and release the button a second time.</li> <li>OR</li> </ul> </li> <li>b. Manually enter the 7-digit serial number printed on a label on the transmitter, using the Alpha keypad. Then press the [*] key, the cursor moves to the "L" position. You can edit the loop number, if necessary. When the loop number is acceptable, press [*]. <ul> <li>OR</li> </ul> </li> <li>c. Press key [C] to copy the last serial number enrolled (used when programming a transmitter with several input loops).</li> </ul> |
| 010 INPUT S/N: L<br>A022-4064 1     | Press [*] to accept. The cursor will then move to the Loop column (L) with the previously entered/transmitted serial number displayed. Enter the loop number (refer to 5800 Series Transmitters Loop Designations below). To Delete an Existing Serial Number, enter "0" in the loop number field. The serial number will change to "0"s. If "0" was entered in error, simply re-enter the loop number or press [#], and the serial number will return to the display. Press [*] to accept.                                                                                                    |
| 010 INPUT S/N: L<br>A022-4064 1     | The system will then check for a duplicate serial/loop number combination.<br>If a duplicate serial/loop number combination is found, the keypad will emit a single long beep, and display<br>the serial number along with a "?" for the loop number, allowing you to re-enter the correct loop number.<br>If the serial/loop number combination is not a duplicate in the system, a display appears showing the serial<br>number and loop number entry.<br>Press [ <b>*</b> ] to continue.                                                                                                    |

## **5800 Series Transmitters Loop Designations**

| PROMPT                                    | EXPLANATION                                                                                                    |
|-------------------------------------------|----------------------------------------------------------------------------------------------------|
| XMIT TO CONFIRM<br>PRESS <b>*</b> TO SKIP | <b>Confirmation Option:</b> This prompt only appears if you answered "Yes" at the first prompt. The system enters a confirmation mode so that the operation of the actual programmed input can be confirmed. Activate the loop input or button that corresponds to this zone. At any time during this step, you may press the <b>[*]</b> key on the keypad to save the serial and loop number combination without confirming. |
| Entd A022-4063 1                          | If the serial number transmitted <u>does not</u> match the serial number entered, a display similar to the one at the left appears. If the loop number does not match, it is also displayed.                                                                                                    |
| Rcvd A022-4064                            | If so, activate the loop input or button on the transmitter once again. If a match is not obtained (i.e., summary display does not appear), press the [#] key twice and then enter or transmit the correct serial number.                                                                                                    |
| 010 ZT P RC In L                          | If the serial number transmitted <u>does</u> match the serial number entered, the system beeps 3 times and a summary display appears, showing that zone's programming. Note that an "s" indicates that a transmitter's serial number has been enrolled.                                                                                                    |
| 03 1 3C RF 1s                             | Press [*] to accept the zone information.                                                                                                    |
| ENTER ZONE NO.                            | The system now returns to the "ENTER ZONE NO." prompt for the next zone.                                                                                                    |
| 000 = QUIT 011                            | When all zones have been programmed, enter "000" to quit.                                                                                                    |

After you have enrolled each wireless device, remove ONE of the serial number labels from that device and affix it in the appropriate column on the worksheets provided later in this *Programming Guide*; then enter the other information (zone number, zone type, etc.) relevant to that device.

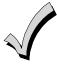

When you have finished programming all zones, test each using the system's Test Mode. Do not use the Transmitter ID Sniffer Mode. The system checks only for transmission of one zone on a particular transmitter, NOT the zones assigned to each additional loop, and also does not verify polling loop type zones.

## **Expert Mode Zone Programming**

Expert mode allows you to program zones using the minimum number of screens and keystrokes.

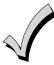

Expert Mode Zone Programming does not provide the capability to program some of the zone's attributes, such as Arm w/Fault, Vent Zone, STAY mode, Auto-STAY, Bypass Group, etc. If you want to program a zone for any of these attributes, you must use Zone Programming.

Enter the Programming mode with [Installer Code] + 8 0 0 0

Before programming your zones, do the following:

1. Program field 2\*00: Number of Partitions.

2. Enable your RF Receiver in *Device Programming* menu mode.

To program your zones, press **\***93 to display the "ZONE PROG?" prompt. Enter "0" (NO) to each prompt until the "EXPERT MODE?" prompt appears.

| PROMPT                                      | EXPLANATION                                                                                                    |
|---------------------------------------------|----------------------------------------------------------------------------------------------------|
| EXPERT MODE?<br>1 = YES 0 = NO 0            | Press 1 to enter Expert mode.                                                                                                    |
| SET TO CONFIRM?<br>0 = NO 1 = YES 0         | This prompt appears once upon entering Expert Mode.<br>If you select "Yes," Confirmation prompts will be displayed after the device's Serial and Loop numbers have<br>been entered later.                                                                                                    |
| Zn ZT P RC In L<br>001 03 1 10 HW -         | A summary display appears, showing zone 1's current programming or default values.                                                                                                    |
| Zn ZT P RC In L<br><u>010</u> 03 1 10 RF 1s | Enter the desired 3-digit zone number and press [ <b>*</b> ].<br><b>NOTE:</b> If you want to exit the Expert mode, enter "000" + [ <b>*</b> ].<br>If an "s" appears after the loop number, it indicates that the transmitter's serial number has been enrolled.<br>Use the [D] key to enter and duplicate wireless keys (see "Entering Wireless Keys" later)                                                                                                    |
| Zn ZT P RC In L<br>010 <u>03</u> 1 10 RF -  | Enter all zone information except for Loop number, or press "C" to copy the zone information on this screen<br>from the last saved zone (including Loop).<br>ZT = Zone Type<br>P = Partition<br>RC = Report Code<br>In = Input Device Type<br>L = Loop number to which the sensor is connected.<br>NOTE: Pressing the [C] copies the zone information from the last saved zone, which includes the<br>input type. Verify this information is correct for this zone.<br>On this screen: |
|                                             | <ul> <li>Use the [A] key to move to the right.</li> <li>Use the [B] key to move to left and to back up to "ZT" field.</li> </ul>                                                                                                    |
|                                             | Press [*] to accept the existing or newly-entered zone information.                                                                                                    |

| PROMPT                                    | EXPLANATION                                                                                                    |
|-------------------------------------------|----------------------------------------------------------------------------------------------------|
| ZN BMVACEAD<br>010 2 1 1 0 1 1 01         | <ul> <li>Enter the remainder of the zone's information, or press the [C] key to copy the zone attributes on this screen from the last saved zone.</li> <li>B = Bell/Relay Assignment</li> <li>M = Maintenance (only used if "In" = 3 or 6)</li> <li>V = Do Not Use. Must be set to "0".</li> <li>AC = Access Point (only used if ZT = 27, 29 or In = 6, 11, 12, 13)</li> <li>E = Entry or Exit? (only used if ZT = 27)</li> <li>AD = Address (only used if "In" = 9)</li> <li>If "In" = 9, enter the Device Address</li> </ul> NOTE: Pressing the [C] copies the zone attributes from the last saved zone. Verify the attributes for this zone are correct. On this screen: <ul> <li>Use the [A] key to move to the right.</li> <li>Use the [B] key to move to left and to back up to "V" field.</li> <li>Press [*] to accept existing information.</li> </ul>                                                                                                    |
| 010 INPUT S/N: L<br>A <u>X</u> XX-XXXX -  | <ul> <li>If you entered RM, RF, BR, UR or SL for the Input Type, this screen displays. Otherwise the summary screen for the next zone displays.</li> <li>Enter the 7-digit serial number, using one of the following methods: <ul> <li>a. Transmit two open and close (or close and open) sequences. For a button-type transmitter, press and release the button, wait approximately 4 seconds, then press and release the button a second time. OR</li> <li>b. Manually enter the 7-digit serial number printed on a label on the transmitter, using the alpha keypad. Then press the [*] key, the cursor will move to the "L" position. You can edit the loop number, if necessary. When the loop number is acceptable, press [*]. OR</li> <li>c. Press key [C] to copy the last serial number enrolled (used when programming a transmitter with several input loops).</li> </ul> </li> <li>Remember, you can use the [A] key to move to the right or the [B] key to move to the left. You can also use the [#] key to back up without saving.</li> </ul> |
| 010 INPUT S/N: L<br>A022-4064 1           | Press [ <b>*</b> ] to accept the serial number and advance to the "L" position (if method "a" or "c" was used), then<br>enter the loop number.<br>If necessary, press the [#] key to back up without saving, and re-enter or edit the serial number before<br>pressing [ <b>*</b> ] to save<br>The system checks for a duplicate. If a duplicate serial/loop number combination is found, the keypad will<br>emit a single long beep, and display the serial number along with a "?" for the loop number, allowing you to<br>re-enter the correct loop number.                                                                                                    |
| 010 INPUT S/N: L<br>A000-0000 1           | <b>To Delete an Existing Serial Number</b> , enter " <b>0</b> " in the loop number field. The serial number will change to "0"s.<br>If "0" was entered in error, simply re-enter the loop number or press [#], and the serial number will return to the display.                                                                                                    |
| XMIT TO CONFIRM<br>PRESS <b>*</b> TO SKIP | The prompt to confirm appears. This prompt only appears if you answered "Yes" at the "SET TO CONFIRM?" prompt.<br>The system enters a confirmation mode so that the operation of the actual programmed input can be confirmed. Activate the loop input or button that corresponds to this zone. At any time during this step, you may press the [ <b>*</b> ] key on the keypad to save the serial and loop number combination without confirming.                                                                                                    |
| Entd A022-4063 1<br>Rcvd A022-4064        | If the serial number transmitted <u>does not</u> match the serial number entered, a display similar to the one at the left appears. If the loop number does not match, it also is displayed.<br>If so, activate the loop input or button on the transmitter once again. If a match is not obtained (i.e., summary display for the next zone does not appear), press the [#] key twice and then enter or transmit the correct serial number.<br>Activate the button on the wireless key again after re-entering the serial number.                                                                                                    |
| Zn ZT P RC In L<br>011 00 1 10 00 1       | If the serial number transmitted <u>matches</u> the serial number entered, the system beeps 3 times and advances to the summary display for the next zone's programming.<br>After all the zones have been programmed, enter <b>000</b> for the zone number to quit.                                                                                                    |

After you have enrolled each wireless device, remove ONE of the serial number labels from that device and affix it in the appropriate column on the worksheets provided later in this *Programming Guide*; then enter the other information (zone number, zone type, etc.) relevant to that device.

## **Report Code Programming**

All report codes are entered using #93 Menu Mode Programming, either through Report Code Programming, or through Zone Programming while entering other zone information. In the VISTA-128FBP/VISTA-250FBP, reports are divided into six categories. These categories represent the main menu options in Report Code Programming. Reports and the categories in which they are found are as follows:

| ALARM CODES                                                                                                    | RESTR, SUPV. CODES<br>(for groups of 16 zones)                                                                                  | SYSTEM GROUP #1                                                                                                    |
|----------------------------------------------------------------------------------------------------|----------------------------------------------------------------------------------------------------|----------------------------------------------------------------------------------------------------|
| Zone Alarm Reports                                                                                                   | Alarm Restore<br>Trouble<br>Trouble Restore<br>Bypass<br>Bypass Restore                                                         | Closing (arm AWAY)<br>Opening (disarm)<br>System Low Battery<br>Low Battery Restore<br>AC Loss<br>AC Restore<br>Periodic Test<br>Power<br>Cancel<br>Program Tamper |
|                                                                                                    |                                                                                                    |                                                                                                    |
| SYSTEM GROUP #2                                                                                                    | SYSTEM GROUP #3                                                                                                    | SYSTEM GROUP #4                                                                                                    |
| Arm STAY<br>Time Set, Log Reset<br>Dialer Queue Overflow<br>Exit Error by Zone<br>Exit Error by User<br>Recent Close | Early Open<br>Early Close<br>Late Open<br>Late Close<br>Failed to Open<br>Failed to Close<br>Auto-Arm Failed<br>Schedule Change | Fire Walk-Test Start<br>Fire Walk-Test End<br>Off-Normal                                                                                                    |

The programming sequence that follows assumes that you will be entering all reports for the system at one time. In actuality, you may skip from one main menu option to another by pressing  $\mathbf{0}$  (N) at each main menu option. Main menu options are highlighted in bold text. To enter report codes, do the following:

Enter Program Mode: **[Installer Code] + 8 0 0 0**. Then press **#93**. Enter **0** (N) at each main menu option until the *Report Code Programming* option is displayed.

| PROMPT           | EXPLANATION                                      |
|------------------|--------------------------------------------------|
| REPORT CODE PROG | Press 1 (Y) to enter to Report Code Programming. |
| 1 = YES 0 = NO 0 |                                                  |

#### Zone Alarm Reports

| PROMPT                               | EXPLANATION                                                                                                    |
|--------------------------------------|----------------------------------------------------------------------------------------------------|
| ALARM, ID DIGIT?<br>1 = YES 0 = NO 0 | Press [1] (Y) to enter Alarm Report Codes for zones. Press [0] (N) to skip to the next main menu option.                                                                          |
| ENTER ZONE NO.                       | Enter the zone number for which you are entering the report code.                                                                                                    |
| 000 = QUIT 001                       | Press [ <b>*</b> ] to continue.                                                                                                    |
| 001 REPORT CODE                      | Enter the first digit of the Alarm report code (double-digit entry) and press [ <b>*</b> ]. Enter the 2nd digit of the Alarm Report code.                                         |
| 1st 00 2nd 00 00                     | Press [ <b>*</b> ] to continue.                                                                                                    |
| ENTER ZONE NO.                       | Enter the zone number for which you are entering the report code. When all zone Alarm Codes have been programmed, enter 000 to Quit.                                              |
| 000 = QUIT 001                       | Press [ <b>*</b> ] to continue.                                                                                                    |
| QUIT REPORT MENU                     | If you have completely finished entering report codes, press [1] (Y) to quit <i>Report Code Programming</i> . If you wish to enter other system report codes, enter <b>0</b> (N). |
| 1 = YES 0 = NO 0                     | Press [ <b>*</b> ] to continue.                                                                                                    |

## **Restore/Supervisory Codes**

| PROMPT                                | EXPLANATION                                                                                                    |
|---------------------------------------|----------------------------------------------------------------------------------------------------|
| RESTR, SUPV. CODE<br>1 = YES 0 = NO 0 | Press [1] (Y) to enter Restore and Supervisory Codes for zones.                                                                                                    |
| ENTER ZN FOR GRP<br>000 = QUIT 001    | Enter one zone for each group of 16 zones (001-016, 017-032, etc.).                                                                                                    |
| ALARM RESTORE<br>GRP 001-016 C        | Enter the first digit of the Alarm Restore Report Code for this group of zones (double-digit entry). The second digit (for two-digit reporting formats) is automatically the ID (second) digit of the Alarm Report Code for each zone (if programmed).<br>Press [ <b>*</b> ] to continue.  |
| TROUBLE<br>GRP 001-016 C              | Enter the first digit of the Trouble Report Code for this group of zones (double-digit entry). The second digit (for two-digit reporting formats) is automatically the ID (second) digit of the Alarm Report Code for each zone (if programmed).<br>Press [*] to continue.                 |
| TROUBLE RESTORE<br>GRP 001-016 C      | Enter the first digit of the trouble restore code (single-digit entry) and press [ <b>*</b> ]. The second digit (for two-<br>digit reporting formats) is automatically the ID (second) digit of the alarm report code for each zone (if<br>programmed).<br>Press [ <b>*</b> ] to continue. |
| BYPASS<br>GRP 001-016 C               | Enter the first digit of the Bypass Report Code (double-digit entry) and press [*]. The second digit (for two-<br>digit reporting formats) is automatically the ID (second) digit of the Alarm Report Code for each zone (if<br>programmed).<br>Press [*] to continue.                     |
| BYPASS RESTORE<br>GRP 001-016 C       | Enter the first digit of the Bypass Restore Report Code (double-digit entry) and press [ <b>*</b> ]. The second digit (for two-digit reporting formats) is automatically the ID (second) digit of the Alarm Report Code for each zone (if programmed).<br>Press [ <b>*</b> ] to continue.  |
| ENTER ZN FOR GRP<br>000 = QUIT 01     | Enter one zone for each group of 16 zones. When you are finished entering Restore and Supervisory Codes for all zone groups, enter <b>000</b> .<br>Press [ <b>*</b> ] to continue.                                                                                                    |
| QUIT REPORT MENU<br>1 = YES 0 = NO    | If you have completely finished entering report codes, press <b>[1]</b> (Y) to quit <i>Report Code Programming</i> . If you wish to enter other system report codes, enter <b>0</b> (N). Press <b>[*]</b> to continue.                                                                     |

## System Group #1 Codes

| PROMPT                               | EXPLANATION                                                                                                    |
|--------------------------------------|----------------------------------------------------------------------------------------------------|
| SYSTEM GROUP #1?<br>1 = YES 0 = NO 0 | To enter System Group #1 codes, press 1 (Y).                                                                                                    |
| CLOSE<br>1st 00 2nd 00               | Enter the first digit of the Closing (Arm-AWAY) report. Press [ <b>*</b> ]. Enter the second digit of the report. If the user number is desired as the second digit, enter <b>01</b> (not necessary for Contact ID or High Speed formats). Press [ <b>*</b> ] to continue. |

## PROMPT

## EXPLANATION

Enter the rest of the codes in the same manner. Other report codes in System Group #1 are:

- Opening (Disarm) Also, enable this if you desire Callback Requested reports (the panel answers a phone call from the downloader).
- System Low Battery
- Low Battery Restore
- AC Loss
- AC Restore
- Periodic Test
- Power
- Cancel
- Program Tamper

Once you have entered these report codes, the system prompts you with the Quit menu.

| 1 = YES  0 = NO  0 | If you have completely finished entering report codes, press <b>1</b> (Y) to quit <i>Report Code Programming</i> . If you wish to enter other system report codes, enter <b>0</b> (N).<br>Press <b>[*</b> ] to continue. |
|--------------------|----------------------------------------------------------------------------------------------------|
|--------------------|----------------------------------------------------------------------------------------------------|

#### System Group #2 Codes

| PROMPT                                | EXPLANATION                                                                                                    |
|---------------------------------------|----------------------------------------------------------------------------------------------------|
| SYSTEM GROUP #2 ?<br>1 = YES 0 = NO 0 | To enter System Group #2 codes, press [1] (Y).                                                                                                    |
| STAY<br>1st 00 2nd 00                 | Enter the first digit of the Arm-STAY report. Press <b>[*</b> ]. Enter the second digit of the report. If the user number is desired as the second digit, enter <b>01</b> (not necessary for Contact ID or High Speed formats). Press <b>[*</b> ] to continue.                                                                                  |
|                                       | <ul> <li>Enter the rest of the codes in the same manner. Other codes in System Group #2 are:</li> <li>Time Set, Log Reset</li> <li>Dialer Queue Overflow</li> <li>Exit Error by Zone</li> <li>Exit Error by User</li> <li>Recent Close</li> <li>Once you have entered these report codes, the system prompts you with the Quit menu.</li> </ul> |
| QUIT REPORT MENU<br>1 = YES 0 = NO 0  | If you have completely finished entering report codes, press [1] (Y) to quit <i>Report Code Programming</i> . If you wish to enter other system report codes, enter <b>0</b> (N).<br>Press [*] to continue.                                                                                                    |

#### System Group #3 Codes

| PROMPT                                | EXPLANATION                                                                                                    |
|---------------------------------------|----------------------------------------------------------------------------------------------------|
| SYSTEM GROUP #3 ?<br>1 = YES 0 = NO 0 | To enter System Group #3 codes, press [1] (Y).                                                                                                    |
| EARLY OPEN<br>1st 00 2nd 00           | Enter the first digit of the Early Opening Report Code. Press [ <b>*</b> ]. Enter the second digit of the report code.<br>If the user number is desired as the second digit, enter <b>01</b> (not necessary for Contact ID or High Speed formats).<br>Press [ <b>*</b> ] to continue. |

| PROMPT                               | EXPLANATION                                                                                                    |
|--------------------------------------|----------------------------------------------------------------------------------------------------|
|                                      | Enter the rest of the codes in the same manner. Other codes in System Group #3 are:     Early Close                               |
|                                      | Late Open     Late Close                                                                                                    |
|                                      | Failed to Open                                                                                                    |
|                                      | Auto-Arm Failed                                                                                                    |
|                                      | <ul> <li>Schedule Change</li> <li>Once you have entered these report codes, the system prompts you with the Quit menu.</li> </ul> |
| QUIT REPORT MENU<br>1 = YES 0 = NO ( | wish to enter other system report codes enter $0$ (N)                                                                             |

## System Group #4 Codes

| PROMPT                                | EXPLANATION                                                                                                    |
|---------------------------------------|----------------------------------------------------------------------------------------------------|
| SYSTEM GROUP #4 ?<br>1 = YES 0 = NO 0 | To enter System Group #4 codes, press [1] (YES).                                                                                                    |
| WALK TEST START<br>1st 00 2nd 00      | Enter the first digit of the Fire Walk Test Start Report Code. Press <b>[*]</b> . Enter the second digit of the report code.<br>Press <b>[*]</b> to continue.                                                                                           |
|                                       | <ul> <li>Enter the rest of the codes in the same manner. Other codes in System Group #4 are:</li> <li>Fire Walk-Test End.</li> <li>Off-Normal.</li> <li>Once you have entered these report codes, the system prompts you with the Quit menu.</li> </ul> |
| QUIT MENU MODE?<br>1 = YES 0 = NO 0   | Enter 1 to exit back to normal Programming mode. Enter 0 to stay in Menu mode.                                                                                                    |

## **Alpha Descriptors Programming**

You can program a user-friendly English language description/location for all protection zones, relays, keypad panics, polling loop short, and RF receiver supervision troubles.

Each description can be composed of a combination of words (up to 3) that are selected from a vocabulary of 244 words stored in memory, and any word can have an "s" or " 's " added to it.

**NOTE:** Due to the use of 3-digit zone numbers, the first word of the descriptor is limited to 6 characters if you want it to fit on the top line of the display.

In addition, up to 60 installer-defined words can be added to those already in memory. Thus, when an alarm or trouble occurs in a zone, an appropriate description for the location of that zone will be displayed at the keypad.

A custom installer's message can be programmed for each partition which is displayed when the system is "Ready" (e.g., THE PETERSONS').

- 1. To program alpha descriptors, enter Programming mode, then press #93 to display "ZONE PROG?"
- 2. Press [0] (NO) twice to display "ALPHA PROG?".
- 3. Press [1] to enter Alpha Programming.

There are 6 submenu selections that will be displayed one at a time.

Press [1] to select the mode desired.

Press [0] to display the next mode available. The alpha menu selections are:

ZONE DESCRIP? For entering zone descriptors.

DEFAULT SCREEN? For creating custom message; displayed when system is ready.

CUSTOM WORD? For creating custom words for use in descriptors.

PART DESCRIP? For creating 4-character partition names.

EXIT EDIT MODE? Press [1] to exit back to #93 Menu Mode.

4. Refer to the sections that follow for procedures for adding alpha descriptors.

#### **Zone Descriptors**

#### 1. Select ZONE DESCRIPTOR mode.

The keypad keys perform the following functions:

- [3] Scrolls both alphabet and actual words in ascending alphabetical order.
- [1] Scrolls both alphabet and actual words in descending alphabetical order.
- [2] Adds or removes an "s" or " 's " to a vocabulary word.
- [6] Switches between alphabet and actual word list; used to accept entries.
- [8] Saves the zone description in the system's memory.
- [#] [#] plus zone number displays the description for that zone.

#### 2. Enter the zone number to which you want to assign a descriptor.

For example, key **[\*] 001** to begin entering the description for Zone 1, (key **[\*] 002** for Zone 2, **[\*] 003** for Zone 3, etc.). The following is displayed: **\*** ZN 001 A.

Note that the first letter of the alphabet appears after the zone number, and that the zone number is automatically included with the description.

#### 3. Enter the descriptor for that zone.

Use one of two methods as follows:

(Assume, for example, that the desired description for Zone 1 is BACK DOOR.)

a) Press [#] followed by the 3-digit number of the first word from the fixed dictionary shown later in this section (e.g., [0][1][5] for BACK).

Press [6] in order to accept the word and proceed, or press [8] to store the complete descriptor and exit; or

b) Select the first letter of the desired description (note that "A" is already displayed). Use the **[3]** key to advance through the alphabet and the **[1]** key to go backward.

Press [3] key repeatedly until "B" appears (press [1] to go backwards if you happen to pass it), then press [6] to display the first available word beginning with "B".

Press [3] repeatedly to advance through the available words until the word "BACK" is displayed.

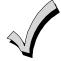

To add an "s" or " 's," if you need to, press **2**. The first depression adds an "s," the second depression adds an " 's, " the third depression displays no character (to erase the character), the fourth depression adds an "s," etc.

#### 4. Accept the word.

To accept the word, press [6], which switches back to the alphabet list for the next word, or press [8] to store the complete descriptor and then exit.

#### 5. Select the next word.

For selection of the next word (DOOR), repeat step 3a (word #063) or 3b, but selecting the word "DOOR." To accept the word, press [6], which again switches back to alphabet list.

#### 6. Store the descriptor.

When all desired words have been entered, press **[8]** to store the description in memory. To review the zone descriptors, key [#] plus zone number (e.g., #001). To edit zone descriptors, key **[\*]** plus zone number (e.g., **\***001)

#### 7. Exit Zone Description Mode: enter 000.

#### Default Screen (Custom Message Display)

Normally, when the system is in the disarmed state, the following display is present on the keypad.

| ****DISARMED**** |  |
|------------------|--|
| READY TO ARM     |  |

Part or the entire above message can be modified to create a custom installer message for each partition. For example, "\*\*\*\*DISARMED\*\*\*\*" on the first line or "READY TO ARM" on the second line could be replaced by the installation company name or phone number for service.

NOTE: There are only 16 character spaces on each of the two lines.

To create a custom display message, proceed as follows:

#### 1. Select Default Screen mode.

The keypad asks for the partition number for this message.

Enter the partition number. Press [\*] to accept entry.

The following display appears:

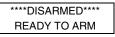

A cursor is present at the extreme left of the first line (over the first "star"). Press [6] to move the cursor to the right and [4] to move the cursor to the left. Press [7] to insert spaces or erase existing characters.

#### 2. Create the message.

For example, to replace "READY TO ARM" with the message "SERVICE 424-0177," proceed as follows:

Press [6] to move the cursor to the right, and continue until the cursor is positioned over the first location on the second line.

Press [3] to advance through the alphabet to the first desired character (in this case, "S"). Press [1] to go backward, when necessary. When the desired character is reached, press [6].

The cursor then moves to the next position, ready for entry of the next character (in this example, "E"). When the cursor reaches a position over an existing character, press [3] or [1] to advance or back up from that character in the alphabet. Proceed in this manner until all characters in the message have been entered.

#### 3. Save the message.

Store the new display message in memory by pressing [8].

#### 4. The system asks for a new partition number.

Enter **0** to quit or **1-8** for a new partition number.

#### **Custom Words**

Up to 60 installer-defined words can be added to the built-in vocabulary. Each of the 60 "words" can actually consist of several words, but bear in mind that a maximum of 10 characters can be used for each word string.

#### 1. Select CUSTOM WORD Mode.

The keys perform the following functions:

- [3] Advances through alphabet in ascending order.
- [1] Advances through alphabet in descending order.
- [6] Selects desired letter; moves the cursor 1 space to the right.
- [4] Moves the cursor one space to the left.
- [7] Inserts a space at the cursor location, erasing any character at that location.
- [8] Saves the new word in the system's memory.
- [**\***] Returns to Description Entry Mode.

#### 2. Enter the custom word number (01-60) you want to create.

For example, if you are creating the first word (or word string), enter **01**; when creating the second word, enter **02**, and so on. A cursor now appears at the beginning of the second line.

#### 3. Type the word using one of two methods as follows:

- a) Press [#], followed by the 2-digit entry for the first letter you would like to display (e.g., 65 for "A").
   When the desired character appears, press [6] to select it. The cursor will then move to the right, in position for the next character. Press [#] plus the 2-digit entry for the next letter of the word.
- b) Press 3 to advance through the list of symbols, numbers, and letters.Press 1 to move back through the list.

When you have reached the desired character, press [6] to select it. The cursor then moves to the right, in position for the next character.

#### 4. Repeat step 3 to create the desired custom word (or words).

Press [4] to move the cursor to the left if necessary.

Press [7] to enter a blank (or to erase an existing character).

Each word or word string cannot exceed 10 characters.

#### 5. Save the word by pressing [8].

This returns you to the "CUSTOM WORD?" display. The custom word (or string of words) is automatically added to the built-in vocabulary at the end of the group of words beginning with the same letter.

Custom words are retrieved as word numbers 255 to 314 for words 1 to 60, respectively, when using method 3a to enter alpha descriptors.

When using method 3b to enter alpha descriptors, each word appears at the end of the group of words that begin with the same letter as it does.

- 6. Repeat steps 2 through 6 to create up to a maximum of 60 custom words (or word strings).
- 7. Exit Custom Word Mode by entering 00 at the "CUSTOM WORD" prompt.

#### **Partition Descriptors**

1. Select "Part DESCRIPT." Mode.

The system asks for the partition number desired. Enter the number as a single-key entry 1-8.

Follow the same procedure as for custom words.
 NOTE: The partition descriptors are limited to 4 characters (e.g., WHSE for warehouse).

## **Alpha Descriptor Vocabulary**

(For entering alpha descriptors. To select a word, press [#] followed by the word's 3-digit number.) **NOTE:** This vocabulary is not to be used for relay voice descriptors. See the *Relay Voice Descriptors* section when programming relay voice descriptors.

| programmir                                                                                                    | ng relay vo                                                                                                    | ice descripto                                                                                                    | ors.                                                                                                    |                                                                                                    |                        |                                                                                                    |                                                                                                    |
|----------------------------------------------------------------------------------------------------|----------------------------------------------------------------------------------------------------|----------------------------------------------------------------------------------------------------|----------------------------------------------------------------------------------------------------|----------------------------------------------------------------------------------------------------|------------------------|----------------------------------------------------------------------------------------------------|----------------------------------------------------------------------------------------------------|
| programmin           000         (Word Space)           001         AIR           002         ALARM           004         ALLEY           005         AMBUSH           006         ANTENNA           007         AREA           008         APARTMENT           009         ART           010         ATTIC           011         AUDIO           012         AUX           013         AUXILIARY           015         BACK           016         BAR           017         BARN           018         BASEMENT           019         BATHROOM           021         BELL 1           023         BELL 2           026         BOILER           027         BOTTOM           028         BOX           029         BREAK           030         BUILDING           031         BURNER           032         CABINET           034         CAMERA           035         CELUULAR           041         CENTRAL           042         CIRCUIT | 058         059         061         062         063         065         066         067         068         069         070         071         072         073         075         076         077         078         079         080         081         082         084         085         086         087         088         099         091         092         094         095         096         097         098         099         100         101         102         103         104         105         106         139         052         060         139         052         060         139         052         060         108         1 | DIALER 2<br>DINING<br>DISPLAY<br>DOCK<br>DOOR<br>DOWN<br>DOWNSTAIF<br>DRAWER<br>DRIVEWAY<br>DRUG<br>DUCT<br>EARTH<br>EAST<br>ELECTRIC<br>ELEVATOR<br>EMERGENC'<br>ENTRY<br>EQUIPMENT<br>EXECUTIVE<br>EXIT<br>EXTERIOR<br>FACTORY<br>FAILURE<br>FAMILY<br>FENCE<br>FILE<br>FIRE<br>FIRE<br>FLOOR<br>FLOW<br>FOYER<br>FREZER<br>FRONT<br>FURNACE<br>GALLERY<br>GARAGE<br>GAS<br>GATE<br>GLASS<br>GROUND<br>GUEST<br>GUN<br>HALL<br>HEAT<br>HIGH<br>HODDP<br>HOOD<br>HORN_CKT<br>HUSE<br>INTERIOR | <ul> <li>1</li> <li>1</li> <li>1&lt;</li></ul> | 15         LEFT           16         LEVEL           17         LIBRARY           18         LIGHT           19         LINE           20         LIQUOR           21         LIVING           22         LOADING           34         LOBBY           33         LOCAL           23         LOCK           24         LOOP           25         LORRA           26         LOW           27         LOWER           28         MACHINE           31         MAIN           32         MASTER           34         MEDICAL           35         MEDICAL           36         MODULE           37         MONEY           38         MONITOR           40         MOTION           41         MOTOR           43         NORTH           44         NURSERY           45         OFFICE           46         OIL           47         OPEN           48         OPENING           49         OUTSIDE           50         OVERF |                        | 163       QUAD         164       COMMUNICATOR         165       REAR         166       RECREATION         167       REFRIG         168       REFRIGERATION         130       RELAY         131       REMOTE         132       RESTAURANT         003       RESTAURANT         003       RESTAURANT         003       RESTAURANT         003       RESTAURANT         003       RESTAURANT         003       RESTAURANT         003       RESTROOM         171       RIGHT         172       ROOM         173       ROOF         174       SAFE         175       SCREEN         142       SECURITY         176       SENSOR         177       SERVICE         178       SHED         180       SHOCK         180       SHOR         181       SHORT         182       SHOW         183       SIDE         184       SUNDER         185       SUING         186       SMOKE         188 | <ul> <li>211 TOOL</li> <li>212 TRANSMITTER</li> <li>213 TRAP</li> <li>214 TRIGGERS</li> <li>202 UNIT</li> <li>216 UP</li> <li>217 UPPER</li> <li>218 UPSTAIRS</li> <li>219 UTILITY</li> <li>220 VALVE</li> <li>221 VAULT</li> <li>222 VIBRATION</li> <li>223 VOLTAGE</li> <li>224 WALL</li> <li>225 WAREHOUSE</li> <li>226 WASH</li> <li>215 WATERFLOW</li> <li>227 WEST</li> <li>228 WINDOW</li> <li>229 WINE</li> <li>230 WING</li> <li>014 WOMEN</li> <li>231 WORK</li> <li>232 XMITTER</li> <li>233 YARD</li> <li>234 ZN-1</li> <li>235 ZONE</li> <li>236 0</li> <li>237 1</li> <li>238 IST</li> <li>239 2</li> <li>240 2ND</li> <li>241 3</li> <li>242 3RD</li> <li>243 4</li> <li>244 4TH</li> <li>245 5</li> <li>246 5TH</li> <li>247 6</li> <li>248 6TH</li> <li>247 6</li> <li>248 6TH</li> <li>249 7</li> <li>250 7TH</li> <li>251 8</li> <li>252 8TH</li> <li>253 9</li> <li>254 9TH</li> <li>255 Custom Word 1</li> <li>10</li> </ul> |
|                                                                                                    | 110                                                                                                    |                                                                                                    |                                                                                                    |                                                                                                    |                        |                                                                                                    |                                                                                                    |
| 32 (space)<br>33 !                                                                                                    | 42 *<br>43 +                                                                                                    |                                                                                                    | CHARA<br>(For<br>52 4<br>53 5                                                                                                    | CTER (ASCII<br>Adding Custom V<br>62<br>63                                                                                                    | ) CHAR1<br>Vords)<br>? | Г<br>72 Н<br>73 I                                                                                                    | 82 R<br>83 S                                                                                                    |

| 32 | (space) | 42 | * | 52 | 4 | 62 | > | 72 | Н | 82 | R |
|----|---------|----|---|----|---|----|---|----|---|----|---|
| 33 | 1       | 43 | + | 53 | 5 | 63 | ? | 73 | I | 83 | S |
| 34 | II      | 44 | , | 54 | 6 | 64 | @ | 74 | J | 84 | Т |
| 35 | #       | 45 | - | 55 | 7 | 65 | Α | 75 | κ | 85 | U |
| 36 | \$      | 46 |   | 56 | 8 | 66 | В | 76 | L | 86 | V |
| 37 | %       | 47 | / | 57 | 9 | 67 | С | 77 | Μ | 87 | W |
| 38 | &       | 48 | 0 | 58 | : | 68 | D | 78 | Ν | 88 | Х |
| 39 | I       | 49 | 1 | 59 | ; | 69 | Е | 79 | 0 | 89 | Y |
| 40 | (       | 50 | 2 | 60 | < | 70 | F | 80 | Ρ | 90 | Z |
| 41 | )       | 51 | 3 | 61 | = | 71 | G | 81 | Q |    |   |

**NOTE:** This factory-provided vocabulary of words is subject to change.

Bulleted words in **bold face type** are those that are also available for use by the 4286 VIP Module. If you are using a VIP Module, and words other than these are selected for alpha descriptors, the Voice Module will not provide annunciation of those words.

## **Device Programming**

This menu is used to program keypads, receivers, and relay modules, etc.

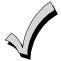

Device Address **00** is always set as an alpha keypad assigned to Partition 1 with no sounder suppression options, and these settings cannot be changed.

From Data Field Programming mode, press #93 to display "ZONE PROG?" Press [0] repeatedly to display "DEVICE PROG?"

| PROMPT                           |     | EXPLANATION                                                                                                    |                                                                                                    |
|----------------------------------|-----|----------------------------------------------------------------------------------------------------|----------------------------------------------------------------------------------------------------|
| DEVICE PROG?<br>1=YES 0=NO       | 0   | Press [1] to enter Device Programming.                                                                                                    |                                                                                                    |
| DEVICE ADDRESS<br>01-30, 00=QUIT | 01  | the device's physical address setting (01-30).                                                                                                    | rol. Enter the 2-digit device address number to match<br>86 Voice Module, if one is utilized. If not, it can be used              |
| DEVICE TYPE                      | 00  | Select the type of addressable device as follows:<br>00 = device not used<br>01 = alpha keypad (6160/6160CR-2, AUI)<br>03 = RF receiver (5881ENHC)<br>04 = output relay module (4204)<br>Press [*] to accept entry.                                                                                                    | <b>05</b> = Voice (VIP) Module 4286<br><b>06</b> = communicator<br><b>09</b> = Do Not Use<br><b>10</b> = Do Not Use               |
| Alpha Keypad<br>PROMPT           |     | EXPLANATION                                                                                                    |                                                                                                    |
| 01 CONSOLE PART.                 | . 1 | If you selected device type 01 (alpha keypad), this p<br>partition number (1 to maximum number of partition<br>primary partition for the device. Enter 9 to make thi<br>Press [ <b>*</b> ] to accept entry.                                                                                                    |                                                                                                    |
| 01 SOUND OPTION                  | 00  | If you entered device type 01 (alpha keypad), this p<br>programmed to suppress arm/disarm beeps, entry/e<br>unwanted sounds from disturbing users in other are<br>Enter a number 00-03 for the keypad sounding supp<br>00 = no suppression<br>01 = suppress arm/disarm & entry/exit beeps<br>02 = suppress chime mode beeps only<br>03 = suppress arm/disarm, entry/exit and chim | exit beeps and chime mode beeps. This helps prevent<br>as of the premises.<br>pression options desired for the keypad as follows: |

 01 KEYPAD GLBL?
 If you entered device type 01 (alpha keypad), this prompt appears. Each keypad can give users with access to multiple partitions the ability to arm and disarm those partitions from it. To enable this keypad for global

| (                            | arming/disarming, enter <b>1</b> . To prevent the ability to use this keypad for global arming/disarming, enter <b>0</b> .<br>Press [ <b>*</b> ] to accept entry.                                |
|------------------------------|----------------------------------------------------------------------------------------------------|
| 01 AUI ?<br>1 = YES 0 = NO ( | If you selected device type 01 (alpha keypad), this prompt appears. Enter 1 (YES) if the device is an AUI.<br>Must be set to "0"for Commercial Fire Installations.<br>Press [*] to accept entry. |

| RF Expander                   |                                                                                                    |
|-------------------------------|----------------------------------------------------------------------------------------------------|
| PROMPT                        | EXPLANATION                                                                                                    |
| 01 RF EXPANDER<br>HOUSE ID 00 | If you selected device type 03 (RF receiver), this prompt appears. Enter the 2-digit House ID ( <b>00-31</b> ). Press [ <b>*</b> ] to accept entry.                                                                                                    |
| Output Relay Module           |                                                                                                    |
| PROMPT                        | EXPLANATION                                                                                                    |
| 01 SUPERVISED CF?<br>0        | If you selected device type 04 (relay module), this prompt appears. Enter <b>1</b> if the unit is a 4204CF. If not, enter <b>0</b> . If you enter <b>1</b> , only Relay 1 (Output A) and Relay 3 (Output B) on each module may be programmed for functions. |
|                               | <b>NOTE:</b> For Commercial Fire installations, only one notification appliance module may be used, and only one notification appliance output (A or B) may be used on that module.                                                                         |
|                               | Press [ <b>*</b> ] to accept entry.                                                                                                    |

#### Communicator

If you selected device type 6, the 6160/6160CR-2 Keypad functions similarly to the 7720P Programming Tool. See *Figure 1* for the functions of the keys on the 6160CR-2.

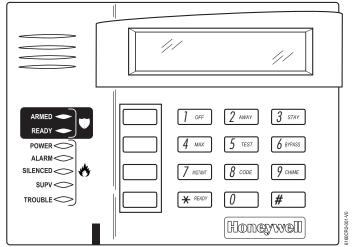

Figure 1: 6160CR-2 Key Functions for Programming the Communicator

Each key has two possible functions: a normal function and a SHIFT function. To perform a normal key function, simply press the desired key. To perform a SHIFT key function, press SHIFT key, then press desired function key. **Normal and SHIFT key Functions:** 

| Key     | Normal Key Function                                 | SHIFT Key Function                         |
|---------|-----------------------------------------------------|--------------------------------------------|
| BS/ESC  | [BS]: Press to delete entry                         | [ESC]: Press to quit Program Mode          |
|         | Also, can reset EEPROM defaults *                   |                                            |
| ↓/↑     | $[\downarrow]$ : Scroll down programming            | [1]: Scroll up programming                 |
| N/Y     | [N]: Press for "NO" answer                          | [Y]: Press SHIFT-Y for "YES" answer        |
| SHIF    | Press before pressing a SHIFT key function. Will li | ight READY LED. LED goes out once a key is |
| Т       | pressed. Press again for each SHIFT function des    | ired.                                      |
| 1/A     | [1]: For entering the number 1                      | [A]: Used for entering C.S. ID number      |
| 2/B     | [2]: For entering the number 2                      | [B]: Used for entering C.S. ID number      |
| 3/C     | [3]: For entering the number 3                      | [C]: Used for entering C.S. ID number      |
| 4/D     | [4]: For entering the number 4                      | [D]: Used for entering C.S. ID number      |
| 5/E     | [5]: For entering the number 5                      | [E]: Used for entering C.S. ID number      |
| 6/F     | [6]: For entering the number 6                      | [F]: Used for C.S. ID & FAST Mode          |
| 7/S     | [7]: For entering the number 7                      | [S]: Press to display diagnostic status    |
| 8/T     | [8]: For entering the number 8                      | [T]: Press to send TEST messages           |
| 9/X     | [9]: For entering the number 9                      | [X]: Press to reset the 7845i-ent          |
| */SPACE | [*]: Not used with 7845i-ent                        | [SPACE]: Not used with 7845i-ent           |
| 0       | [0]: For entering the number 0                      | No SHIFT function                          |
| #/ENTER | [#/ENTER]: Press to accept entries                  | No SHIFT function                          |

\* Active only when the "REVIEW?" prompt is displayed.

The 6160/6160CR-2 Keypad displays the following prompts, which are sent by the Communicator to the control. **NOTE:** These prompts are for the 7845i-ent Communicator only. If you are using a different communicator, refer to the communicator's instructions for the correct prompts.

| PROMPT         | EXPLANATION                                                                                                    |
|----------------|----------------------------------------------------------------------------------------------------|
| DEVICE ADDRESS | Enter the device address of the Communicator. The default address is 3.                                                                                                    |
| ID #<br>(1234) | Enter the 4-digit customer account number, <b>0001-9999</b> . This ID number will appear in the messages generated by the Communicator. Messages generated by the panel and transmitted by the Communicator will contain the ID number programmed into the panel. The Communicator and the panel should have the same ID number, if possible. |

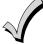

If a different 4-digit customer account number is used in the Communicator that is programmed into the alarm control, the Communicator will transmit Communicator-specific messages (power-on reset, AC fail, etc.) using the Communicator customer number, and alarm messages using the control panel's customer number. If these numbers are different, you will be billed for two AlarmNet Communicator accounts.

| PROMPT                        | EXPLANATION                                                                                                    |
|-------------------------------|----------------------------------------------------------------------------------------------------|
| ODD [Y/N] (N)                 | Enter <b>Y</b> for odd system flag; <b>N</b> for even system flag.                                                                                                    |
| Alarmnet (Y/N)<br>(Y)         | Enter <b>Y</b> if this is an AlarmNet installation. Enter <b>N</b> if this is a private system and skip to Question 7.                                                                                                    |
| CS ID<br>(11)                 | Enter the primary central station's system ID number <b>1-7F</b> (will not be displayed for private system users).                                                                                                    |
| BAT PRESENT [Y/N] (N)         | Enter Y if optional battery will be used. Must be Y for UL installations (a battery must be installed).                                                                                                    |
| USE RADIO # [Y/N]<br>(N)      | If you selected <b>Y</b> , the Communicator ID number replaces the panel Subscriber ID in panel-generated messages.<br>If you selected <b>N</b> , the Communicator sends panel-generated messages with the panel Subscriber ID number.                                        |
| 2 <sup>ND</sup> CS ID<br>(12) | This must be programmed with a value, even if it is the same as the primary central station. The alarm panel has the option of sending a selected message to the second central station.                                                                                      |
| REVIEW (Y/N) (N)              | Enter <b>Y</b> to review the programming options and to ensure that the correct responses have been made.<br>Parameters can be changed during review.<br>Enter <b>N</b> to end programming session.                                                                           |
| VIP Module                    |                                                                                                    |
| PROMPT                        | EXPLANATION                                                                                                    |
| 01 MODULE PART.<br>1          | If you selected device type 05 (VIP Module), this prompt appears. Enter the partition number <b>1-8</b> in which the module is located.<br>Press [ <b>*</b> ] to accept entry.<br>Press <b>00</b> + [ <b>*</b> ] to exit Menu mode.<br>Press <b>*99</b> to exit Program mode. |

## **Output Programming**

The system supports up to 96 outputs. Outputs can be used to perform many different functions and actions. Each output must be programmed to begin one of four types of ACTIONS at a designated START event, and end that ACTION at a designated STOP event. The options used to start and stop these devices are described below, followed by the actual screen prompts and available entries.

NOTE: If you are using outputs on the polling loop (e.g., 4101SN) no more than 20 of the polling loop outputs may be programmed for the same START or STOP condition. Also, if you are using ZONE # for the START of a polling loop output and want that output to stop when the same zone restores, the STOP programming MUST BE BLANK. If you are using Zone Type 17 (Waterflow) or 18 (Fire Supervisory) to trigger an output, you must program an Event for the START (alarm, trouble, etc.). All other Zone Type/System Operations do not require an Event.

The letter(s) in parentheses after each function described below, such as (A) after ACTION, are those that appear in the various summary displays of programmed data during programming.

- ACTION (A) The "ACTION" of the device is how the device will respond when it is activated by the "START" programming. You may want the device to activate momentarily, to pulse on and off continuously, or to remain activated until some other event occurs to stop it. There are five different action choices:
  - ACTIVATE for 2 SECONDS and then reset. If selected, it is not necessary to program a stop parameter.
  - ACTIVATE and REMAIN ACTIVATED until stopped by some other event.
  - PULSE ON and OFF until stopped by some other event.
  - NO RESPONSE when the device is not used.
  - TOGGLE on and off alternately with each activation of event. Do not program a stop parameter as this may cause unpredictable results.

**T)** The "START" programming determines when and under what conditions the device is activated. The following START options are available:

- EVENT (EV) is the condition (alarm, fault, trouble) that must occur to a zone or group of zones (zone list) in order to activate the device. These conditions apply *only* when a zone list is used. The different choices for "EVENT" are listed below and in "Programming Relays" later in this section.
  - ALARM Action begins upon any alarm in an assigned zone in the zone list.
  - FAULT Action begins upon any opening of an assigned zone in the zone list.
  - TROUBLE Action begins upon any trouble condition in an assigned zone in the zone list.
  - NOT USED Action is not dependent upon one of the above events.

**ZONE LIST (ZL)** is a group of zones to which the "EVENT" applies in order to activate a particular device. Note that there are a total of 15 zone lists that can be programmed; when the selected EVENT (alarm, fault or trouble) occurs in **any** zone in the selected "Start" ZONE LIST (01-15), activation of the selected device will START.

- 2) **ZONE #** A specific zone going into alarm, fault, trouble, or restore (Event programming) can be used to start the relay action. Enter the 3-digit zone number (000-250).
- 3) ZONE TYPE/SYSTEM OPERATION (ZT). If all zones to be used to start the device have the same response type, and there are no other zones of this type that are **not** to activate this device, then "ZONE TYPE" may be used instead of a "ZONE LIST" and "EVENT" to activate the device.

If a system operation, such as "DISARMING" or "ANY FIRE ALARM," is to activate the device, enter the appropriate choice under the "ZONE TYPE" option.

## The "ZONE TYPE/SYSTEM OPERATION" option functions independently of the "EVENT/ZONE LIST" combination.

If a specific "ZONE TYPE" is chosen, any zone of that response type going into alarm, trouble, or fault will cause the device to activate as selected in "ACTION." If the same "ZONE TYPE" is also chosen for the STOP programming, any zone of that type that *restores* will de-activate the device.

If a "SYSTEM OPERATION" is chosen, that operation will cause the device to activate as selected in "ACTION." The different choices for "ZONE TYPE" and "SYSTEM OPERATION" are listed in "Programming Relays" later in this section, and on the Programming Form.

4) **PARTITION NO. (P).** The device's "Start" ZONE TYPE/SYSTEM OPERATION may be limited to an occurrence on one partition (1-8), or any partition (0).

#### START (STT)

## **STOP (STP):** The "STOP" programming determines when and under what conditions the device is de-activated. The following options are available:

- RESTORE ZONE LIST (ZL). If a "ZONE LIST" is used as the "Stop" event, the device de-activates when all the zones in that list restore from a previous fault, trouble, or alarm condition. This occurs regardless of what is programmed to "START" the device; therefore, a "RESTORE ZONE LIST" is normally only used when a "ZONE LIST" is used to start the device.
- 2). ZONE TYPE/SYSTEM OPERATION (ZT). Instead of using a "RESTORE ZONE LIST," you can select a specific zone (response) type or system operation action to de-activate the device. If you choose a specific "ZONE TYPE," any zone of that response type that restores from a previous alarm. trouble, or fault condition will cause the device to de-activate.

If you choose a "SYSTEM OPERATION," that operation causes the device to de-activate. The different choices for "ZONE TYPE" and "SYSTEM OPERATION" are listed in "Programming Relays" later in this section, and in the Programming Form.

3) PARTITION NO. (P). The device's "Stop" Zone Type/System Operation may be limited to an occurrence on one partition (1-8), or on any partition (0).
 The "ZONE TYPE/SYSTEM OPERATION" option functions independently of the "RESTORE/ZONE LIST" combination.

#### Output Devices Programming

From Data Field Programming Mode, press **#93** to display the "ZONE PROG?" prompt. Press **[0]** (NO) to each menu option until the "OUTPUT PGM?" prompt appears. Press **[1]** (YES).

While in this mode, press [\*] to advance to next screen. Press [#] to back up to the previous screen.

| PROMPT                              | EXPLANATION                                                                                                    |
|-------------------------------------|----------------------------------------------------------------------------------------------------|
| ENTER RELAY #<br>(00=QUIT) 01       | Enter the relay (output device) identification number <b>01-96</b> . This is a reference number only, used for identification purposes. The actual module address and relay number on the module are programmed in the last two prompts.<br>Press [ <b>*</b> ] to continue.                                                                                                    |
| 02 A EV ZL ZT P<br>STT 0 0 00 00 0  | Press [*] to continue.                                                                                                    |
| 02 A ZL ZT P<br>STOP 0 00 00 0      | The keypad displays a summary STOP screen.<br>Press [ <b>*</b> ] to continue.                                                                                                    |
| 02 RELAY ACTION<br>NO RESPONSE 0    | The Relay Action is the way in which the relay will respond when activated by the "start" event. Enter the desired action for this relay as follows:<br><b>0</b> =not used; <b>1</b> =close for 2 secs.; <b>2</b> =stay closed; <b>3</b> =pulse on/off; <b>4</b> = toggle on and off alternately<br><b>NOTE:</b> For options 1 and 4, do not program a "Stop" parameter.                                                                                                 |
| 02 START EVENT<br>NOT USED 0        | An output may be activated by an Event/Zone List combination, <b>and/or</b> by a Zone Type/System Operation.<br>For an Event/Zone List combination, enter the event code as follows:<br><b>0</b> =not used; <b>1</b> =alarm; <b>2</b> =fault; <b>3</b> =trouble<br><b>NOTE: An Event is required for Zone List, Zone Number and Zone Types 17 and 18.</b><br>If you are not using a Zone List to activate the relay, enter <b>0</b> .<br>Press [ <b>*</b> ] to continue. |
| 02 START: ZN LIST<br>00             | A zone list is a set of zones that can be used to initiate the start or stop relay action. If a zone list is being used to start this relay action, enter the zone list number, <b>1-15</b> . If a zone list is not being used, enter <b>0</b> . Press [ <b>*</b> ] to continue.                                                                                                    |
| 02 START: ZONE #<br>000             | A specific zone can be used <b>instead</b> of or <b>in addition</b> to an Event/Zone List or Zone Type/System Operation combination to start the relay action. Enter the 3-digit zone number.<br>Press [ <b>*</b> ] to continue.                                                                                                    |
| 02 START: ZN TYPE<br>NO RESPONSE 00 | A Zone Type/System Operation can be used <b>instead</b> of or <b>in addition</b> to an Event/Zone List combination or a specific zone to start the relay action. If a Zone Type/System Operation is being used, enter the 2-digit code as listed in the table that follows.<br>Press [ <b>*</b> ] to continue.                                                                                                    |

#### Choices for Start/Stop Zone Types and System Operations:

| sholes for Start Stop Zone Types and System Operations. |                                                |                                            |  |
|---------------------------------------------------------|------------------------------------------------|--------------------------------------------|--|
| 00 = No Response (Not Used)                             | 22 = Disarming (Code + Off)                    | 43 = Communication failure                 |  |
| 01 = Entry/Exit #1                                      | 23 = No Alarm Response                         | 44 = RF Low Battery                        |  |
| 02 = Entry/exit #2                                      | 27 = Access Point (allows more than one        | 45 = Polling Loop Failure                  |  |
| 03 = Perimeter                                          | relay to be controlled by activation if access | 47 = Console Failure                       |  |
| 04 = Interior Follower                                  | point request)                                 | 51 = RF Receiver Failure                   |  |
| 05 = Trouble Day/Alarm Night                            | 28 = MLB Supervision - Not Used                | 52 = Kissoff                               |  |
| 06 = 24-Hr. Silent                                      | 29 = Momentary Exit (use w/Vistakey only)      | 54 = Smoke Detector Reset                  |  |
| 07 = 24-Hr. Audible                                     | 30 = On Second Code + Off                      | 55 = Disarm + 1 Minute                     |  |
| 08 = 24-Hr. Auxiliary                                   | 31 = End of Exit Time                          | 56 = XX Minutes (enter XX in field 1*74) * |  |
| 09 = Fire Alarm or Trouble                              | 32 = Start of Entry Time                       | 57 = YY Seconds (enter YY in field 1*75) * |  |
| 10 = Interior W/Delay                                   | 33 = Any Burglary Alarm                        | 58 = Duress                                |  |
| 12 = PLM Supervision - Not Used                         | 34 = Code + [#] + 71 Key Entry                 |                                            |  |
| 13 = Remote P/S                                         | 35 = Code + [#] + 72 Key Entry                 |                                            |  |
| 14 = CO Detector Alarm                                  | 36 = At Bell 1 Timeout **                      | 60 = Audio Alarm Verification (must be     |  |
| 16 = Fire With Verification                             | 37 = 2x Bell 1 Timeout **                      | selected for both START and STOP           |  |
| 17 = Waterflow*****                                     | 38 = Chime                                     | operation)                                 |  |
| 18 = Fire Supervisory                                   | 39 = Fire Alarm                                | 61 = Code + [#] + 67                       |  |
| 19 = 24-Hour Trouble                                    | 40 = Bypassing                                 | 62 = Bell 2 Timeout                        |  |
| 20 = Arming-STAY***                                     | 41 = AC Power Fail                             | 63 = Auxiliary Relay Timeout               |  |
| 21 = Arming-AWAY****                                    | 42 = System Battery Low                        |                                            |  |
| * Stop condition only                                   |                                                |                                            |  |

Stop condition only

\*\*

Or at disarming, whichever occurs earlier The output also activates when the partition is armed in the INSTANT mode \*\*\*

\*\*\*\* The output also activates when the partition is armed in the MAXIMUM mode

\*\*\*\*\* Use an event of fault or alarm as the START option

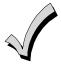

If you are using options 56 and/or 57 (usually as the STOP Zone Type), you must program data fields 1\*74 and 1\*75 for the respective relay timeouts for minutes and seconds.

| PROMPT           | EXPLANATION                                                                                                    |
|------------------|----------------------------------------------------------------------------------------------------|
| 02 START: ACS PT | If the start zone type you selected was 27 (access point), this prompt is displayed. Enter the access point (00-31) that will start the relay action.                                          |
| (00-31) 00       | Press [*] to continue.                                                                                                    |
| 02 START: PARTN  | 0 If the starting event will be limited to occurring on a specific partition, enter the partition number ( <b>1-8</b> ) in which the start event will occur. Enter <b>0</b> for any partition. |
| ANY PARTITION    | Press [ <b>*</b> ] to continue.                                                                                                    |

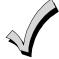

Do not use a zone programmed with an RF Button (Input Type BR) to STOP a relay. The system will not deactivate the relay.

| PROMPT                             | EXPLANATION                                                                                                    |
|------------------------------------|----------------------------------------------------------------------------------------------------|
| 02 STOP: ZN LIST                   | If a zone list is being used to stop this relay action, enter the zone list number, <b>1-15</b> . The <b>restore</b> of a zone on the zone list stops the relay. If a zone list is not being used, enter <b>0</b> .                                                                                                    |
| 00                                 | Press <b>[*]</b> to continue.                                                                                                    |
| 02 STOP: ZN TYPE<br>NO RESPONSE 00 | If a Zone Type/System Operation is being used to stop the relay action, enter the 2-digit code listed in the Choices for Start/Stop System Operation chart.<br>NOTE: If a 4204CF is being used, the stop action for a NAC must be programmed as zone type 62, Bell 2 Timeout. Only one relay of the 4204CF may be used for this function.<br>Press [ <b>*</b> ] to continue. |
| 02 STOP: ACS PT                    | If the stop zone type you selected was 27 (access point), this prompt is displayed. Enter the access point (00-31) which will stop the relay action.                                                                                                    |
| (00-31) 00                         | Press [*] to continue.                                                                                                    |
| 02 STOP: PARTN                     | This is the partition to which the stop condition will be limited. Enter <b>0</b> for any partition. Enter <b>1-8</b> for specific partition number.                                                                                                    |
| ANY PARTITION 0                    | Press <b>[*</b> ] to continue.                                                                                                    |

| PROMPT                         | EXPLANATION                                                                                                    |
|--------------------------------|----------------------------------------------------------------------------------------------------|
| 02 RELAY GROUP<br>00           | Relays may be grouped for common activation by time-driven events (commands <b>06-10</b> ). Enter <b>00</b> (no group) or <b>01-15</b> for a specific group number.<br>Press [ <b>*</b> ] to continue.                                                                                                    |
| 02 FIRE BELL<br>1=YES 0=NO 0   | Enter 1 only if this output is to be used to activate a fire alarm sounder.<br>Press [*] to continue.                                                                                                    |
| 02 RESTRICTION<br>1=YES 0=NO 0 | The system may have some devices that are not intended to be under end user control, such as relays activating fire doors or machinery.<br><b>NOTE:</b> #70 must be set to yes for Commercial Fire installations.<br>Enter 1 if the end user will be restricted from accessing this relay group.<br>Press [ <b>*</b> ] to continue.                                                                         |
| 02 RELAY TYPE<br>V-PLEX 0      | Enter <b>0</b> for V-Plex (polling loop) devices. Enter <b>1</b> for (ECP) relay modules (4204/4204CF). Press [ <b>*</b> ] to continue.                                                                                                    |
| 02 V-PLEX ZONE #<br>000        | For polling loop trigger outputs (4101SN), enter the protection zone number (001-250) linked to each output, if used. Be sure to enroll the module's serial number (see Zone Programming). Press [ <b>*</b> ] to continue.                                                                                                    |
| 02 ECP ADDRESS<br>00           | If you selected <b>1</b> or <b>3</b> for (4204/4204CF), enter the actual module's address (01-15 – 4204/4204CF) as set by its DIP switches. Up to 8 4204/4204CF modules can be installed in a system.<br>Press [ <b>*</b> ] to continue.                                                                                                    |
| 02 MODULE RELAY#<br>0          | <ul> <li>For 4204 Relay Outputs, enter the specific relay number on that module (1-4). For 4204CF outputs, enter only module relay number 1 (Output A) or relay number 3 (Output B). These are the only two programmable relays on the 4204CF Module.</li> <li>Press [*] to continue.</li> <li>The keypad will display the Start and Stop summary screens again.</li> <li>Press [*] to continue.</li> </ul> |

When all relays have been programmed, enter **00** at the "ENTER RELAY NO." prompt.

If you are defining a zone list, continue to the next section. If not, enter 00 + [\*] at the next two prompts. You will then be asked "Quit Menu Mode?" Enter 1 for "Yes," 0 for "No." Then enter **\*99** to exit programming completely.

If supervision of the 4204CF Relay Output is desired, enter a response type for that output's corresponding supervisory zone. This is equal to 600 + [Relay ID No.]. For example, if you are programming Relay ID No. 1, the relay's supervisory zone 601. Program this zone with response type 05 (Day/Night) in *Zone Programming*.

#### Zone List Programming

After all relays have been programmed, upon entering **00** at the "ENTER RELAY NO." prompt, you are asked to enter a zone list. If a zone list number was used to start or stop a relay, you must define the zones belonging to that list as follows:

| PROMPT                           | EXPLANATION                                                                                                    |
|----------------------------------|----------------------------------------------------------------------------------------------------|
| ENTER Zn LIST ?<br>00=QUIT 00    | Enter the zone list number 01-15. Enter 00 to quit.                                                                                                    |
| 01 ADD ZONE #<br>000=QUIT 000    | Using 3-digit entries enter each zone to be included in this zone list. Press [ <b>*</b> ] after you enter each zone number.<br>When you have entered all zones, enter <b>000</b> .<br>Press [ <b>*</b> ] to continue. |
| 01 Del Zn LIST ?<br>1=YES 0=NO 0 | Enter <b>0</b> to save this zone list. Enter <b>1</b> to delete it.                                                                                                    |
| 01 DEL ZONES ?<br>1=YES 0=NO 0   | Enter <b>1</b> to delete one or more zones in that zone list. Enter <b>0</b> if no changes are necessary. If you enter 1, the following screen appears; otherwise, the "Enter Zone LIST" prompt reappears.             |

| PROMPT                            | EXPLANATION                                                                                                    |  |
|-----------------------------------|----------------------------------------------------------------------------------------------------|--|
| 01 Zn to DELETE ?<br>000=QUIT 000 | Enter each zone number to be deleted from the zone list, pressing [*] after each number.                                                                                                |  |
| VIEW Zn LIST ?<br>00=QUIT 00      | This display appears if you pressed <b>00</b> at the "Enter Zone LIST" prompt. Enter the zone list number that you wish to view.<br>Press [ <b>*</b> ] to continue.                     |  |
| 01 ASSIGNED ZONE<br>000=QUIT 000  | Press [ <b>*</b> ] to scroll through all zones in that list. Enter <b>000</b> +[ <b>*</b> ] to quit.<br>Press [ <b>1</b> ] to exit Menu Mode.<br>Press <b>*99</b> to exit Program Mode. |  |

## **Relay Voice Descriptors**

If you are using the 4286 VIP Module, voice descriptors can be programmed for outputs 1-32 (even though the system has 96 outputs, only 1-32 can have a Relay Voice Descriptor programmed). These descriptors are announced by the voice module when you access the relays via the # 70 Relay Access Mode over the telephone.

Each voice descriptor can consist of up to 3 words selected from the Relay Voice Descriptors and Custom Word Substitutes Vocabulary list (later in this section).

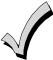

The index numbers from this vocabulary list are to be used for relay voice descriptors only. For normal system voice annunciation (e.g., alarms, troubles, status), use the highlighted words in the alpha vocabulary list in the *Alpha Programming* part of this guide.

To enter relay voice descriptors, do the following:

- 1. From Data Field Programming mode, press #93 to display the "ZONE PROG?" prompt.
- 2. Press [0] (NO) to each menu option until the "RLY VOICE DESCR?" prompt is displayed. Follow the instructions below. While in this mode, press [\*] to advance to next screen. Press [#] to back up to previous screen.

| PROMPT                           | EXPLANATION                                                                                                    |
|----------------------------------|----------------------------------------------------------------------------------------------------|
| RLY VOICE DESCR?<br>1=YES 0=NO 0 | Press [1] to program voice descriptors for relays.                                                                                                    |
| ENTER RELAY NO.<br>00=QUIT 01    | Enter the 2-digit relay number ( <b>01-32</b> ) for the relay desired, or enter <b>00</b> to quit Relay Voice Descriptor Programming Mode.<br>Press [ <b>*</b> ]                                                                                                    |
| 01 ENTER DESC d1                 | From the Relay Voice Descriptors and Custom Word Substitutes Vocabulary list, enter the 3-digit index number for the first word of the relay descriptor phrase.<br>Press [ <b>*</b> ] to accept entry.                                                                                                    |
| 01 ENTER DESC d2                 | From the Relay Voice Descriptors and Custom Word Substitutes Vocabulary list, enter the 3-digit index number for the second word of the relay descriptor phrase. If second word is not desired, press <b>[000]</b> . Press <b>[*]</b> to accept entry.                                                                                                    |
| 01 ENTER DESC d3                 | From the Relay Voice Descriptors and Custom Word Substitutes Vocabulary list, enter the 3-digit index number for the third word of the relay descriptor phrase. If third word is not desired, press [000].<br>Press [*] to accept entry. The "ENTER RELAY NO." prompt appears. Enter the next relay number to be programmed. When you have programmed all output devices, enter 00 to quit.<br>Enter *99 to exit Program Mode. |

## **Relay Voice Descriptors and Custom Word Substitutes Vocabulary**

| Word       | Index |
|------------|-------|
| Air        |       |
| Alarm      | 255   |
| And        | 067   |
| Apartment  | 117   |
| Appliances | 161   |
| Area       | 118   |
| Attic      | 119   |
| Back       | 101   |
| Bar        |       |
| Basement   |       |
| Bathroom   |       |
| Battery    |       |
| Bedroom    |       |
| Blower     |       |
| Boiler     | -     |
| Bright     |       |
| Building   |       |
| Burglary   |       |
| Burgiary   | 000   |
| Central    | 089   |
| Chime      | 054   |
| Closed     | 126   |
| Computer   | 127   |
| Console    | 066   |
| Den        | 052   |
| Detector   |       |
|            | - 1   |

| Word<br>Device | Index |
|----------------|-------|
| Device         |       |
|                |       |
| Dining<br>Door |       |
| Down           |       |
| Downstairs     |       |
| Driveway       |       |
| Duct           |       |
|                |       |
| East           | 132   |
| Eight          |       |
| Eighth         |       |
| Equipment      |       |
| Exit           |       |
| L/((           |       |
| Factory        | 134   |
| Fence          | 135   |
| Fifth          | 218   |
| Fire           | 040   |
| First          | 136   |
| Five           | 074   |
| Floor          |       |
| Four           | 073   |
| Fourth         |       |
| Foyer          |       |
| Front          | 087   |
| Garage         | 023   |

| Word Inde  | эx |
|------------|----|
| Gas 13     | 38 |
| Glass13    | 39 |
| Hall05     | 50 |
| Heat01     | 0  |
| Inside20   | )9 |
| Kitchen 02 | 22 |
| Laundry14  | 10 |
| Left       |    |
| Library14  | 11 |
| Light01    | 9  |
| Living03   |    |
| Loading14  |    |
| Lower 09   | 94 |
| Machine14  | 13 |
| Master 14  | 4  |
| Medical01  | 4  |
| Motion14   | 15 |
| Nine07     | 78 |
| Ninth22    | 22 |
| No 16      | 65 |
| North 14   | 16 |
| Not01      | 2  |

| Word      | Index | Word         | Index |
|-----------|-------|--------------|-------|
| Off       | 011   | Smoke        |       |
| Office    | 147   | South        | 155   |
| On        | 058   | Stairs       |       |
| One       | 070   | Station      | 156   |
| Open      | 148   | Storage      | 157   |
| Outside   | 210   | Sun          | 154   |
|           |       | System       |       |
| Panic     | 013   |              |       |
| Partition | 090   | Temperature. | 158   |
| Patio     | 149   | Third        | 159   |
| Phone     | 061   | Three        | 072   |
| Power     | 063   | Tool         | 213   |
| Pump      | 166   | Two          | 071   |
|           |       |              |       |
| Rear      |       | Up           |       |
| Right     |       | Upper        |       |
| Room      | 018   | Upstairs     |       |
|           |       | Utility      |       |
| 'S        |       |              |       |
| Second    |       | West         | -     |
| Service   |       | Window       |       |
| Seven     |       | Wing         | 216   |
| Seventh   |       | _            |       |
| Shed      |       | Zero         |       |
| Shop      |       | Zone         |       |
| Side      |       |              |       |
| Six       |       |              |       |
| Sixth     | 219   |              |       |

## **Scheduled Check-in**

The system can be programmed to call the downloader automatically, at a scheduled time. Once the connection is made, the downloader can perform any and all functions (arm, disarm, upload, etc.). The downloader determines the functions it performs.

To enter scheduled check-in, do the following:

- 1. From Data Field Programming mode, press **#93** to display the "ZONE PROG?" prompt.
- 2. Press [0] (NO) to each menu option until the "SCHEDULED CHK-IN" prompt is displayed.

| PROMPT                              | EXPLANATION                                                                                                    |
|-------------------------------------|----------------------------------------------------------------------------------------------------|
| SCHEDULED CHK-IN<br>1=YES 0=NO 0    | Enter [1] at this prompt.                                                                                                    |
| Chk-In Interval<br>None 0           | Enter the check-in interval.<br><b>0</b> = None; <b>1</b> = Weekly; <b>2</b> = Monthly; <b>3</b> = Quarterly; <b>4</b> = Yearly.<br>Press [ <b>*</b> ] to accept entry.                                                                                                    |
| DAY: M T WT F S S                   | If you selected 1 (weekly), the <i>Day of the Week</i> prompt is displayed. Enter the day of the week (1-7).                                                                                                    |
| 1 2 3 4 5 6 7 1                     | Press [*] to accept entry and move to the <i>Time of the Day</i> prompt.                                                                                                    |
| Quarter of Year                     | If you selected 3 (quarterly), the <i>Quarter of the Year</i> prompt is displayed. Enter the quarter of the year. <b>0</b> = January, April, July, and October; <b>1</b> = February, May, August, and November; <b>2</b> = March, June, September, and December.           |
| JAN, APR, JUL, OCT 0                | Press [ <b>*</b> ] to accept entry and move to the <i>Day of the Month</i> prompt.                                                                                                    |
| Month of Year                       | If you selected 4 (yearly), the <i>Month of Year</i> prompt is displayed. Enter the month <b>(01-12)</b> .                                                                                                    |
| (01-12) 01                          | Press [ <b>*</b> ] to accept entry and move to the <i>Day of the Month</i> prompt.                                                                                                    |
| Day of Month                        | If you selected 2 (monthly), the <i>Day of the Month</i> prompt. Enter the day of the month (01-28).                                                                                                    |
| (01-28) 01                          | Press [*] to accept entry and move to the <i>Time of the Day</i> prompt.                                                                                                    |
| Time of Day                         | The <i>Time of the Day</i> prompt is displayed. Enter the time of day for the check-in. Enter the hour of the day (01-12). Press [*] to accept entry. The cursor moves to the minutes position. (Press the [#] to move the cursor backwards.)                              |
| 12:00AM                             | Enter the minutes of the hour (00-59). Press [*] to accept entry.                                                                                                    |
|                                     | The cursor moves to the AM/PM position. Press [ <b>*</b> ] to accept the current selection or press any key (1-9) except the [ <b>*</b> ] or [#] to toggle the AM/PM selection.<br>NOTE: The programming of field 1*71 determines the time of day format (12- or 24-hour). |
| QUIT MENU MODE?<br>1 = YES 0 = NO 0 | Enter <b>1</b> to exit back to normal programming mode. Enter <b>0</b> to stay in menu mode.                                                                                                    |

## System Layout Worksheets

Before programming any security system, you should first define the installation. To help you lay out a partitioned system, use the following worksheets. This will further simplify the programming process.

NOTE: All references in this manual for number of zones, number of user codes, number of access cards, and the event log capacity, use the VISTA-250FBP's features. See page 2 of this manual for the table listing the differences between the VISTA-128FBP and the VISTA-250FBP control panels. All other features are identical.

|                      |                           |             | PARTI     | TIONS     |            |            |           |         |         |         |
|----------------------|---------------------------|-------------|-----------|-----------|------------|------------|-----------|---------|---------|---------|
| <b>.</b>             | Descriptor                | Prim.       | Sec.      |           |            |            | Default N |         |         |         |
| Partition #          | (4-char max)              | Sub. #      | Sub. #    |           |            | (32-ch     | aracter m | aximum) |         |         |
| Partition 1          |                           |             |           |           |            |            |           |         |         |         |
| Partition 2          |                           |             |           |           |            |            |           |         |         |         |
| Partition 3          |                           |             |           |           |            |            |           |         |         |         |
| Partition 4          |                           |             |           |           |            |            |           |         |         |         |
| Partition 5          |                           |             |           |           |            |            |           |         |         |         |
| Partition 6          |                           |             |           |           |            |            |           |         |         |         |
| Partition 7          |                           |             |           |           |            |            |           |         |         |         |
| Partition 8          |                           |             |           |           |            |            |           |         |         |         |
|                      | Partition Assignment (*   |             |           |           |            |            |           |         |         |         |
|                      | Partition Assignment (1-  | -8):        |           |           |            |            |           |         |         |         |
| Use Partition Desc   | riptor (yes/no)?          |             |           |           |            |            |           |         |         |         |
| Common Lobby Pa      | artition Assignment (1-8  | 3):         |           |           |            |            |           |         |         |         |
|                      |                           | COMMUNI     | CATION OP |           | ( PARTITI  | ON         | -         | -       |         |         |
| Option               |                           |             | Part. 1   | Part. 2   | Part. 3    | Part. 4    | Part. 5   | Part. 6 | Part. 7 | Part. 8 |
| Swinger Suppressi    | on Count 00-15; 00=nc     | suppression |           |           |            |            |           |         |         |         |
| Cancel Report Afte   | r Disarm                  |             |           |           |            |            |           |         |         |         |
| Dialer Reports for F | Panic (* + 1)             |             |           |           |            |            |           |         |         |         |
| Dialer Reports for F | <sup>2</sup> anic (# + 3) |             |           |           |            |            |           |         |         |         |
| Dialer Reports for F | <sup>2</sup> anic (* + #) |             |           |           |            |            |           |         |         | [       |
| Dialer Reports for I | Duress                    |             |           |           |            |            |           |         |         |         |
|                      | nmunications Delay (1     | 6 sec.)     |           |           |            |            |           |         |         |         |
|                      |                           |             | NS BY PAR | TITION (e | nter value | s or yes/r | 0)        |         |         |         |
| Option               |                           |             | Part. 1   | Part. 2   | Part. 3    | Part. 4    | Part. 5   | Part. 6 | Part. 7 | Part. 8 |
| Entry Delay #1 (00   | , 30-225 seconds):        |             |           |           |            |            |           |         |         |         |
| Exit Delay #1 (00, 4 | 45-225 seconds):          |             |           |           |            |            |           |         |         |         |
| Entry Delay #2 (00   |                           |             |           |           |            |            |           |         |         |         |
| Exit Delay #2 (00, 4 |                           |             |           |           |            |            |           |         |         |         |
| Quick Arming         | ,                         |             |           |           |            |            |           |         |         |         |
| Multiple Alarms per  | r Armina                  |             |           |           |            |            |           |         |         |         |
| Console Panic for 2  |                           |             |           |           |            |            |           |         |         |         |
| Console Panic for 2  | , ,                       |             |           |           |            |            |           |         |         |         |
| Console Panic for 2  | . ,                       |             |           |           |            |            |           |         |         |         |
| Allow Sign-on (GO    | , ,                       |             |           |           |            |            |           |         |         |         |
| Non-Bypassable Zo    | ,                         |             |           |           |            |            |           |         |         |         |
|                      | ation (2 min. increment   | s)          |           |           |            |            |           |         |         |         |
|                      | ay Sounder Duration fo    |             |           |           |            |            |           |         |         |         |
|                      | ion During Entry (3 bee   |             |           |           |            |            |           |         |         |         |
| Console Annunciat    | • • •                     |             |           |           |            |            |           |         |         |         |
| Bell 1Confirmation   |                           |             |           |           |            |            |           |         |         |         |
|                      |                           | ming Ding   |           |           |            |            |           |         |         |         |
|                      | ay 1Confirmation of Arr   | ning Ding   |           |           |            |            |           |         |         |         |
| Chime on Bell 1      | d Arm Dalars              |             |           |           |            |            |           |         |         |         |
| Chime on Bell 2 an   |                           |             |           |           |            |            |           |         |         |         |
| Access Control Rel   |                           |             |           |           |            |            |           |         |         |         |
|                      | ck partitions that apply  |             |           |           |            |            |           |         |         |         |
|                      | c partitions that apply)  |             |           |           |            |            |           |         | ļ       |         |
|                      | s of Other Partitions     |             |           |           |            |            |           |         |         |         |
| Display Burg and F   | Panic Alarms of Other F   | Partitions  |           |           |            |            |           |         |         |         |
| Display Troubles of  | f Other Partitions        |             |           |           |            |            |           |         |         |         |

PRINTER OPTIONS

| Parallel or Serial printer         |
|------------------------------------|
| 12- or 24-hour Time format         |
| Printer On-Line (yes/no)           |
| 1200 or 300 baud Printer Baud Rate |

Г

#### EVENT LOG TYPES

| Option     | No | Yes |
|------------|----|-----|
| Alarm      |    |     |
| Trouble    |    |     |
| Bypass     |    |     |
| Open/Close |    |     |
| System     |    |     |
| Test       |    |     |

DEVICES (keypads, 4204, rf receivers, vip module, communicator)
Sound Supy House Kypd .... Panel

| Addr | Туре | Part | Sound<br>Opt | Supv<br>CF? | House<br>ID | Kypd<br>Glbal | AUI | Panel<br>ID |                                                             |
|------|------|------|--------------|-------------|-------------|---------------|-----|-------------|-------------------------------------------------------------|
| 00.  |      |      |              |             |             |               |     |             | Device Types:                                               |
| 01.  |      |      |              |             |             |               |     |             | 00 = Device Not Used                                        |
| 02.  |      |      |              |             |             |               |     |             | 01 = Alpha Console                                          |
| 03.  |      |      |              |             |             |               |     |             | 03 = RF Receiver<br>04 = Output Relay Module                |
| 04.  |      |      |              |             |             |               |     |             | 04 = Output Helay Module<br>05 = Voice Module               |
| 05.  |      |      |              |             |             |               |     |             | 06 = Communicator                                           |
| 06.  |      |      |              |             |             |               |     |             | 09 = Not Used                                               |
| 07.  |      |      |              |             |             |               |     |             | 10 = Not Used                                               |
| 08.  |      |      |              |             |             |               |     |             | NOTES:                                                      |
| 09.  |      |      |              |             |             |               |     |             | Address 04 must be used for the Voice Module, if used.      |
| 10.  |      |      |              |             |             |               |     |             |                                                             |
| 11.  |      |      |              |             |             |               |     |             |                                                             |
| 12.  |      |      |              |             |             |               |     |             | Console Sounder Options:                                    |
| 13.  |      |      |              |             |             |               |     |             | 0 = No Suppression                                          |
| 14.  |      |      |              |             |             |               |     |             | 1 = Suppress Arm/Disarm and Entry/Exit Beeps                |
| 15.  |      |      |              |             |             |               |     |             | 2 = Suppress Chime Mode Beeps Only                          |
| 16.  |      |      |              |             |             |               |     |             | 3 = Suppress Arm/Disarm, Entry/Exit and Chime<br>Mode Beeps |
| 17.  |      |      |              |             |             |               |     |             |                                                             |
| 18.  |      |      |              |             |             |               |     |             | Defaults:                                                   |
| 19.  |      |      |              |             |             |               |     |             | Addresses 00 = Alpha Keypad; No Suppression                 |
| 20.  |      |      |              |             |             |               |     |             |                                                             |
| 21.  |      |      |              |             |             |               |     |             |                                                             |
| 22.  |      |      |              |             |             |               |     |             |                                                             |
| 23.  |      |      |              |             |             |               |     |             |                                                             |
| 24.  |      |      |              |             |             |               |     |             |                                                             |
| 25.  |      |      |              |             |             |               |     |             |                                                             |
| 26.  |      |      |              |             |             |               |     |             |                                                             |
| 27.  |      |      |              |             |             |               |     |             |                                                             |
| 28.  |      |      |              |             |             |               |     |             |                                                             |
| 29.  |      |      |              |             |             |               |     |             |                                                             |
| 30.  |      |      |              |             |             |               |     |             |                                                             |

## ACCESS CODES and USER DEFINITIONS FOR PARTITIONS 1 and 2

| 4-digit          | Access          |                   |                | Partiti        | on 1            |           |               |                   |                | Partiti        | on 2            |           |               |
|------------------|-----------------|-------------------|----------------|----------------|-----------------|-----------|---------------|-------------------|----------------|----------------|-----------------|-----------|---------------|
| Security<br>Code | Group<br>0; 1-8 | 3-Digit<br>User # | Auth.<br>Level | Open/<br>Close | Group<br>Bypass | RF<br>Key | Global<br>Arm | 3-Digit<br>User # | Auth.<br>Level | Open/<br>Close | Group<br>Bypass | RF<br>Key | Global<br>Arm |
|                  |                 |                   |                |                |                 |           |               |                   |                |                |                 |           |               |
|                  |                 |                   |                |                |                 |           |               |                   |                |                |                 |           |               |
|                  |                 |                   |                |                |                 |           |               |                   |                |                |                 |           |               |
|                  |                 |                   |                |                |                 |           |               |                   |                |                |                 |           |               |
|                  |                 |                   |                |                |                 |           |               |                   |                |                |                 |           |               |
|                  |                 |                   |                |                |                 |           |               |                   |                |                |                 |           |               |
|                  |                 |                   |                |                |                 |           |               |                   |                |                |                 |           |               |
|                  |                 |                   |                |                |                 |           |               |                   |                |                |                 |           |               |
|                  |                 |                   |                |                |                 |           |               |                   |                |                |                 |           |               |
|                  |                 |                   |                | 1              |                 |           |               |                   |                |                |                 |           |               |
|                  |                 |                   |                | 1              |                 |           |               |                   |                |                |                 |           | 1             |

#### 4-digit Partition 3 Partition 4 Access Group Security Group 3-Digit Auth. Open/ Group RF Global 3-Digit Auth. Open/ RF Global Code 0; 1-8 User # Level Close Bypass Key Arm User # Level Close Bypass Key Arm

#### **ACCESS CODES and USER DEFINITIONS FOR PARTITIONS 3 and 4**

## **ACCESS CODES and USER DEFINITIONS FOR PARTITIONS 5 and 6**

| 4-digit          | Access |         |       | Partiti | on 5   |     |        |         |       | Partiti | on 6   |     |        |
|------------------|--------|---------|-------|---------|--------|-----|--------|---------|-------|---------|--------|-----|--------|
| Security<br>Code | Group  | 3-Digit | Auth. | Open/   | Group  | RF  | Global | 3-Digit | Auth. | Open/   | Group  | RF  | Global |
| Code             | 0; 1-8 | User #  | Level | Close   | Bypass | Key | Arm    | User #  | Level | Close   | Bypass | Key | Arm    |
|                  |        |         |       |         |        |     |        |         |       |         |        |     |        |
|                  |        |         |       |         |        |     |        |         |       |         |        |     |        |
|                  |        |         |       |         |        |     |        |         |       |         |        |     |        |
|                  |        |         |       |         |        |     |        |         |       |         |        |     |        |
|                  |        |         |       |         |        |     |        |         |       |         |        |     |        |
|                  |        |         |       |         |        |     |        |         |       |         |        |     |        |
|                  |        |         |       |         |        |     |        |         |       |         |        |     |        |
|                  |        |         |       |         |        |     |        |         |       |         |        |     |        |
|                  |        |         |       |         |        |     |        |         |       |         |        |     |        |
|                  |        |         |       |         |        |     |        |         |       |         |        |     |        |

#### **ACCESS CODES and USER DEFINITIONS FOR PARTITIONS 7 and 8**

| 4-digit          | Access          |                   |                | Partiti        | on 7            |           |               |                   |                | Partiti        | on 8            |           |               |
|------------------|-----------------|-------------------|----------------|----------------|-----------------|-----------|---------------|-------------------|----------------|----------------|-----------------|-----------|---------------|
| Security<br>Code | Group<br>0; 1-8 | 3-Digit<br>User # | Auth.<br>Level | Open/<br>Close | Group<br>Bypass | RF<br>Key | Global<br>Arm | 3-Digit<br>User # | Auth.<br>Level | Open/<br>Close | Group<br>Bypass | RF<br>Key | Global<br>Arm |
|                  |                 |                   |                |                |                 |           |               |                   |                |                |                 |           |               |
|                  |                 |                   |                |                |                 |           |               |                   |                |                |                 |           |               |
|                  |                 |                   |                |                |                 |           |               |                   |                |                |                 |           |               |
|                  |                 |                   |                |                |                 |           |               |                   |                |                |                 |           |               |
|                  |                 |                   |                |                |                 |           |               |                   |                |                |                 |           |               |
|                  |                 |                   |                |                |                 |           |               |                   |                |                |                 |           |               |
|                  |                 |                   |                |                |                 |           |               |                   |                |                |                 |           |               |
|                  |                 |                   |                |                |                 |           |               |                   |                |                |                 |           |               |
|                  |                 |                   |                |                |                 |           |               |                   |                |                |                 |           |               |
|                  |                 |                   |                |                |                 |           |               |                   |                |                |                 |           |               |

Defaults:

4-Digits

5140

1234

Alpha

INSTLR

MASTER

User

User 2

User 1 (Installer)

Authority Levels: 1=Master (arm, disarm, bypass, and/or modify lower level users)

2=Manager (arm, disarm, bypass, and/or modify lower level users) 3=Operator A (arm, disarm, bypass)

4=Operator B (arm, disarm)

5=Operator C (arm, disarm only if system was armed with this code)

6=Duress code (arm, disarm, triggers silent panic alarm)

|                                  | Zone Information & Alpha<br>Descriptor (3 words max.) |   |   |   |   |   |   |   |   |   |    |    |    |    |    |    |    |    |    |    |    |    |    |    |    |    |
|----------------------------------|-------------------------------------------------------|---|---|---|---|---|---|---|---|---|----|----|----|----|----|----|----|----|----|----|----|----|----|----|----|----|
|                                  | Rpt.<br>Code                                          |   |   |   |   |   |   |   |   |   |    |    |    |    |    |    |    |    |    |    |    |    |    |    |    |    |
|                                  | Bell/Relay<br>Activation                              |   |   |   |   |   |   |   |   |   |    |    |    |    |    |    |    |    |    |    |    |    |    |    |    |    |
| 125                              | Serial # / Loop                                       |   |   |   |   |   |   |   |   |   |    |    |    |    |    |    |    |    |    |    |    |    |    |    |    |    |
| ZONE DEFINTION FOR ZONES 001-025 | Tamper                                                |   |   |   |   |   |   |   |   |   |    |    |    |    |    |    |    |    |    |    |    |    |    |    |    |    |
| r zon                            | Panel<br>ID #                                         |   |   |   |   |   |   |   |   |   |    |    |    |    |    |    |    |    |    |    |    |    |    |    |    |    |
| ON FO                            | Access<br>Point                                       |   |   |   |   |   |   |   |   |   |    |    |    |    |    |    |    |    |    |    |    |    |    |    |    |    |
| EFINTI                           | Bypass<br>Group                                       |   |   |   |   |   |   |   |   |   |    |    |    |    |    |    |    |    |    |    |    |    |    |    |    |    |
|                                  | Silent                                                |   |   |   |   |   |   |   |   |   |    |    |    |    |    |    |    |    |    |    |    |    |    |    |    |    |
| N                                | Auto-<br>STAY                                         |   |   |   |   |   |   |   |   |   |    |    |    |    |    |    |    |    |    |    |    |    |    |    |    |    |
|                                  | STAY<br>Mode                                          |   |   |   |   |   |   |   |   |   |    |    |    |    |    |    |    |    |    |    |    |    |    |    |    |    |
|                                  | Vent<br>Zone                                          |   |   |   |   |   |   |   |   |   |    |    |    |    |    |    |    |    |    |    |    |    |    |    |    |    |
|                                  | Arm<br>w/Fault                                        |   |   |   |   |   |   |   |   |   |    |    |    |    |    |    |    |    |    |    |    |    |    |    |    |    |
|                                  | Input<br>Type                                         |   |   |   |   |   |   |   |   |   |    |    |    |    |    |    |    |    |    |    |    |    |    |    |    |    |
|                                  | Part<br>1-8                                           |   |   |   |   |   |   |   |   |   |    |    |    |    |    |    |    |    |    |    |    |    |    |    |    |    |
|                                  | Zone<br>Type                                          |   |   |   |   |   |   |   |   |   |    |    |    |    |    |    |    |    |    |    |    |    |    |    |    |    |
|                                  | Zone<br>No.                                           | 1 | 2 | 3 | 4 | 5 | 9 | 7 | 8 | 6 | 10 | 11 | 12 | 13 | 14 | 15 | 16 | 17 | 18 | 19 | 20 | 21 | 22 | 23 | 24 | 25 |

|                                  | t. Zone Information & Alpha<br>de Descriptor (3 words max.) |    |    |    |    |    |    |    |    |    |    |    |    |    |    |    |    |    |    |    |    |    |    |    |    |    |
|----------------------------------|-------------------------------------------------------------|----|----|----|----|----|----|----|----|----|----|----|----|----|----|----|----|----|----|----|----|----|----|----|----|----|
|                                  | Rpt.<br>Code                                                |    |    |    |    |    |    |    |    |    |    |    |    |    |    |    |    |    |    |    |    |    |    |    |    |    |
|                                  | Bell/Relay<br>Activation                                    |    |    |    |    |    |    |    |    |    |    |    |    |    |    |    |    |    |    |    |    |    |    |    |    |    |
| <b>)50</b>                       | Serial # / Loop                                             |    |    |    |    |    |    |    |    |    |    |    |    |    |    |    |    |    |    |    |    |    |    |    |    |    |
| ZONE DEFINTION FOR ZONES 026-050 | Tamper                                                      |    |    |    |    |    |    |    |    |    |    |    |    |    |    |    |    |    |    |    |    |    |    |    |    |    |
| SON                              | Panel<br>ID #                                               |    |    |    |    |    |    |    |    |    |    |    |    |    |    |    |    |    |    |    |    |    |    |    |    |    |
| ON FOF                           | Access<br>Point                                             |    |    |    |    |    |    |    |    |    |    |    |    |    |    |    |    |    |    |    |    |    |    |    |    |    |
| DEFINTI                          | Bypass<br>Group                                             |    |    |    |    |    |    |    |    |    |    |    |    |    |    |    |    |    |    |    |    |    |    |    |    |    |
| ONE                              | Silent                                                      |    |    |    |    |    |    |    |    |    |    |    |    |    |    |    |    |    |    |    |    |    |    |    |    |    |
| N                                | Auto-<br>STAY                                               |    |    |    |    |    |    |    |    |    |    |    |    |    |    |    |    |    |    |    |    |    |    |    |    |    |
|                                  | STAY<br>Mode                                                |    |    |    |    |    |    |    |    |    |    |    |    |    |    |    |    |    |    |    |    |    |    |    |    |    |
|                                  | Vent<br>Zone                                                |    |    |    |    |    |    |    |    |    |    |    |    |    |    |    |    |    |    |    |    |    |    |    |    |    |
|                                  | Arm<br>w/Fault                                              |    |    |    |    |    |    |    |    |    |    |    |    |    |    |    |    |    |    |    |    |    |    |    |    |    |
|                                  | Input<br>Type                                               |    |    |    |    |    |    |    |    |    |    |    |    |    |    |    |    |    |    |    |    |    |    |    |    |    |
|                                  | Part<br>1-8                                                 |    |    |    |    |    |    |    |    |    |    |    |    |    |    |    |    |    |    |    |    |    |    |    |    |    |
|                                  | Zone<br>Type                                                |    |    |    |    |    |    |    |    |    |    |    |    |    |    |    |    |    |    |    |    |    |    |    |    |    |
|                                  | Zone<br>No.                                                 | 26 | 27 | 28 | 29 | 30 | 31 | 32 | 33 | 34 | 35 | 36 | 37 | 38 | 39 | 40 | 41 | 42 | 43 | 44 | 45 | 46 | 47 | 48 | 49 | 50 |

|                                  | Serial # / Loop Bell/Relay Rpt. Zone Information & Alpha<br>Activation Code Descriptor (3 words max.) |    |    |    |    |    |    |    |    |    |    |    |    |    |    |    |    |    |    |    |    |     |    |    |    |    |
|----------------------------------|----------------------------------------------------------------------------------------------------|----|----|----|----|----|----|----|----|----|----|----|----|----|----|----|----|----|----|----|----|-----|----|----|----|----|
| 51-075                           |                                                                                                    |    |    |    |    |    |    |    |    |    |    |    |    |    |    |    |    |    |    |    |    |     |    |    |    |    |
| NES 05                           | I Tamper                                                                                              |    |    |    |    |    |    |    |    |    |    |    |    |    |    |    |    |    |    |    |    |     |    |    |    |    |
| dr zo                            | s Panel<br>ID #                                                                                       |    |    |    |    |    |    |    |    |    |    |    |    |    |    |    |    |    |    |    |    |     |    |    |    |    |
| ION FC                           | Access<br>Point                                                                                       |    |    |    |    |    |    |    |    |    |    |    |    |    |    |    |    |    |    |    |    |     |    |    |    |    |
| ZONE DEFINTION FOR ZONES 051-075 | Bypass<br>Group                                                                                       |    |    |    |    |    |    |    |    |    |    |    |    |    |    |    |    |    |    |    |    |     |    |    |    |    |
|                                  | Silent                                                                                                |    |    |    |    |    |    |    |    |    |    |    |    |    |    |    |    |    |    |    |    |     |    |    |    |    |
|                                  | Auto-<br>STAY                                                                                         |    |    |    |    |    |    |    |    |    |    |    |    |    |    |    |    |    |    |    |    |     |    |    |    |    |
|                                  | STAY<br>Mode                                                                                          |    |    |    |    |    |    |    |    |    |    |    |    |    |    |    |    |    |    |    |    |     |    |    |    |    |
|                                  | Vent<br>Zone                                                                                          |    |    |    |    |    |    |    |    |    |    |    |    |    |    |    |    |    |    |    |    |     |    |    |    |    |
|                                  | Arm<br>w/Fault                                                                                        |    |    |    |    |    |    |    |    |    |    |    |    |    |    |    |    |    |    |    |    |     |    |    |    |    |
|                                  | Input<br>Type                                                                                         |    |    |    |    |    |    |    |    |    |    |    |    |    |    |    |    |    |    |    |    |     |    |    |    |    |
|                                  | Part<br>1-8                                                                                           |    |    |    |    |    |    |    |    |    |    |    |    |    |    |    |    |    |    |    |    |     |    |    |    |    |
|                                  | Zone<br>Type                                                                                          |    |    |    |    |    |    |    |    |    |    |    |    |    |    |    |    |    |    |    |    |     |    |    |    |    |
|                                  | Zone<br>No.                                                                                           | 51 | 52 | 53 | 54 | 55 | 56 | 57 | 58 | 59 | 60 | 61 | 62 | 63 | 64 | 65 | 99 | 67 | 68 | 69 | 70 | 1.7 | 72 | 73 | 74 | 75 |

|                                  | Serial # / Loop Bell/Relay Rpt. Zone Information & Alpha<br>Activation Code Descriptor (3 words max.) |    |    |    |    |    |    |    |    |    |    |    |    |    |    |    |    |    |    |    |    |    |    |    |    |     |
|----------------------------------|----------------------------------------------------------------------------------------------------|----|----|----|----|----|----|----|----|----|----|----|----|----|----|----|----|----|----|----|----|----|----|----|----|-----|
| 3-100                            |                                                                                                    |    |    |    |    |    |    |    |    |    |    |    |    |    |    |    |    |    |    |    |    |    |    |    |    |     |
| ZONE DEFINTION FOR ZONES 076-100 | Tamper                                                                                                |    |    |    |    |    |    |    |    |    |    |    |    |    |    |    |    |    |    |    |    |    |    |    |    |     |
| R ZON                            | Panel<br>ID #                                                                                         |    |    |    |    |    |    |    |    |    |    |    |    |    |    |    |    |    |    |    |    |    |    |    |    |     |
| ION FO                           | Access<br>Point                                                                                       |    |    |    |    |    |    |    |    |    |    |    |    |    |    |    |    |    |    |    |    |    |    |    |    |     |
| DEFINT                           | Bypass<br>Group                                                                                       |    |    |    |    |    |    |    |    |    |    |    |    |    |    |    |    |    |    |    |    |    |    |    |    |     |
| ZONE D                           | Silent                                                                                                |    |    |    |    |    |    |    |    |    |    |    |    |    |    |    |    |    |    |    |    |    |    |    |    |     |
|                                  | Auto-<br>STAY                                                                                         |    |    |    |    |    |    |    |    |    |    |    |    |    |    |    |    |    |    |    |    |    |    |    |    |     |
|                                  | STAY<br>Mode                                                                                          |    |    |    |    |    |    |    |    |    |    |    |    |    |    |    |    |    |    |    |    |    |    |    |    |     |
|                                  | Vent<br>Zone                                                                                          |    |    |    |    |    |    |    |    |    |    |    |    |    |    |    |    |    |    |    |    |    |    |    |    |     |
|                                  | Arm<br>w/Fault                                                                                        |    |    |    |    |    |    |    |    |    |    |    |    |    |    |    |    |    |    |    |    |    |    |    |    |     |
|                                  | Input<br>Type                                                                                         |    |    |    |    |    |    |    |    |    |    |    |    |    |    |    |    |    |    |    |    |    |    |    |    |     |
|                                  | Part<br>1-8                                                                                           |    |    |    |    |    |    |    |    |    |    |    |    |    |    |    |    |    |    |    |    |    |    |    |    |     |
|                                  | Zone<br>Type                                                                                          |    |    |    |    |    |    |    |    |    |    |    |    |    |    |    |    |    |    |    |    |    |    |    |    |     |
|                                  | Zone<br>No.                                                                                           | 76 | 77 | 78 | 62 | 80 | 81 | 82 | 83 | 84 | 85 | 86 | 87 | 88 | 89 | 06 | 91 | 92 | 93 | 94 | 95 | 96 | 97 | 98 | 66 | 100 |

| $ \begin{array}{ c c c c c c c c c c c c c c c c c c c$ |
|---------------------------------------------------------|
| 123     124       124     124                           |
| 125                                                     |

| ZONE DEFINTION FOR ZONES 151-175 | Part       Input       Arm       Vent       STAY       Auto-       Silent       Bypass       Access       Panel       Tamper       Serial # / Loop       Bell/Relay       Rpt.       Zone Information & Alpha         1-8       Type       w/Fault       Zone       Mode       STAY       Group       Point       ID #       Activation       Code       Descriptor (3 words max.) |     |     |     |     |     |     |     |     |     |     |     |     |     |     |     |     |     |     |     |     |     |     |     |     |
|----------------------------------|----------------------------------------------------------------------------------------------------|-----|-----|-----|-----|-----|-----|-----|-----|-----|-----|-----|-----|-----|-----|-----|-----|-----|-----|-----|-----|-----|-----|-----|-----|
|                                  | Input<br>Type                                                                                                    |     |     |     |     |     |     |     |     |     |     |     |     |     |     |     |     |     |     |     |     |     |     |     |     |
|                                  | Zone Zone Pa<br>No. Type 1-                                                                                                    | 152 | 153 | 154 | 155 | 156 | 157 | 158 | 159 | 160 | 161 | 162 | 163 | 164 | 165 | 166 | 167 | 168 | 169 | 170 | 171 | 172 | 173 | 174 | 175 |

| ZONE DEFINTION FOR ZONES 176-200 | Cone     Part     Input     Arm     Vent     STAY     Auto-     Silent     Bypass     Access     Panel     Tamper     Serial # / Loop     Bell/Relay     Rpt.     Zone     Information & Alpha       Ype     1-8     Type     w/Fault     Zone     Mode     STAY     Group     Point     ID #     Activation     Code     Descriptor (3 words max.) |         |     |     |     |     |     |     |     |     |     |     |     |     |     |     |     |     |     |     |     |     |     |     |     |
|----------------------------------|----------------------------------------------------------------------------------------------------|---------|-----|-----|-----|-----|-----|-----|-----|-----|-----|-----|-----|-----|-----|-----|-----|-----|-----|-----|-----|-----|-----|-----|-----|
|                                  | Part<br>1-8                                                                                                    |         |     |     |     |     |     |     |     |     |     |     |     |     |     |     |     |     |     |     |     |     |     |     |     |
|                                  | Zone Zone<br>No. Type                                                                                                    | <br>177 | 178 | 179 | 180 | 181 | 182 | 183 | 184 | 185 | 186 | 187 | 188 | 189 | 190 | 191 | 192 | 193 | 194 | 195 | 196 | 197 | 198 | 199 | 200 |

|                                  | ay         Rpt.         Zone Information & Alpha           on         Code         Descriptor (3 words max.) |     |     |     |     |     |     |     |     |     |     |     |     |     |     |     |     |     |     |     |     |     |     |     |     |     |
|----------------------------------|----------------------------------------------------------------------------------------------------|-----|-----|-----|-----|-----|-----|-----|-----|-----|-----|-----|-----|-----|-----|-----|-----|-----|-----|-----|-----|-----|-----|-----|-----|-----|
|                                  | Bell/Relay<br>Activation                                                                                     |     |     |     |     |     |     |     |     |     |     |     |     |     |     |     |     |     |     |     |     |     |     |     |     |     |
| 225                              | Serial # / Loop                                                                                              |     |     |     |     |     |     |     |     |     |     |     |     |     |     |     |     |     |     |     |     |     |     |     |     |     |
| ZONE DEFINTION FOR ZONES 201-225 | Tamper                                                                                                    |     |     |     |     |     |     |     |     |     |     |     |     |     |     |     |     |     |     |     |     |     |     |     |     |     |
| S ZON                            | Panel<br>ID #                                                                                                |     |     |     |     |     |     |     |     |     |     |     |     |     |     |     |     |     |     |     |     |     |     |     |     |     |
| ON FOF                           | Access<br>Point                                                                                              |     |     |     |     |     |     |     |     |     |     |     |     |     |     |     |     |     |     |     |     |     |     |     |     |     |
| EFINTI                           | Bypass<br>Group                                                                                              |     |     |     |     |     |     |     |     |     |     |     |     |     |     |     |     |     |     |     |     |     |     |     |     |     |
| ONE D                            | Silent                                                                                                    |     |     |     |     |     |     |     |     |     |     |     |     |     |     |     |     |     |     |     |     |     |     |     |     |     |
|                                  | Auto-<br>STAY                                                                                                |     |     |     |     |     |     |     |     |     |     |     |     |     |     |     |     |     |     |     |     |     |     |     |     |     |
|                                  | STAY<br>Mode                                                                                                 |     |     |     |     |     |     |     |     |     |     |     |     |     |     |     |     |     |     |     |     |     |     |     |     |     |
|                                  | Vent<br>Zone                                                                                                 |     |     |     |     |     |     |     |     |     |     |     |     |     |     |     |     |     |     |     |     |     |     |     |     |     |
|                                  | Arm<br>w/Fault                                                                                               |     |     |     |     |     |     |     |     |     |     |     |     |     |     |     |     |     |     |     |     |     |     |     |     |     |
|                                  | Input<br>Type                                                                                                |     |     |     |     |     |     |     |     |     |     |     |     |     |     |     |     |     |     |     |     |     |     |     |     |     |
|                                  | Part<br>1-8                                                                                                  |     |     |     |     |     |     |     |     |     |     |     |     |     |     |     |     |     |     |     |     |     |     |     |     |     |
|                                  | Zone<br>Type                                                                                                 |     |     |     |     |     |     |     |     |     |     |     |     |     |     |     |     |     |     |     |     |     |     |     |     |     |
|                                  | Zone<br>No.                                                                                                  | 201 | 202 | 203 | 204 | 205 | 206 | 207 | 208 | 209 | 210 | 211 | 212 | 213 | 214 | 215 | 216 | 217 | 218 | 219 | 220 | 221 | 222 | 223 | 224 | 225 |

|                                  | Zone Information & Alpha<br>Descriptor (3 words max.) |     |     |     |     |     |     |     |     |     |     |     |     |     |     |     |     |     |     |     |     |     |     |     |     |     |
|----------------------------------|-------------------------------------------------------|-----|-----|-----|-----|-----|-----|-----|-----|-----|-----|-----|-----|-----|-----|-----|-----|-----|-----|-----|-----|-----|-----|-----|-----|-----|
|                                  | Rpt.<br>Code                                          |     |     |     |     |     |     |     |     |     |     |     |     |     |     |     |     |     |     |     |     |     |     |     |     |     |
|                                  | Bell/Relay<br>Activation                              |     |     |     |     |     |     |     |     |     |     |     |     |     |     |     |     |     |     |     |     |     |     |     |     |     |
| 250                              | Serial # / Loop                                       |     |     |     |     |     |     |     |     |     |     |     |     |     |     |     |     |     |     |     |     |     |     |     |     |     |
| ZONE DEFINTION FOR ZONES 226-250 | Tamper                                                |     |     |     |     |     |     |     |     |     |     |     |     |     |     |     |     |     |     |     |     |     |     |     |     |     |
| SON                              | Panel<br>ID #                                         |     |     |     |     |     |     |     |     |     |     |     |     |     |     |     |     |     |     |     |     |     |     |     |     |     |
| ON FOF                           | Access<br>Point                                       |     |     |     |     |     |     |     |     |     |     |     |     |     |     |     |     |     |     |     |     |     |     |     |     |     |
| EFINT                            | Bypass<br>Group                                       |     |     |     |     |     |     |     |     |     |     |     |     |     |     |     |     |     |     |     |     |     |     |     |     |     |
| ZONE D                           | Silent                                                |     |     |     |     |     |     |     |     |     |     |     |     |     |     |     |     |     |     |     |     |     |     |     |     |     |
|                                  | Auto-<br>STAY                                         |     |     |     |     |     |     |     |     |     |     |     |     |     |     |     |     |     |     |     |     |     |     |     |     |     |
|                                  | STAY<br>Mode                                          |     |     |     |     |     |     |     |     |     |     |     |     |     |     |     |     |     |     |     |     |     |     |     |     |     |
|                                  | Vent<br>Zone                                          |     |     |     |     |     |     |     |     |     |     |     |     |     |     |     |     |     |     |     |     |     |     |     |     |     |
|                                  | Arm<br>w/Fault                                        |     |     |     |     |     |     |     |     |     |     |     |     |     |     |     |     |     |     |     |     |     |     |     |     |     |
|                                  | Input<br>Type                                         |     |     |     |     |     |     |     |     |     |     |     |     |     |     |     |     |     |     |     |     |     |     |     |     |     |
|                                  | Part<br>1-8                                           |     |     |     |     |     |     |     |     |     |     |     |     |     |     |     |     |     |     |     |     |     |     |     |     |     |
|                                  | Zone<br>Type                                          |     |     |     |     |     |     |     |     |     |     |     |     |     |     |     |     |     |     |     |     |     |     |     |     |     |
|                                  | Zone<br>No.                                           | 226 | 227 | 228 | 229 | 230 | 231 | 232 | 233 | 234 | 235 | 236 | 237 | 238 | 239 | 240 | 241 | 242 | 243 | 244 | 245 | 246 | 247 | 248 | 249 | 250 |

|                               |              | Ente | r yes/ | no for | each | partiti | on-fiel | d *22 |   |                          |                |                                                         |
|-------------------------------|--------------|------|--------|--------|------|---------|---------|-------|---|--------------------------|----------------|---------------------------------------------------------|
| Zone<br>No.                   | Zone<br>Type | 1    | 2      | 3      | 4    | 5       | 6       | 7     | 8 | Bell/Relay<br>Activation | Report<br>Code | Zone Information and<br>Alpha Descriptor (3 words max.) |
| 995<br>(see<br>note<br>below) |              |      |        |        |      |         |         |       |   |                          |                |                                                         |
| 996                           |              |      |        |        |      |         |         |       |   |                          |                |                                                         |
| 999                           |              |      |        |        |      |         |         |       |   |                          |                |                                                         |

## ZONE DEFINITIONS FOR KEYPAD PANIC ZONES 995, 996, and 999

**NOTE:** Do Not Use Zone No. 995 in a Fire Alarm application.

| Zone<br>No. | Zone<br>Type | Bell/Relay<br>Activation | Report<br>Code | Zone Information<br>and<br>Alpha Descriptor (three words max.) |
|-------------|--------------|--------------------------|----------------|----------------------------------------------------------------|
| 970         |              |                          |                |                                                                |
| 971         |              |                          |                |                                                                |
| 972         |              |                          |                |                                                                |
| 973         |              |                          |                |                                                                |
| 974         |              |                          |                |                                                                |
| 975         |              |                          |                |                                                                |
| 988         |              |                          |                |                                                                |
| 990         |              |                          |                |                                                                |
| 997         |              |                          |                |                                                                |

## ZONE DEFINITIONS FOR SYSTEM ZONES; 970 - 975, 988; 990 and 997

| Zone<br>No. | Zone<br>Type | Report<br>Code | Zone Information<br>and<br>Alpha Descriptor (3 words max.) | Zone<br>No. | Zone<br>Type | Report<br>Code | Zone Information<br>and<br>Alpha Descriptor (3 words max.) |
|-------------|--------------|----------------|------------------------------------------------------------|-------------|--------------|----------------|------------------------------------------------------------|
| 601         |              |                |                                                            | 617         |              |                |                                                            |
| 602         |              |                |                                                            | 618         |              |                |                                                            |
| 603         |              |                |                                                            | 619         |              |                |                                                            |
| 604         |              |                |                                                            | 620         |              |                |                                                            |
| 605         |              |                |                                                            | 621         |              |                |                                                            |
| 606         |              |                |                                                            | 622         |              |                |                                                            |
| 607         |              |                |                                                            | 623         |              |                |                                                            |
| 608         |              |                |                                                            | 624         |              |                |                                                            |
| 609         |              |                |                                                            | 625         |              |                |                                                            |
| 610         |              |                |                                                            | 626         |              |                |                                                            |
| 611         |              |                |                                                            | 627         |              |                |                                                            |
| 612         |              |                |                                                            | 628         |              |                |                                                            |
| 613         |              |                |                                                            | 629         |              |                |                                                            |
| 614         |              |                |                                                            | 630         |              |                |                                                            |
| 615         |              |                |                                                            | 631         |              |                |                                                            |
| 616         |              |                |                                                            | 632         |              |                |                                                            |

## ZONE DEFINITIONS FOR RELAY SUPERVISORY ZONES 601-632

NOTE: Only the relays on 4204CF modules may be supervised. If supervision is programmed for other types of Output Devices, unpredictable results may occur.

| Zone<br>No. | Zone<br>Type | Report<br>Code | Zone Information<br>and<br>Alpha Descriptor (3 words max.) | Zone<br>No. | Zone<br>Type | Report<br>Code | Zone Information<br>and<br>Alpha Descriptor (3 words max.) |
|-------------|--------------|----------------|------------------------------------------------------------|-------------|--------------|----------------|------------------------------------------------------------|
| 800         |              |                |                                                            | 816         |              |                |                                                            |
| 801         |              |                |                                                            | 817         |              |                |                                                            |
| 802         |              |                |                                                            | 818         |              |                |                                                            |
| 803         |              |                |                                                            | 819         |              |                |                                                            |
| 804         |              |                |                                                            | 820         |              |                |                                                            |
| 805         |              |                |                                                            | 821         |              |                |                                                            |
| 806         |              |                |                                                            | 822         |              |                |                                                            |
| 807         |              |                |                                                            | 823         |              |                |                                                            |
| 808         |              |                |                                                            | 824         |              |                |                                                            |
| 809         |              |                |                                                            | 825         |              |                |                                                            |
| 810         |              |                |                                                            | 826         |              |                |                                                            |
| 811         |              |                |                                                            | 827         |              |                |                                                            |
| 812         |              |                |                                                            | 828         |              |                |                                                            |
| 813         |              |                |                                                            | 829         |              |                |                                                            |
| 814         |              |                |                                                            | 830         |              |                |                                                            |
| 815         |              |                |                                                            |             |              |                |                                                            |

## ZONE DEFINITIONS FOR SUPERVISORY OF ECP DEVICE ZONES 800-830

|                        | Zone                 | Types                  |                      |
|------------------------|----------------------|------------------------|----------------------|
| 00=zone not used       | 07=24-hour audible   | 16=fire w/verification | 22=disarm            |
| 01=entry/exit 1        | 08=24-hour auxiliary | 17=waterflow           | 23=no alarm response |
| 02=entry/exit 2        | 09=supervised fire   | 18=supervisory         | 27=access control    |
| 03=perimeter           | 10=interior (delay)  | 19=24-hour trouble     | 28=Not Used          |
| 04=interior (follower) | 12=Not Used          | 20=arm stay            | 29=momentary on exit |
| 05=day/night burglary  | 13=Remote P/S        | 21=arm away            |                      |
| 06=24-hour silent      | 14=CO Detector alarm |                        |                      |

| Input                          | Types                              | Bells/Auxili    | ary Relay Activation                |
|--------------------------------|------------------------------------|-----------------|-------------------------------------|
| 00=not used                    | 07=Dip switch-type polling loop    | 0=none          | 4=auxiliary relay                   |
| 01=hardwired                   | 08=right loop dip switch poll loop | 1=bell 1        | 5=bell 1 and auxiliary relay        |
| 02=RF motion transmitter       | 09=keypad input                    | 2=bell2         | 6=bell 2 and auxiliary relay        |
| 03=supervised RF transmitter   | 10=Not Used                        | 3=bells 1 and 2 | 7=bells 1 and 2 and auxiliary relay |
| 04=unsupervised RF transmitter | 11=VistaKey door status monitor    |                 | ·                                   |
| 05=RF button transmitter       | 12=VistaKey request to exit        |                 |                                     |
| 06=serial number polling loop  | 13=VistaKey general purpose        |                 |                                     |

## **Output Devices Worksheets**

## Applicable only if relays (4204/4204CF) or V-Plex are used.

**Output Devices** – Programmed in the #93 Menu Mode in the Output Programming Section. Fill in the required data on the worksheet below and follow the procedure in the installation instructions as you enter the data during the displays and prompts that appear in sequence.

- **NOTES:** 1. For 4204/4204CF, the Device Programming section must be programmed for the device address. Set the DIP switches on the device for that address.
  - 2. For V-Plex, devices must be programmed in the Zone Programming section
  - 3. If you are using outputs on V-Plex (e.g., 4101SN) no more than 20 of the V-Plex outputs may be programmed for the same START or STOP condition. Also, if you are using ZONE # for the START of a V-Plex output and want that output to stop when the same zone restores, the STOP programming MUST BE BLANK.

|                 |   |      | TANK. | ? Т |     | S  | то | P   | 1              |          | 0=V-Plex          | V-Plex Zone #                | Relay # for                    |
|-----------------|---|------|-------|-----|-----|----|----|-----|----------------|----------|-------------------|------------------------------|--------------------------------|
| OUTPUT<br>DEV # | A | EV/2 | Zone  | ZT  | / P | ZL |    | / P | Relay<br>Group | Restrict | 1=4204/<br>4204CF | or<br>Dev Add<br>4204/4204CF | Relay # for<br>4204/<br>4204CF |
| 1               |   |      |       |     |     |    |    |     |                |          |                   |                              |                                |
| 2               |   |      |       |     |     |    |    |     |                |          |                   |                              |                                |
| 3               |   |      |       |     |     |    |    |     |                |          |                   |                              |                                |
| 4               |   |      |       |     |     |    |    |     |                |          |                   |                              |                                |
| 5               |   |      |       |     |     |    |    |     |                |          |                   |                              |                                |
| 6               |   |      |       |     |     |    |    |     |                |          |                   |                              |                                |
| 7               |   |      |       |     |     |    |    |     |                |          |                   |                              |                                |
| 8               |   |      |       |     |     |    |    |     |                |          |                   |                              |                                |
| 9               |   |      |       |     |     |    |    |     |                |          |                   |                              |                                |
| 10              |   |      |       |     |     |    |    |     |                |          |                   |                              |                                |
| 11              |   |      |       |     |     |    |    |     |                |          |                   |                              |                                |
| 12              |   |      |       |     |     |    |    |     |                |          |                   |                              |                                |
| 13              |   |      |       |     |     |    |    |     |                |          |                   |                              |                                |
| 14              |   |      |       |     |     |    |    |     |                |          |                   |                              |                                |
| 15              |   |      |       |     |     |    |    |     |                |          |                   |                              |                                |
| 16              |   |      |       |     |     |    |    |     |                |          |                   |                              |                                |
| 10              |   |      |       |     |     |    |    |     |                |          |                   |                              |                                |
|                 |   |      |       |     |     |    |    |     |                |          |                   |                              |                                |
| 18              |   |      |       |     |     |    |    |     |                |          |                   |                              |                                |
| 19              |   |      |       |     |     |    |    |     |                |          |                   |                              |                                |
| 20              |   |      |       |     |     |    |    |     |                |          |                   |                              |                                |

## OUTPUT DEVICES WORKSHEET (cont'd)

|                 | A | S T A R T |      |    | STOP |    |    | Datas |                | 0=V-Plex | V-Plex Zone #     | Relay # for                  |                                |
|-----------------|---|-----------|------|----|------|----|----|-------|----------------|----------|-------------------|------------------------------|--------------------------------|
| OUTPUT<br>DEV # |   | EV/ZL     | Zone | ZT | / P  | ZL | ZT | / P   | Relay<br>Group | Restrict | 1=4204/<br>4204CF | or<br>Dev Add<br>4204/4204CF | Relay # for<br>4204/<br>4204CF |
| 21              |   |           |      |    |      |    |    |       |                |          |                   |                              |                                |
| 22              |   |           |      |    |      |    |    |       |                |          |                   |                              |                                |
| 23              |   |           |      |    |      |    |    |       |                |          |                   |                              |                                |
| 24              |   |           |      |    |      |    |    |       |                |          |                   |                              |                                |
| 25              |   |           |      |    |      |    |    |       |                |          |                   |                              |                                |
| 26              |   |           |      |    |      |    |    |       |                |          |                   |                              |                                |
| 27              |   |           |      |    |      |    |    |       |                |          |                   |                              |                                |
| 28              |   |           |      |    |      |    |    |       |                |          |                   |                              |                                |
| 29              |   |           |      |    |      |    |    |       |                |          |                   |                              |                                |
| 30              |   |           |      |    |      |    |    |       |                |          |                   |                              |                                |
| 31              |   |           |      |    |      |    |    |       |                |          |                   |                              |                                |
| 32              |   |           |      |    |      |    |    |       |                |          |                   |                              |                                |
| 33              |   |           |      |    |      |    |    |       |                |          |                   |                              |                                |
| 34              |   |           |      |    |      |    |    |       |                |          |                   |                              |                                |
| 35              |   |           |      |    |      |    |    |       |                |          |                   |                              |                                |
| 36              |   |           |      |    |      |    |    |       |                |          |                   |                              |                                |
| 37              |   |           |      |    |      |    |    |       |                |          |                   |                              |                                |
| 38              |   |           |      |    |      |    |    |       |                |          |                   |                              |                                |
| 39              |   |           |      |    |      |    |    |       |                |          |                   |                              |                                |
| 40              |   |           |      |    |      |    |    |       |                |          |                   |                              |                                |
| 41              |   |           |      |    |      |    |    |       |                |          |                   |                              |                                |
| 42              |   |           |      |    |      |    |    |       |                |          |                   |                              |                                |
| 43              |   |           |      |    |      |    |    |       |                |          |                   |                              |                                |
| 44              |   |           |      |    |      |    |    |       |                |          |                   |                              |                                |
| 45              |   |           |      |    |      |    |    |       |                |          |                   |                              |                                |

## OUTPUT DEVICES WORKSHEET (cont'd)

|                 | A | S T A R T |      |    |     | S  | то | Ρ   | Datas          |          | 0=V-Plex          | V-Plex Zone #                | Relay # for                    |  |
|-----------------|---|-----------|------|----|-----|----|----|-----|----------------|----------|-------------------|------------------------------|--------------------------------|--|
| OUTPUT<br>DEV # |   | EV/ZL     | Zone | ZT | / P | ZL | ZT | / P | Relay<br>Group | Restrict | 1=4204/<br>4204CF | or<br>Dev Add<br>4204/4204CF | Relay # for<br>4204/<br>4204CF |  |
| 46              |   |           |      |    |     |    |    |     |                |          |                   |                              |                                |  |
| 47              |   |           |      |    |     |    |    |     |                |          |                   |                              |                                |  |
| 48              |   |           |      |    |     |    |    |     |                |          |                   |                              |                                |  |
| 49              |   |           |      |    |     |    |    |     |                |          |                   |                              |                                |  |
| 50              |   |           |      |    |     |    |    |     |                |          |                   |                              |                                |  |
| 51              |   |           |      |    |     |    |    |     |                |          |                   |                              |                                |  |
| 52              |   |           |      |    |     |    |    |     |                |          |                   |                              |                                |  |
| 53              |   |           |      |    |     |    |    |     |                |          |                   |                              |                                |  |
| 54              |   |           |      |    |     |    |    |     |                |          |                   |                              |                                |  |
| 55              |   |           |      |    |     |    |    |     |                |          |                   |                              |                                |  |
| 56              |   |           |      |    |     |    |    |     |                |          |                   |                              |                                |  |
| 57              |   |           |      |    |     |    |    |     |                |          |                   |                              |                                |  |
| 58              |   |           |      |    |     |    |    |     |                |          |                   |                              |                                |  |
| 59              |   |           |      |    |     |    |    |     |                |          |                   |                              |                                |  |
| 60              |   |           |      |    |     |    |    |     |                |          |                   |                              |                                |  |
| 61              |   |           |      |    |     |    |    |     |                |          |                   |                              |                                |  |
| 62              |   |           |      |    |     |    |    |     |                |          |                   |                              |                                |  |
| 63              |   |           |      |    |     |    |    |     |                |          |                   |                              |                                |  |
| 64              |   |           |      |    |     |    |    |     |                |          |                   |                              |                                |  |
| 65              |   |           |      |    |     |    |    |     |                |          |                   |                              |                                |  |
| 66              |   |           |      |    |     |    |    |     |                |          |                   |                              |                                |  |
| 67              |   |           |      |    |     |    |    |     |                |          |                   |                              |                                |  |
| 68              |   |           |      |    |     |    |    |     |                |          |                   |                              |                                |  |
| 69              |   |           |      |    |     |    |    |     |                |          |                   |                              |                                |  |
| 70              |   |           |      |    |     |    |    |     |                |          |                   |                              |                                |  |

## OUTPUT DEVICES WORKSHEET (cont'd)

|       |   | STAR |    |      | ł T    |  | STOP |    |     | Delau          | 0=V-Plex<br>1=4204/ | V-Plex Zone #     | Relay # for                  |                                |
|-------|---|------|----|------|--------|--|------|----|-----|----------------|---------------------|-------------------|------------------------------|--------------------------------|
| DEV # | Α | EV/2 | ZL | Zone | ZT / P |  | ZL   | ZT | / P | Relay<br>Group | Restrict            | 1=4204/<br>4204CF | or<br>Dev Add<br>4204/4204CF | Relay # for<br>4204/<br>4204CF |
| 71    |   |      |    |      |        |  |      |    |     |                |                     |                   |                              |                                |
| 72    |   |      |    |      |        |  |      |    |     |                |                     |                   |                              |                                |
| 73    |   |      |    |      |        |  |      |    |     |                |                     |                   |                              |                                |
| 74    |   |      |    |      |        |  |      |    |     |                |                     |                   |                              |                                |
| 75    |   |      |    |      |        |  |      |    |     |                |                     |                   |                              |                                |
| 76    |   |      |    |      |        |  |      |    |     |                |                     |                   |                              |                                |
| 77    |   |      |    |      |        |  |      |    |     |                |                     |                   |                              |                                |
| 78    |   |      |    |      |        |  |      |    |     |                |                     |                   |                              |                                |
| 79    |   |      |    |      |        |  |      |    |     |                |                     |                   |                              |                                |
| 80    |   |      |    |      |        |  |      |    |     |                |                     |                   |                              |                                |
| 81    |   |      |    |      |        |  |      |    |     |                |                     |                   |                              |                                |
| 82    |   |      |    |      |        |  |      |    |     |                |                     |                   |                              |                                |
| 83    |   |      |    |      |        |  |      |    |     |                |                     |                   |                              |                                |
| 84    |   |      |    |      |        |  |      |    |     |                |                     |                   |                              |                                |
| 85    |   |      |    |      |        |  |      |    |     |                |                     |                   |                              |                                |
| 86    |   |      |    |      |        |  |      |    |     |                |                     |                   |                              |                                |
| 87    |   |      |    |      |        |  |      |    |     |                |                     |                   |                              |                                |
| 88    |   |      |    |      |        |  |      |    |     |                |                     |                   |                              |                                |
| 89    |   |      |    |      |        |  |      |    |     |                |                     |                   |                              |                                |
| 90    |   |      |    |      |        |  |      |    |     |                |                     |                   |                              |                                |
| 91    |   |      |    |      |        |  |      |    |     |                |                     |                   |                              |                                |
| 92    |   |      |    |      |        |  |      |    |     |                |                     |                   |                              |                                |
| 93    |   |      |    |      |        |  |      |    |     |                |                     |                   |                              |                                |
| 94    |   |      |    |      |        |  |      |    |     |                |                     |                   |                              |                                |
| 95    |   |      |    |      |        |  |      |    |     |                |                     |                   |                              |                                |
| 96    |   |      |    |      |        |  |      |    |     |                |                     |                   |                              |                                |

| A = DEVICE ACTION       | . ,                     | Close for 2 sec; 2 = Close and stay closed; 3 = Pulse on and off; 4 = een START and STOP events             |  |  |  |  |  |
|-------------------------|-------------------------|----------------------------------------------------------------------------------------------------|--|--|--|--|--|
| EV = EVENT              | 0 = Not used; 1 = Alarm | ; 2 = Fault; 3 = Trouble; 4 = Restore                                                                       |  |  |  |  |  |
| ZL = ZONE LIST          | 01-15, 00 = Not Used    |                                                                                                    |  |  |  |  |  |
|                         | "START" ZONE LIST:      | Upon alarm, fault, trouble or restore of ANY zone in this list, device action will START.                   |  |  |  |  |  |
|                         | "STOP" ZONE LIST:       | Upon restore of ALL zones on this list, device action will STOP. I need not be same list as used for START. |  |  |  |  |  |
| 7T - 70NE TVDE/SVSTEM ( |                         |                                                                                                    |  |  |  |  |  |

#### ZT = ZONE TYPE/SYSTEM OPERATION

#### Choices for Zone Type/System Operation are:

| 00 = No Response (Not Used)  | 21 = Arming-AWAY****                           | 41 = AC Power Fail                         |
|------------------------------|------------------------------------------------|--------------------------------------------|
| 01 = Entry/Exit #1           | 22 = Disarming (Code + Off)                    | 42 = System Battery Low                    |
| 02 = Entry/exit #2           | 23 = No Alarm Response                         | 43 = Communication failure                 |
| 03 = Perimeter               | 27 = Access Point (allows more than one        | 44 = RF Low Battery                        |
| 04 = Interior Follower       | relay to be controlled by activation if access | 45 = Polling Loop Failure                  |
| 05 = Trouble Day/Alarm Night | point request)                                 | 47 = Console Failure                       |
| 06 = 24-Hr. Silent           | 28 = MLB Supervision - Not Used                | 51 = RF Receiver Failure                   |
| 07 = 24-Hr. Audible          | 29 = Momentary Exit                            | 52 = Kissoff                               |
| 08 = 24-Hr. Auxiliary        | 30 = On Second Code + Off                      | 54 = Fire Zone Reset                       |
| 09 = Fire Alarm or Trouble   | 31 = End of Exit Time                          | 55 = Disarm + 1 Minute                     |
| 10 = Interior W/Delay        | 32 = Start of Entry Time                       | 56 = XX Minutes (enter XX in field 1*74) * |
| 12 = PLM Supervision - Not   | 33 = Any Burglary Alarm                        | 57 = YY Seconds (enter YY in field 1*75) * |
| Used                         |                                                |                                            |
| 13 = Remote P/S              | 34 = Code + [#] + 71                           | 58 = Duress                                |
| 14 = CO Detector Alarm       | 35 = Code + [#] + 72                           | 60 = Audio Alarm Verification (must be     |
| 16 = Fire With Verification  | 36 = At Bell Timeout **                        | selected for both START and STOP           |
| 17 = Waterflow*****          | 37 = 2 Times Bell Timeout **                   | operation)                                 |
| 18 = Fire Supervisory        | 38 = Chime                                     | 61 = Code + [#] + 67                       |
| 19 = 24-Hour Trouble         | 39 = Fire Alarm                                | 62 = Bell 2 Timeout                        |
| 20 = Arming-STAY***          | 40 = Bypassing                                 | 63 = Auxiliary Relay Timeout               |
| * Stop condition only        |                                                |                                            |

Stop condition only

\*\* Or at disarming, whichever occurs earlier

\*\*\* The output also activates when the partition is armed in the INSTANT mode

 $^{\star\star\star\star}$  The output also activates when the partition is armed in the MAXIMUM mode

\*\*\*\*\* Use an event of fault or alarm as the START option

#### P = PARTITION No. 1-8, 0 = Any

**ZONE LISTS FOR OUTPUT DEVICES** – Programmed in the #93 Menu Mode in the Output Programming Section. Fill in the required data on the worksheet below and follow the procedure shown earlier in this *Programming Guide* as you enter the data during the displays and prompts that appear in sequence. Up to 15 zone lists may be created

**NOTE:**Record desired zone numbers below. More or fewer boxes than shown may be needed, as any list may include *any* or *all* of system's zone numbers.

Zone List 1: Started or stopped by zone numbers (enter 000 to end entries).

|                                         |                                 | ,    |  |
|-----------------------------------------|---------------------------------|------|--|
|                                         |                                 |      |  |
|                                         |                                 |      |  |
| Zone List 2: Started or stopped by zone | numbers (enter 000 to end entri | es). |  |
|                                         |                                 |      |  |
|                                         |                                 |      |  |
| Zone List 3: Started or stopped by zone | numbers (enter 000 to end entri | es). |  |
|                                         |                                 |      |  |
|                                         |                                 |      |  |
| Zone List 4: Started or stopped by zone | numbers (enter 000 to end entri | es). |  |
|                                         |                                 |      |  |
|                                         |                                 |      |  |

| Zon  | e Lis | t 5:  | Sta         | rted   | or sto   | pped     | by        | zone  | e num  | bers  | (en      | ter 0  | 00 to  | end e | entr       | ies).  |          |   |        |   |          |            |   |          |   |
|------|-------|-------|-------------|--------|----------|----------|-----------|-------|--------|-------|----------|--------|--------|-------|------------|--------|----------|---|--------|---|----------|------------|---|----------|---|
|      |       |       |             |        |          |          |           |       |        |       |          |        |        |       |            |        |          |   |        |   |          |            |   |          |   |
|      |       |       | -<br>1      |        |          |          | -         |       |        |       | ]        |        |        |       | ]          |        |          |   | Г      |   |          | , ,<br>1 [ |   |          |   |
|      |       |       | ]           |        |          |          |           |       |        |       |          |        |        |       |            |        |          |   |        |   |          |            | L |          |   |
| Zon  | e Lis | t 6:  | Sta         | rted o | or sto   | pped     | by        | zone  | num    | bers  | (en      | ter 0  | 00 to  | end e | entri      | ies).  |          |   | _      |   |          |            |   |          | - |
|      |       |       |             |        |          |          |           |       |        |       |          |        |        |       |            |        |          |   |        |   |          |            |   |          |   |
|      |       |       | -           |        |          |          | -         |       |        |       | 1        |        |        |       | ]          |        |          |   | Γ      |   |          | <br>] [    |   |          |   |
|      |       |       | ]           |        |          |          |           |       |        |       |          |        |        |       |            |        |          |   |        |   |          |            | L |          |   |
| Zon  | e Lis | t 7:  | Sta         | rted o | or sto   | pped     | by        | zone  | num    | bers  | (en      | ter 0  | 00 to  | end e | entri      | ies).  | •        |   | -      | 1 |          |            |   |          |   |
|      |       |       |             |        |          |          |           |       |        |       |          |        |        |       |            |        |          |   |        |   |          |            |   |          |   |
|      |       |       | -           |        |          |          | -         |       |        | 1     | -        |        |        |       | ]          |        | <u> </u> |   | -<br>Г |   |          | 1 [        |   |          |   |
|      |       |       | ]           |        |          |          |           |       |        |       |          |        |        |       |            |        |          |   |        |   |          |            | L |          |   |
| Zon  | e Lis | st 8: | Sta         | rted ( | or sto   | pped     | by        | zone  | num    | bers  | (en      | iter 0 | 00 to  | end e | entri      | ies).  | r        |   | г      | 1 |          |            |   | r —      | г |
|      |       |       |             |        |          |          |           |       |        |       |          |        |        |       |            |        |          |   |        |   |          |            |   |          |   |
|      |       |       | 1           |        |          |          | 7         |       |        |       | 1        |        |        |       | 1          |        |          |   | Г      |   |          | ] [        |   |          |   |
| Zon  |       | + 0.  | <br>6ta     | rtod ( | or sto   | nned     | by        | zone  | num    | hore  | ]<br>(on | tor O  | 00 to  | ond ( | ]<br>antri |        |          |   |        |   |          |            |   |          |   |
| 2011 |       |       | )<br>]      |        | 51 310   | ppeu     | 7         | 20110 |        |       | ]        |        |        |       | ]          | (63).  | [        |   | Г      |   |          | ] [        |   | [        |   |
|      |       |       |             |        |          |          |           |       |        |       |          |        |        |       | ]          |        |          |   |        |   |          |            |   |          |   |
|      |       |       |             |        |          |          |           |       |        |       |          |        |        |       |            |        |          |   |        |   |          |            |   |          |   |
| Zon  | e Lis | t 10  | : St        | arted  | lorst    |          | ⊐<br>ed b | y zor | ne nui | mber  | s (e     | nter   | 000 t  | o end | l ent      | tries) |          |   | L      |   |          |            |   |          |   |
|      |       |       | 1           |        |          |          | 1         |       |        |       | ]        |        |        |       | ]          |        |          |   | Г      |   |          | ] [        |   |          |   |
|      |       |       | _           |        |          |          |           |       |        |       | ]        |        |        |       | ]          |        |          |   | L      |   |          | ] [        |   |          |   |
|      |       |       |             |        |          |          |           |       |        |       |          |        |        |       |            |        |          |   |        |   |          |            |   |          |   |
| Zon  | e Lis | t 11  | : St        | arted  | l or st  |          | d b       | y zor | ne nui | mbers | s (e     | nter   | 000 te | o end | l ent      | tries) |          |   | -      |   | •        |            |   | •        |   |
|      |       |       | 1           |        |          |          | 7         |       |        |       | 1        |        |        |       | ]          | ,      |          |   | Γ      |   |          | ] [        |   |          |   |
|      | 1     | 1     |             |        | 1        | 1        |           |       | I      |       | ]        |        |        | 1     | ]          |        |          |   | L      | 1 |          | ] [        |   | <u>г</u> |   |
|      |       |       |             |        |          |          |           |       |        |       |          |        |        |       |            |        |          |   |        |   |          |            |   |          |   |
| Zon  | e Lis | t 12  | : St        | arted  | l or st  | toppe    | d b       | y zor | ne nui | mbers | s (e     | enter  | 000 t  | o end | ent        | tries) |          |   |        |   |          |            |   |          |   |
|      |       |       | 1           |        |          |          |           |       |        |       |          |        |        |       |            |        |          |   | Γ      |   |          | ] [        |   |          |   |
|      |       |       | י<br>ר<br>ר |        |          |          | -<br>-    |       |        |       | 」<br>1   |        |        |       | ]          |        | 1        |   | L<br>F | 1 |          | ינ<br>1 [  |   |          |   |
|      |       |       |             |        |          |          |           |       |        |       |          |        |        |       |            |        |          |   |        |   |          |            |   |          |   |
| Zon  | e Lis | t 13  | : St        | arted  | l or st  | toppe    | d b       | y zor | ne nui | mber  | s (e     | enter  | 000 t  | o end | ent        | tries) |          |   | _      |   |          |            |   |          |   |
|      |       |       |             |        |          |          |           |       |        |       |          |        |        |       |            |        |          |   |        |   |          |            |   |          |   |
|      |       |       | -           |        | 1        | 1        | -         |       |        |       | ]        |        |        |       | ]          |        |          |   | Γ      | 1 |          | <br>] [    |   |          |   |
|      |       |       | ]           |        |          |          |           |       |        |       |          |        |        |       |            |        |          |   |        |   |          |            | L |          |   |
| Zon  | e Lis | t 14  | : St        | arted  | l or st  | toppe    | d b       | y zor | ie nui | mber  | s (e     | enter  | 000 t  | o end | ent        | tries) |          | 1 | F      |   |          |            |   |          | 1 |
|      |       |       |             |        |          |          |           |       |        |       |          |        |        |       |            |        |          |   |        |   |          |            |   |          |   |
|      |       |       | 1           |        |          |          | 7         |       |        |       | 1        |        |        |       | 1          |        |          |   | Г      |   | <u> </u> | ] [        |   |          | 1 |
|      |       |       | ]           |        | <u> </u> | <u> </u> | ]         |       |        |       | ]        |        |        |       | J          |        |          |   |        |   | <u> </u> | ] [        | L |          |   |
| Zon  | e Lis | t 15  | : St        | arted  | l or st  | toppe    | d b       | y zor | ie nui | mber  | s (e     | enter  | 000 t  | o end | ent        | tries) | •        |   | F      | 1 | -        |            |   |          |   |
|      |       |       | 1           | 1      | 1        | 1        |           |       |        |       |          |        |        |       |            |        |          |   |        |   |          |            |   |          |   |
|      |       |       | -<br>1      |        | 1        | 1        | -         |       |        |       | -        |        |        |       | -          |        |          |   | Г      | 1 |          | <br>] [    |   |          |   |
|      |       |       |             |        |          |          |           |       |        |       |          |        |        |       |            |        |          |   |        |   |          |            | L |          |   |

## **Scheduling Menu Prompts**

To program schedules, enter Scheduling program mode by pressing **[User Code] + # + 80** to display the first choice of the menu driven programming functions. **NOTE:** Only users with an Installer or Master level user code may enter the #80 mode. Press **0** (NO) or **1** (YES) in response to the displayed menu selection. Pressing **0** will display the next choice in sequence. Menu selections are as follows:

| PROMPT                            |   | EXPLANATION                                                                                                    |
|-----------------------------------|---|----------------------------------------------------------------------------------------------------|
| Time Window ?<br>1 = YES 0 = NO   | 0 | For defining up to 20 time windows each with a start and a stop time programmed by entering the hours and minutes.                                                                                                    |
| O/C Schedules ?<br>1 = YES 0 = NO | 0 | For defining the daily open and close schedules for the 8 partitions. Each partition can be programmed with an opening and closing window for each day of the week and holidays.                                      |
| Holidays ?<br>1 = YES 0 = NO      | 0 | For defining up to 16 holidays for which partitions they apply.                                                                                                    |
| Timed Events ?<br>1 = YES 0 = NO  | 0 | <ul> <li>For defining up to 20 time driven events with the following parameters:</li> <li>Time window</li> <li>Action desired</li> <li>Action specifier</li> <li>Activation time</li> <li>Days of the week</li> </ul> |
| Access Sched. ?<br>1 = YES 0 = NO | 0 | For defining the limitation of access schedules for the user codes. Each schedule can be programmed with two window for each day of the week and holidays                                                             |

#### #80 and #81 MENU MODE KEY COMMANDS

The following is a list of commands used while in the Menu mode.

| #80 or #81 | Enters Menu mode                                                                                        |
|------------|----------------------------------------------------------------------------------------------------|
| [*]        | Serves as ENTER key. Press to have keypad accept entry.                                                 |
| [#]        | Backs up to previous screen.                                                                            |
| 0          | Press to answer NO.                                                                                     |
| 1          | Press to answer YES.                                                                                    |
| 01-09      | All data entries are either 2-digit entries.                                                            |
| 00         | Exits Menu mode, returns to normal operation mode when entered at the first question for each category. |

## **Scheduling Worksheets**

**Time Windows Definitions Worksheet**. The system provides 20 time windows that are defined with start and stop times. They are programmed in the #80 Menu Mode. Fill in the required data on the worksheet below and follow the procedure in the installation instructions as you enter the data during the displays and prompts that appear in sequence.

| Time Window<br>Number | Start Time<br>(HH:MM) | Stop Time<br>(HH:MM) |
|-----------------------|-----------------------|----------------------|
| 1                     |                       |                      |
| 2                     |                       |                      |
| 3                     |                       |                      |
| 4                     |                       |                      |
| 5                     |                       |                      |
| 6                     |                       |                      |
| 7                     |                       |                      |
| 8                     |                       |                      |
| 9                     |                       |                      |
| 10                    |                       |                      |
| 11                    |                       |                      |
| 12                    |                       |                      |
| 13                    |                       |                      |
| 14                    |                       |                      |
| 15                    |                       |                      |
| 16                    |                       |                      |
| 17                    |                       |                      |
| 18                    |                       |                      |
| 19                    |                       |                      |
| 20                    |                       |                      |

(Keep this worksheet handy, as you will be asked for a given time window number later in this section).

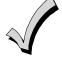

Because the time windows are shared among all partitions, it is important to make sure that changing a time window does not adversely affect desired actions in other partitions.

**Daily Open/Close Schedule Worksheet**: Using the time windows previously defined, fill in the required data on the worksheet below and follow the procedure in the installation instructions as you enter the data during the displays and prompts that appear in sequence.

| Part | Mon |    | Tues |    | Wed |    | Thur |    | F  | ri | S  | at | S  | un | Hol |    |
|------|-----|----|------|----|-----|----|------|----|----|----|----|----|----|----|-----|----|
|      | Ор  | CI | Ор   | CI | Ор  | CI | Ор   | CI | Ор | CI | Ор | CI | Ор | CI | Ор  | CI |
| 1    |     |    |      |    |     |    |      |    |    |    |    |    |    |    |     |    |
| 2    |     |    |      |    |     |    |      |    |    |    |    |    |    |    |     |    |
| 3    |     |    |      |    |     |    |      |    |    |    |    |    |    |    |     |    |
| 4    |     |    |      |    |     |    |      |    |    |    |    |    |    |    |     |    |
| 5    |     |    |      |    |     |    |      |    |    |    |    |    |    |    |     |    |
| 6    |     |    |      |    |     |    |      |    |    |    |    |    |    |    |     |    |
| 7    |     |    |      |    |     |    |      |    |    |    |    |    |    |    |     |    |
| 8    |     |    |      |    |     |    |      |    |    |    |    |    |    |    |     |    |

**Holiday Schedule Worksheet:** The system provides up to 16 holidays that can be assigned for the system. Each holiday can be assigned to any combination of partitions. Fill in the required data on the worksheet below and follow the procedure in the installation instructions as you enter the data during the displays and prompts that appear in sequence.

| HOL |           |   |   | Part | ition |   |   |   |   |
|-----|-----------|---|---|------|-------|---|---|---|---|
|     | Month/Day | 1 | 2 | 3    | 4     | 5 | 6 | 7 | 8 |
| 1   | /         |   |   |      |       |   |   |   |   |
| 2   | /         |   |   |      |       |   |   |   |   |
| 3   | /         |   |   |      |       |   |   |   |   |
| 4   | /         |   |   |      |       |   |   |   |   |
| 5   | /         |   |   |      |       |   |   |   |   |
| 6   | /         |   |   |      |       |   |   |   |   |
| 7   | /         |   |   |      |       |   |   |   |   |
| 8   | /         |   |   |      |       |   |   |   |   |
| 9   | /         |   |   |      |       |   |   |   |   |
| 10  | /         |   |   |      |       |   |   |   |   |
| 11  | /         |   |   |      |       |   |   |   |   |
| 12  | /         |   |   |      |       |   |   |   |   |
| 13  | /         |   |   |      |       |   |   |   |   |
| 14  | /         |   |   |      |       |   |   |   |   |
| 15  | /         |   |   |      |       |   |   |   |   |
| 16  | /         |   |   |      |       |   |   |   |   |

**Time-Driven Event Worksheet:** The system provides up to 20 time-driven events that can be programmed for the system. Fill in the required data on the worksheet below and follow the procedure in the installation instructions as you enter the data during the displays and prompts that appear in sequence.

| Sched | Time   |   |   |   | Day(s) |   |   |   |   | Action  | Action    | Activation |
|-------|--------|---|---|---|--------|---|---|---|---|---------|-----------|------------|
| Num.  | Window | М | Т | w | Т      | F | S | S | Н | Desired | Specifier | Time       |
| 1     |        |   |   |   |        |   |   |   |   |         |           |            |
| 2     |        |   |   |   |        |   |   |   |   |         |           |            |
| 3     |        |   |   |   |        |   |   |   |   |         |           |            |
| 4     |        |   |   |   |        |   |   |   |   |         |           |            |
| 5     |        |   |   |   |        |   |   |   |   |         |           |            |
| 6     |        |   |   |   |        |   |   |   |   |         |           |            |
| 7     |        |   |   |   |        |   |   |   |   |         |           |            |
| 8     |        |   |   |   |        |   |   |   |   |         |           |            |
| 9     |        |   |   |   |        |   |   |   |   |         |           |            |
| 10    |        |   |   |   |        |   |   |   |   |         |           |            |
| 11    |        |   |   |   |        |   |   |   |   |         |           |            |
| 12    |        |   |   |   |        |   |   |   |   |         |           |            |
| 13    |        |   |   |   |        |   |   |   |   |         |           |            |
| 14    |        |   |   |   |        |   |   |   |   |         |           |            |
| 15    |        |   |   |   |        |   |   |   |   |         |           |            |
| 16    |        |   |   |   |        |   |   |   |   |         |           |            |
| 17    |        |   |   |   |        |   |   |   |   |         |           |            |
| 18    |        |   |   |   |        |   |   |   |   |         |           |            |
| 19    |        |   |   |   |        |   |   |   |   |         |           |            |
| 20    |        |   |   |   |        |   |   |   |   |         |           |            |

Automatic Refresh: The system automatically updates the status of all Time-Driven Events upon any of the following occurrences:

- Changing of the time or date via #63 mode
- Exiting #80 Scheduling Menu mode
- Exiting Program mode
- After a disconnect from the downloader
- On a power-up
- At Daylight Saving Time adjustment.

Below is a list of the "Action" codes (desired actions) used when programming time-driven events. Note that these codes are independent of the "relay codes" programmed during the #93 Menu Mode–Output Programming mode. If using Time Driven Events, the following menu items must first be programmed using #93 Menu Mode - Output Programming:

| Relay Group               | (reference identification number) | Zone No.    | (V-Plex)      |
|---------------------------|-----------------------------------|-------------|---------------|
|                           | (if applicable)                   | ECP Address | (4204/4204CF) |
| Restriction<br>Relay Type | (V-Plex or 4204/4204CF)           | Relay No.   | (4204/4204CF) |

#### **Relay commands:**

Action Specifier for commands 01-05 is Relay No.; Action Specifier for commands 06-10 is Relay Group No.

| 01 = Relay On                                  | 02 = Relay Off                                 |
|------------------------------------------------|------------------------------------------------|
| 03 = Relay Close for 2 seconds                 | 04 = Relay Close XX minutes (field 1*74)       |
| 05 = Relay Close YY seconds (field 1*75)       | 06 = Relay Group On                            |
| 07 = Relay Group Off                           | 08 = Relay Group Close for 2 seconds           |
| 09 = Relay Group Close XX minutes (field 1*74) | 10 = Relay Group Close YY seconds (field 1*75) |

#### Arm/Disarm commands:

Action Specifier for commands 20-24 is Partition(s). Activation times 1 (Beginning), 2 (End), 3 (During), 5 (Random Start), 6 (Random End), 7 (Random During) are the only valid choices for auto-arming and disarming functions.

20 = Arm-Stay 21 = Arm Away

22 = Disarm

- 24 = Force Arm Away (Auto-bypass faulted zns)
- 26 = Arm Maximum

## 21 = Arm Away 23 = Force Arm Stay (Auto-bypass faulted zns) 25 = Arm Instant

#### Bypass commands:

Action Specifier for commands 30-31 is Zone List #, Activation times 1 (Beginning), 2 (End), 3 (During), 5 (Random Start), 6 (Random End), 7 (Random During) are the only valid choices for bypass commands.

30 = Auto bypass - Zone list

31 = Auto unbypass - Zone list

56 = Access Point Grant with Override

70 = Access Point Bypass by Partition

72 = Access Point Exit by Partition

62 = Access Point Group Grant with Override

68 = Access Point Partition Grant with Override

58 = Access Point Bypass

64 = Access Point Group Bypass

66 = Access Point Group Exit

74 = Access Point Trigger Off

60 = Access Point Exit

#### **Open/Close Windows:**

Action Specifier for commands 40-41 is Partition(s), for 42 is Access Group and for 50 no specifier is programmed. Activation time 3 (During), 7 (Random During) are the only valid choices for these commands.

| 40 = Enable Opening Window           | 41 = Enable Closing Window                 | 42 = Enable Access Window |
|--------------------------------------|--------------------------------------------|---------------------------|
| 50 = Off-Normal Reminder (Starts loc | cal keypad beeping if off-normal condition | on exists)                |

#### Access Control Commands

Action Specifier for commands 55-60 is Access Point, for 61-66 is Group, for 67-72 is Partition, and for 73-74 is Trigger.

- 55 = Access Point Grant
- 57 = Access Point Protect
- 59 = Access Point Lock
- 61 = Access Point Group Grant
- 63 = Access Point Group Protect
- 65 = Access Point Group Lock
- 67 = Access Point Partition Grant
- 69 = Access Point Protect by Partition
- 71 = Access Point Lock by Partition
- 73 = Access Point Trigger On

#### **Additional Commands**

Action Specifier for command 78 is Group.

78 = Access Point Group Disable

#### Activation time:

b.

Refers to when the action is to take place relative to the time window.

- 1 = Beginning of time window
- 2 = End of time window

- 4 = Beginning and end of time window
- 5 = Random Start of the time window \*
- 3 = During time window active period only (On at beginning of window, off at end).
- 6 = Random End of the time window \*
- 7 = Random During the time window \*
- \* The activation time of the window is randomized up to 30 minutes and is initialized by either of two methods:
  - a. [User Code] + [#] + [41] Initiates the random schedule for all devices in the partition.
    - [User Code] + [#] + [42] Initiates the random schedule for all devices in the partition with a time window within 6 PM and 5 AM.

**Limitation of Access Worksheet** The system provides up to 8 Access Schedules that can be programmed for the system. Fill in the required data on the worksheet below and follow the procedure in the installation instructions as you enter the data during the displays and prompts that appear in sequence.

| Acc | c Mon |    | Mon Tues |    | Wed |    | Thurs |    | Fri |    | Sat |    | Sun |    | Hol |    |
|-----|-------|----|----------|----|-----|----|-------|----|-----|----|-----|----|-----|----|-----|----|
| Sch | W1    | W2 | W1       | W2 | W1  | W2 | W1    | W2 | W1  | W2 | W1  | W2 | W1  | W2 | W1  | W2 |
| 1   |       |    |          |    |     |    |       |    |     |    |     |    |     |    |     |    |
| 2   |       |    |          |    |     |    |       |    |     |    |     |    |     |    |     |    |
| 3   |       |    |          |    |     |    |       |    |     |    |     |    |     |    |     |    |
| 4   |       |    |          |    |     |    |       |    |     |    |     |    |     |    |     |    |
| 5   |       |    |          |    |     |    |       |    |     |    |     |    |     |    |     |    |
| 6   |       |    |          |    |     |    |       |    |     |    |     |    |     |    |     |    |
| 7   |       |    |          |    |     |    |       |    |     |    |     |    |     |    |     |    |
| 8   |       |    |          |    |     |    |       |    |     |    |     |    |     |    |     |    |

**Temporary Schedule #81 Menu Mode**. The system provides a Temporary Schedule for each partition. Enter the temporary scheduling mode by pressing **[Installer Code] + [#] + [81]**. Fill in the required data on the worksheet below and follow the procedure in the installation instructions as you enter the data during the displays and prompts that appear in sequence.

| Par | Partition/Windows |  | Tue | Wed | Thu | Fri | Sat | Sun |
|-----|-------------------|--|-----|-----|-----|-----|-----|-----|
| 1   | Disarm Window     |  |     |     |     |     |     |     |
|     | Start Time HH:MM  |  |     |     |     |     |     |     |
|     | Stop Time HH:MM   |  |     |     |     |     |     |     |
|     | Arm Window        |  |     |     |     |     |     |     |
|     | Start Time HH:MM  |  |     |     |     |     |     |     |
|     | Stop Time HH:MM   |  |     |     |     |     |     |     |
| 2   | Disarm Window     |  |     |     |     |     |     |     |
|     | Start Time HH:MM  |  |     |     |     |     |     |     |
|     | Stop Time HH:MM   |  |     |     |     |     |     |     |
|     | Arm Window        |  |     |     |     |     |     |     |
|     | Start Time HH:MM  |  |     |     |     |     |     |     |
|     | Stop Time HH:MM   |  |     |     |     |     |     |     |

| Par | tition/Windows   | Mon | Tue | Wed | Thu | Fri | Sat | Sun |
|-----|------------------|-----|-----|-----|-----|-----|-----|-----|
| 3   | Disarm Window    |     |     |     |     |     |     |     |
|     | Start Time HH:MM |     |     |     |     |     |     |     |
|     | Stop Time HH:MM  |     |     |     |     |     |     |     |
|     | Arm Window       |     |     |     |     |     |     |     |
|     | Start Time HH:MM |     |     |     |     |     |     |     |
|     | Stop Time HH:MM  |     |     |     |     |     |     |     |
| 4   | Disarm Window    |     |     |     |     |     |     |     |
|     | Start Time HH:MM |     |     |     |     |     |     |     |
|     | Stop Time HH:MM  |     |     |     |     |     |     |     |
|     | Arm Window       |     |     |     |     |     |     |     |
|     | Start Time HH:MM |     |     |     |     |     |     |     |
|     | Stop Time HH:MM  |     |     |     |     |     |     |     |
| 5   | Disarm Window    |     |     |     |     |     |     |     |
|     | Start Time HH:MM |     |     |     |     |     |     |     |
|     | Stop Time HH:MM  |     |     |     |     |     |     |     |
|     | Arm Window       |     |     |     |     |     |     |     |
|     | Start Time HH:MM |     |     |     |     |     |     |     |
|     | Stop Time HH:MM  |     |     |     |     |     |     |     |
| 6   | Disarm Window    |     |     |     |     |     |     |     |
|     | Start Time HH:MM |     |     |     |     |     |     |     |
|     | Stop Time HH:MM  |     |     |     |     |     |     |     |
|     | Arm Window       |     |     |     |     |     |     |     |
|     | Start Time HH:MM |     |     |     |     |     |     |     |
|     | Stop Time HH:MM  |     |     |     |     |     |     |     |
| 7   | Disarm Window    |     |     |     |     |     |     |     |
|     | Start Time HH:MM |     |     |     |     |     |     |     |
|     | Stop Time HH:MM  |     |     |     |     |     |     |     |
|     | Arm Window       |     |     |     |     |     |     |     |
|     | Start Time HH:MM |     |     |     |     |     |     |     |
|     | Stop Time HH:MM  |     |     |     |     |     |     |     |
| 8   | Disarm Window    |     |     |     |     |     |     |     |
|     | Start Time HH:MM |     |     |     |     |     |     |     |
|     | Stop Time HH:MM  |     |     |     |     |     |     |     |
|     | Arm Window       |     |     |     |     |     |     |     |
|     | Start Time HH:MM |     |     |     |     |     |     |     |
|     | Stop Time HH:MM  |     |     |     |     |     |     |     |

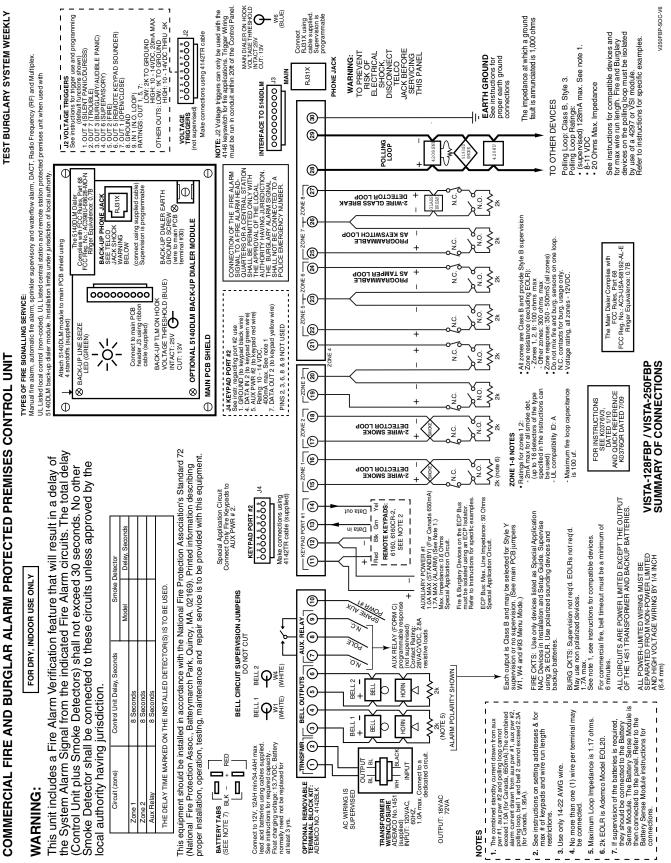

**FEST BURGLARY SYSTEM WEEKLY** 

- 71 —

# Honeywell

2 Corporate Center Drive, Suite 100 P.O. Box 9040, Melville, NY 11747 Copyright © 2011 Honeywell International Inc.

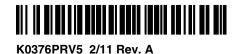